$\mathbf{WebSphere}^\circledR$  Partner Agreement Manager

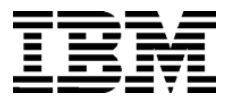

# Script Developer's Guide

*Version 2 Release 1*

**BIAAAE00**

**Note:** Before using this information and the product it supports, read the information in *Notices* [on page 149.](#page-164-0)

#### **Second Edition (April 2001)**

This edition applies to version 2, release 1 of WebSphere Partner Agreement Manager (product number 5724- A85) and to all subsequent releases and modifications until otherwise indicated in new editions.

IBM welcomes your comments. You can make comments on this information via e-mail at idrcf@hursley.ibm.com.

When you send information to IBM, you grant IBM a nonexclusive right to use or distribute the information in any way it believes appropriate without incurring any obligation to you.

© Copyright International Business Machines Corporation 2000-2001. All rights reserved. US Government Users Restricted Rights – Use, duplication or disclosure restricted by GSA ADP Schedule Contract with IBM Corp.

#### CONTENTS

## TABLE OF CONTENTS

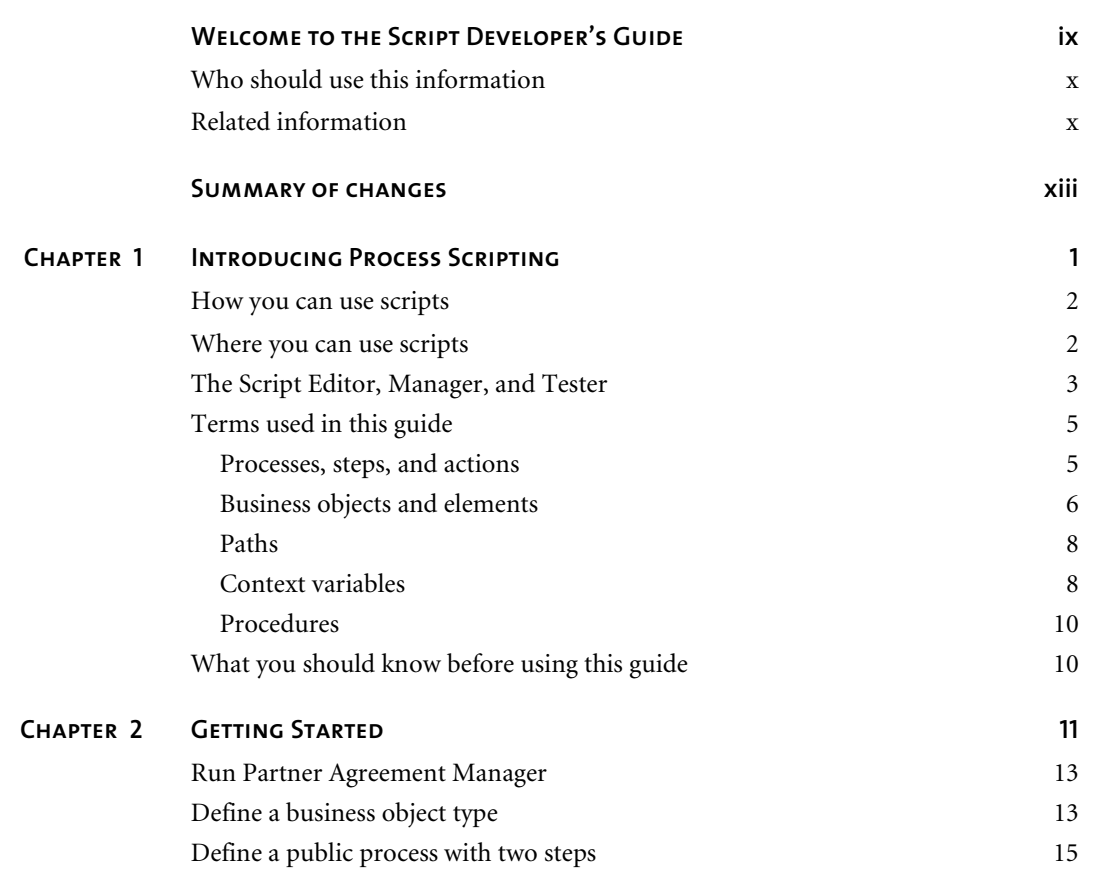

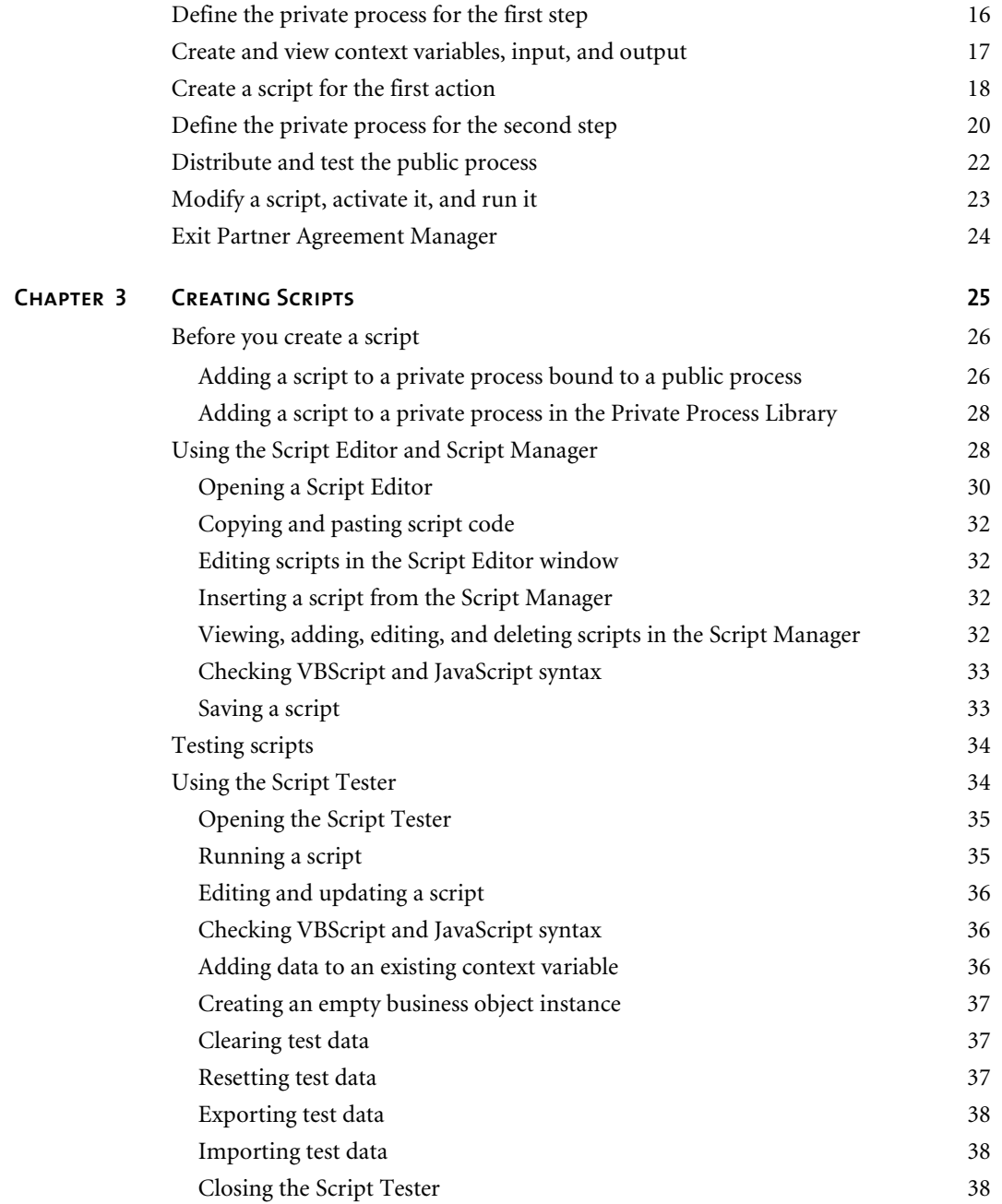

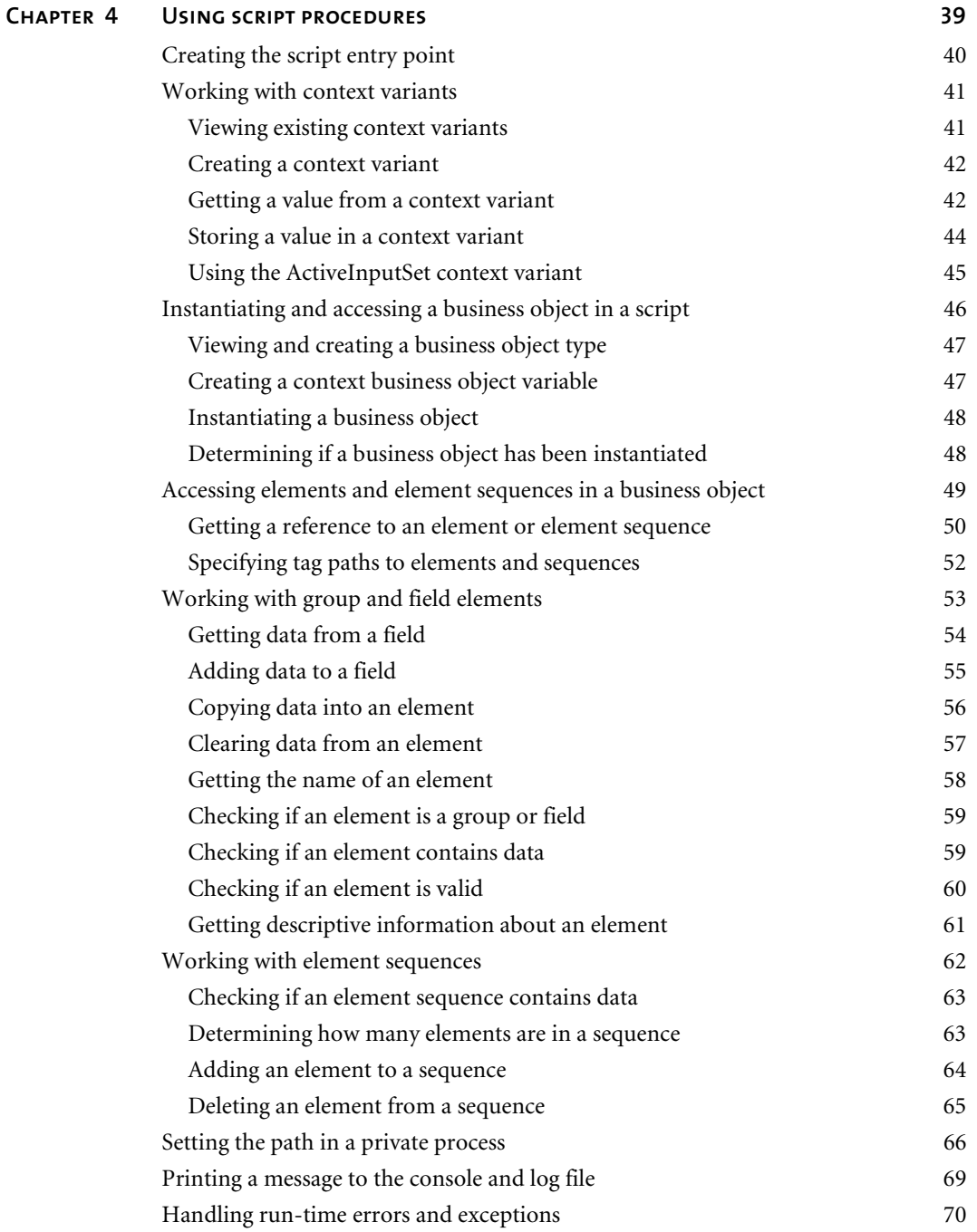

ℸ

Τ

┱

<u> 1989 - Johann Barn, mars eta inperiodore</u>

<u> Tanzania (h. 1888).</u>

┱

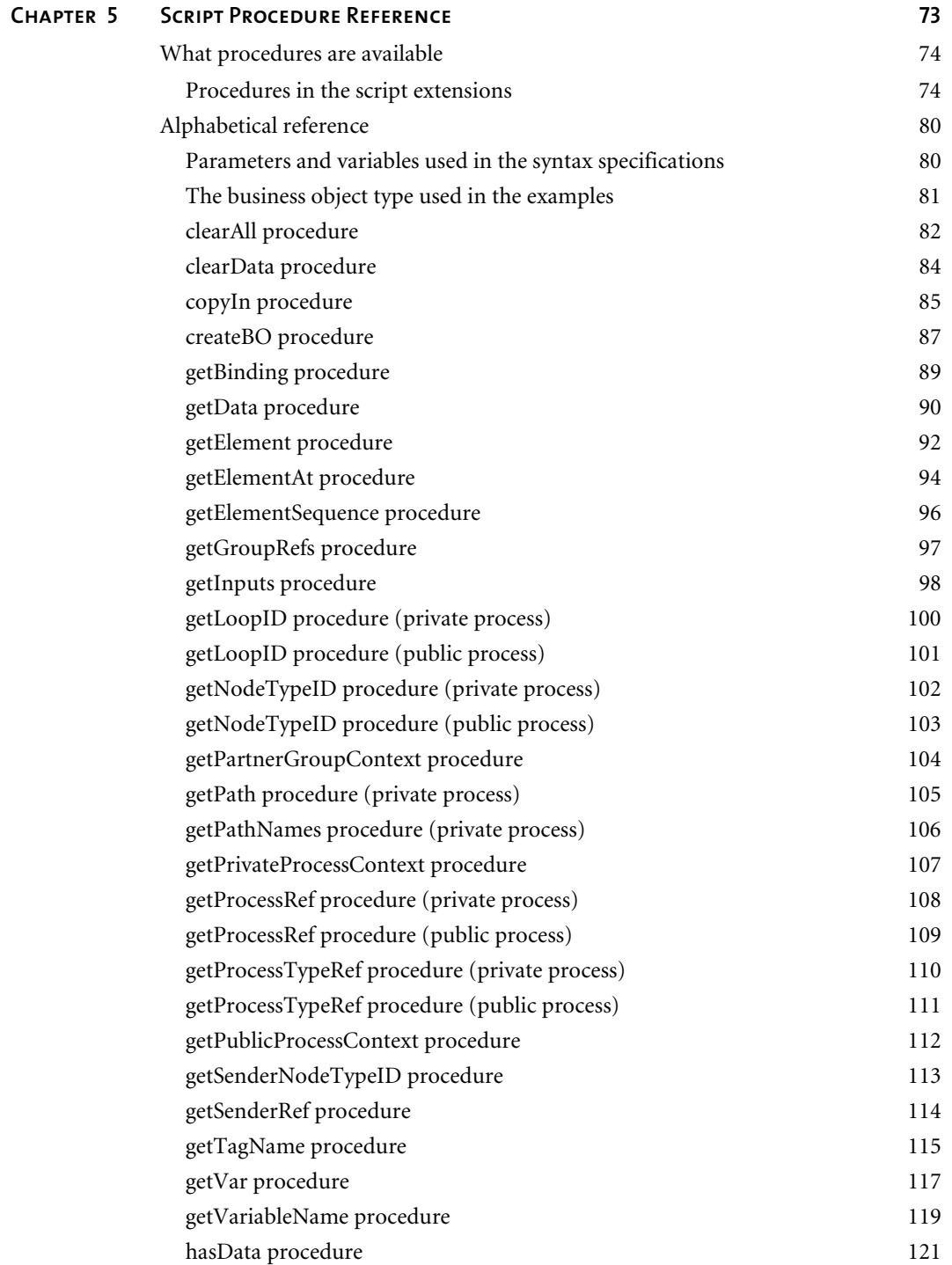

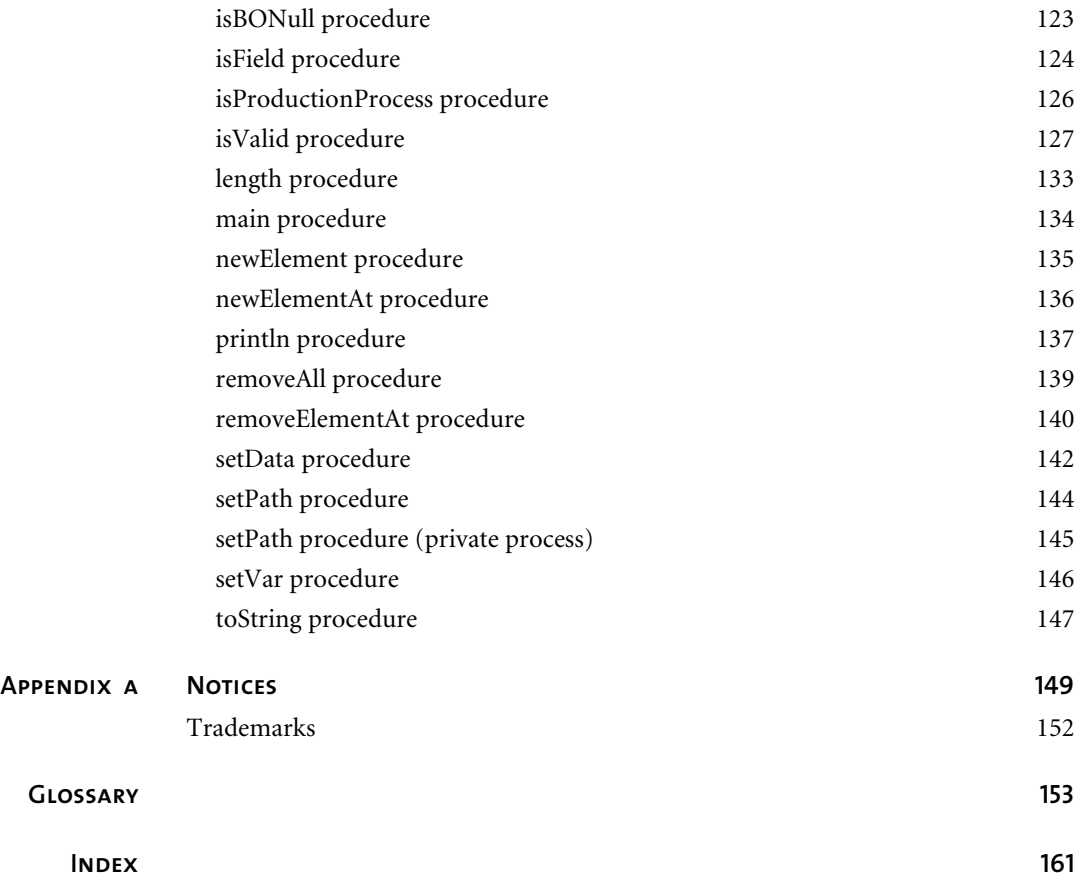

## <span id="page-8-0"></span>Welcome to the Script Developer's Guide

 $\blacktriangleright$ 

This document describes WebSphere® Partner Agreement Manager and explains how to create and use scripts (in VBScript and JavaScript) to automate public and private business processes.

**To create your own scripts, follow these general steps:**

- *[Introducing Process Scripting](#page-16-1)* on page 1 will help you gain a basic understanding of Partner Agreement Manager scripts, the Script Editor, Manager, and Tester.
- n *[Getting Started](#page-26-1)* on page 11 provides a tutorial to show you how to use the tools to add scripts to a private process that is part of a public process.
- *[Creating Scripts](#page-40-1)* on page 25 includes information on how you can create and test scripts. It also includes how to use the Script Editor and Script Manager.
- *[Using script procedures](#page-54-1)* on page 39 explains how to use scripts and procedures.
- *[Script Procedure Reference](#page-88-1)* on page 73 documents all the procedures available for your scripts.

### <span id="page-9-0"></span>Who should use this information

This information is for those who need to automate public and private business processes using script language.

### <span id="page-9-1"></span>Related information

For additional information see the following:

- $\blacksquare$  The readme.txt file. This file may contain information that became available after this book was published. Before installation, the readme.txt file is located in the root directory of the product CD-ROM. After installation, the readme.txt file is located in the root directory of the Partner Agreement Manager installation.
- The index.html file. This file contains links to the Partner Agreement Manager readme.txt file and Installation Guide. Before installation, the index.html file is located in the root directory of the product CD-ROM. After installation, the index.html file is located in the root directory of the Partner Agreement Manager installation.
- n The *Partner Agreement Manager Installation Guide*, form number GC34-5964-00, which describes how to install Partner Agreement Manager.
- n The *Partner Agreement Manager Administrator's Guide*, form number BIAAAB00, which describes how to set up, configure, and administer Partner Agreement Manager after you install it.
- n The *Partner Agreement Manager User's Guide*, form number BIAAAC00, which describes how to start a Partner Agreement Manager session, design public and private processes, define element definition sets, create business objects, and manage process distribution.
- n The *Partner Agreement Manager Adapter Developer's Guide*, form number BIAAAD00, which describes how to develop and administer adapters using the Partner Agreement Manager Adapter Development Environment.
- n The *Partner Agreement Manager API Guide*, form number BIAAAF00, which describes principles behind the Partner Agreement Manager External API. See also, the Javadocs for the External API, which you can access from the *Partner Agreement Manager API Guide*.
- n The *Partner Agreement Manager Adapters for MQSeries User's Guide*, form number BIAAAG00, which describes how to install, configure, and run the Partner Agreement Manager Adapters for MQSeries.
- n The *Partner Agreement View User's Guide*, form number GC34-5965-00, which describes how to install, configure, and use Partner Agreement View.

**xii** u **Script Developer's Guide** 

## <span id="page-12-0"></span>Summary of changes

This edition includes these changes since the previous, first, edition:

- *External APIs*. Partner Agreement Manager 2.1 provides added flexibility to external applications through additional APIs. These APIs allow thirdparty applications to take advantage of the Partner Agreement Manager partner management and process engine through programmatic access. The API is distributed as a set of Java classes that the external application can import. Communication between the API classes and the Process Server is through RMI, but in the future can be swapped out for HTTP or SOAP. Specifically, APIs have been added to the following functional areas:
	- **n** Session Service API

 $\blacktriangleright$ 

- Admin Service API
- **Document Service API**
- **Partner Service API**
- Adapter Service API
- **Process Service API**
- *LDAP Support*. Partner Agreement Manager 2.1 provides centralized user authentication and administration through an LDAP directory. Partner Agreement Manager can retrieve user information—such as name, e-mail address, phone, and fax—stored in an LDAP directory. Updating this information is done in a single place, through the LDAP management tool. Users are authenticated through the same directory, giving them single-sign-on capabilities across enterprise applications.
- *Double-byte character sets (DBCS) and National Language Support (NLS).* Double-byte character sets are now supported in Partner Agreement Manager 2.1. Double-byte and multibyte data can be transferred and operated on in business objects and adapters. NLS lets Partner Agreement Manager display user interface text in other languages.
- *Improved XML Support*. The Partner Agreement Manager 2.1 engine fundamentally changes the way it interacts with business objects by replacing proprietary parsers with a third-party parser. This simplifies support of DTD 1.0 and the support of XML Schemas when the standard is finalized.

The Business Object and Script API have been extended with new classes and methods. The new classes and methods let you work with business objects as W3C Documents.

- *Adapter Asynchronous Callback*. An additional Adapter API allows adapters to be more efficient with long-running adapter operations. The Asynchronous Callback method tells the Adapter Server that an operation will be long-running, that system resources should be freed while the adapter waits for a response from the end system, and that another method will be called when the response arrives. The Asynchronous Callback method frees the adapter developer from using the request-retry method that makes the Adapter Server responsible for polling the end system for the response.
- *Script API Changes*. The script API now provides access to the PartnerGroupContext and the Public and Private Process Contexts. Through these contexts, you can get information such as partner group binding, a reference to the process, inputs to the process (which contain a reference to the sender, the ID of the sending node, and the variable name), and unique node and loop IDs.
- *Certificate Support*. Partner Agreement Manager 2.1 is able to request and import certificates from certificate authorities like VeriSign. This lets organizations use their existing certificate, or request a new one if their partners do not accept self-signed certificates. Partner Agreement Manager 1.1 supported only self-signed certificates.
- *Outbound Proxy Support*. Partner Agreement Manager 2.1 channels that use HTTP communication can work with outbound proxies that use authentication. Outbound proxy authentication is used within *internal* networks to ensure that only people and applications that are authenticated may communicate with an *external* network. Authentication in the outbound proxy is done with a standard user name and password combination. You can turn on the outbound proxy feature after installation. Thereafter, all outbound HTTP communication will use the same user name and password combination for the proxy.
- **NOTE:** Note that this feature is only used by channels using HTTP communication; it does not apply to channels that use the built-in Partner Agreement Manager proxy.

## <span id="page-16-1"></span><span id="page-16-0"></span>Introducing Process **SCRIPTING**

Read this chapter as an introduction to creating and using scripts with WebSphere Partner Agreement Manager (PAM) processes. Sections in this chapter include:

■ *[How you can use scripts](#page-17-0)* on page 2.

CHAPTER<br>
1

- *[Where you can use scripts](#page-17-1)* on page 2.
- n *[The Script Editor, Manager, and Tester](#page-18-0)* on page 3.
- *[Terms used in this guide](#page-20-0)* on page 5.
- n *[What you should know before using this guide](#page-25-1)* on page 10.

### <span id="page-17-0"></span>How you can use scripts

To better automate business processes with Partner Agreement Manager, you can create scripts in private processes. You can write your script code in Microsoft Visual Basic Scripting Edition (VBScript) or JavaScript. Partner Agreement Manager provides procedures through PAM script extensions.

In private processes, you can use scripts to:

- Create business object instances. (First, from a Process window, you define a context business object variable of a particular business object type; then, from within a script, you instantiate the business object.)
- **Populate business object fields with data.**
- **Perform calculations.**
- **n** Manipulate context variables.
- n Select a path in a branch or loop of a private process. For example, if a Script action is followed by a branch, you could use a script to determine which branch path to take.
- n Print debugging messages during testing phases.

#### <span id="page-17-1"></span>WHERE YOU CAN USE SCRIPTS

To add a script to a private process, you can add a Script action, which has the sole purpose of holding a script. You can also attach a script to other types of actions. This is equivalent to adding a Script action immediately after the action; the script runs after the action completes.

**Tip:** A Script action is the preferred method for adding scripts to a private process (rather than attaching a script to another type of action). This makes it easier to follow and debug your processes.

In addition to a Script action, you can also add a script to these action types:

- *Notification action*. The script runs after the notification is sent. For example, a script could set a field in a business object that indicates that a notification flag was sent.
- **n** *Approval action*. The script runs after a response to the approval request is received or the action times out. For example, you can use a script to escalate the approval to a manager if the action times out.
- *Mapping action*. The script runs after the map is performed. For example, a script could check the validity of an output business object.
- *Timer action*. The script runs after the time interval elapses. For example, a script could set the system time in a business object field when the timer expires.
- *Extension action*. The script runs after an adapter (extension) operation completes or times out. For example, a script could check the output result of the Extension action and set a path in a branch accordingly.
- *Subprocess action*. The script runs after the public subprocess completes or times out. For example, a script could check the status returned by a subprocess and set the path.

If there is a system error that prevents the action from completing, the script does not run. If there is an error in the script, the script terminates at that error, unless your script contains error handling logic. See *[Handling run-time](#page-85-1)  [errors and exceptions](#page-85-1)* on page 70 for more information.

You cannot add a script to these action types:

- *Output Object action*. Outputs a business object to a public process path. It does not make sense to add a script after this action, because changes made to the business object would not be output to the public process.
- *Termination action*. Forces a process to terminate in a controlled manner. Because this action terminates the process, no further scripts or actions can be executed after it.

## <span id="page-18-0"></span>The Script Editor, Manager, and Tester

Partner Agreement Manager provides easy access to a Script Editor from a private process action. In addition, it lets you store and manage reusable script code in the PAM database through the Script Manager. You can also test run scripts in a Script Tester before you run them within a process.

To access a Script Editor, double-click an action, and create or edit the script in the Script panel of the Properties dialog box. Alternatively, you can rightclick an action and choose Script Editor to create or edit a script in a Script Editor window.

You can type the script in VBScript or JavaScript and, while in the Script Editor, have Partner Agreement Manager check the syntax.

**Note:** The syntax of JavaScript on UNIX has some slight differences from the syntax of JavaScript on Windows NT. All of the examples in this book have been tested on Windows NT. See the JavaScript documentation for your platform for more on JavaScript syntax.

In the Script panel, you can access the Script Manager. The Script Manager lets you save scripts in the PAM database—independently of a process—so you can reuse them as needed. You can view, create, edit, and delete scripts in the Script Manager.

Here is an example of a simple script as it appears in the Script panel:

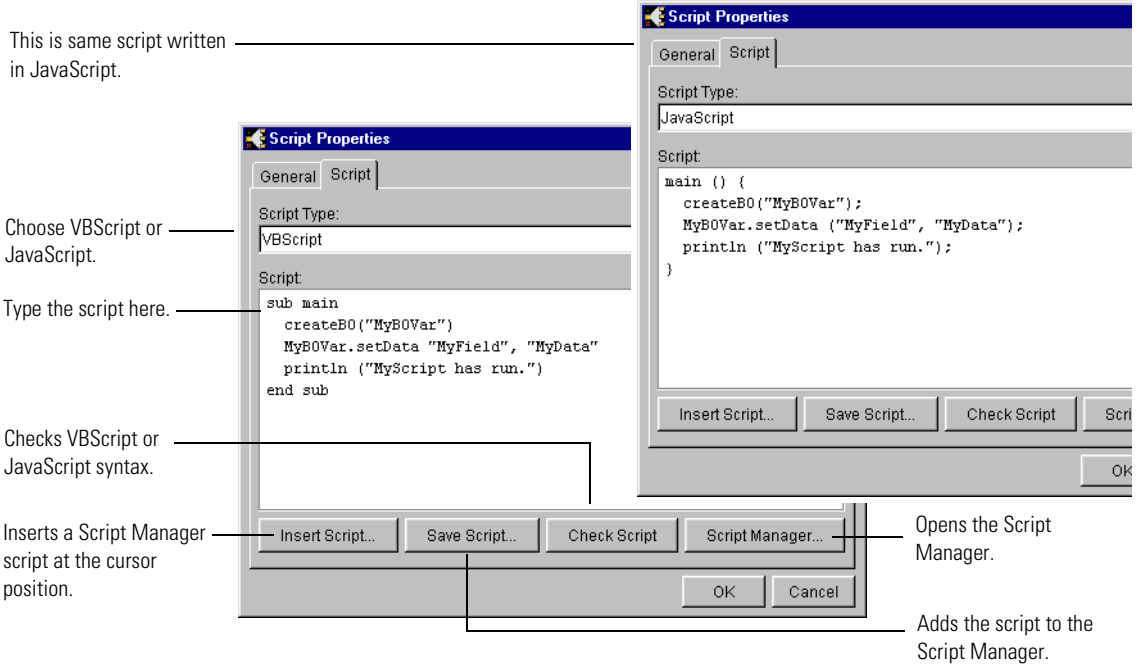

To test run a script, right-click an action containing a script in the Private Process window, then choose Test Script. In the Script Tester window, you can run the script, view existing context variables, add temporary context variables, and add temporary data to context variables. This lets you try different scenarios to test the effectiveness of a script. You can also export and import context variable data for reuse in the Script Tester.

### <span id="page-20-0"></span>Terms used in this guide

Before learning about the Partner Agreement Manager script extensions you need to understand Partner Agreement Manager terminology. Many of these terms were introduced in the *Partner Agreement Manager User's Guide*, which you should consult for more complete information. Following is a summary of the terms relevant to this guide.

In addition, the next chapter, *[Getting Started](#page-26-1)*, is a tutorial that provides a quick review of some of the Partner Agreement Manager workflow and how scripts fit into this workflow.

#### <span id="page-20-1"></span>Processes, steps, and actions

Partner Agreement Manager lets you define public and private processes that support business-to-business integration:

- n A *public process* defines the flow of information between business partners. It has individual *steps*; each step is owned by one partner.
- n A *private process* defines the detailed *actions* of a public process step for one partner.

Both partners approve a public process before using it. However, a partner can activate new versions of their own private processes at any time.

Here is the simple public process used in the tutorial. It has two steps.

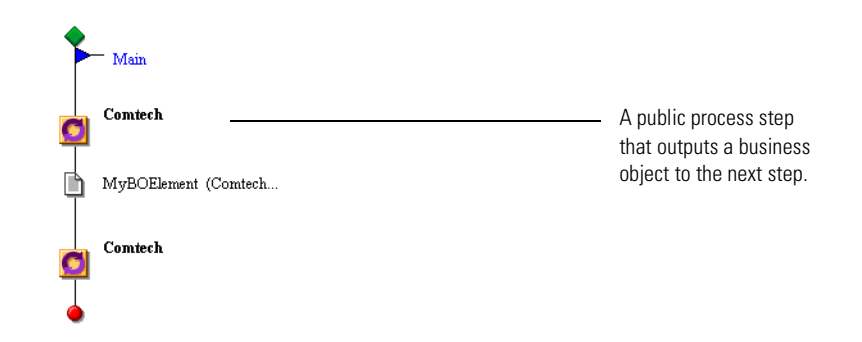

Next is a simple private process with two actions. It is bound to the first step of the public process.

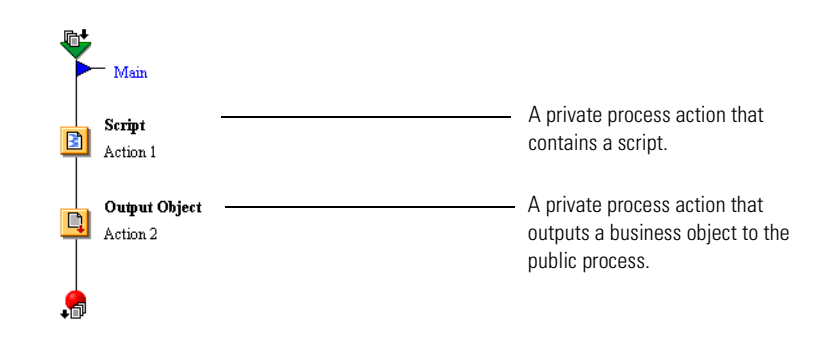

#### <span id="page-21-0"></span>Business objects and elements

A *business object* is a container for data. For example, a business object might contain the data in a purchase order. You can exchange a business object between partners, or use it as temporary storage for one partner, within one or more steps. An example of the second case is shown in the tutorial.

Business objects are made of one or more *elements*. An element can be a field or a group. A *field* holds a single piece of data, such as a status. A *group* is a collection of related groups, fields, or both. A group specifies whether the elements within it are mandatory or optional; repeatable or single. Mandatory fields are required, while optional fields can be left blank; a field can occur multiple times or be allowed to occur a single time only. For example, an address group could contain fields for street, city, state, and country, with street and city being required and state and country being optional.

A *business object type* specifies what elements are in a business object. A business object is an instance of a particular business object type, and the instance is stored in a context business object variable (more on context variables follows). A *message* is a business object and its public process transmission properties.

To create a business object type, first you create a hierarchical *element definition set*. Then you designate one of the elements as the top-level element of the business object type. The business object type is referred to by the name of this top-level element. You can currently have one business object type per element set, and the business object type must have at least one field.

For example, the following Element Definition Set window shows an element definition set called MyElementSet. The element MyBOElement could be designated as the top-level element for a MyBOElement business object type. This element contains one field, called MyField.

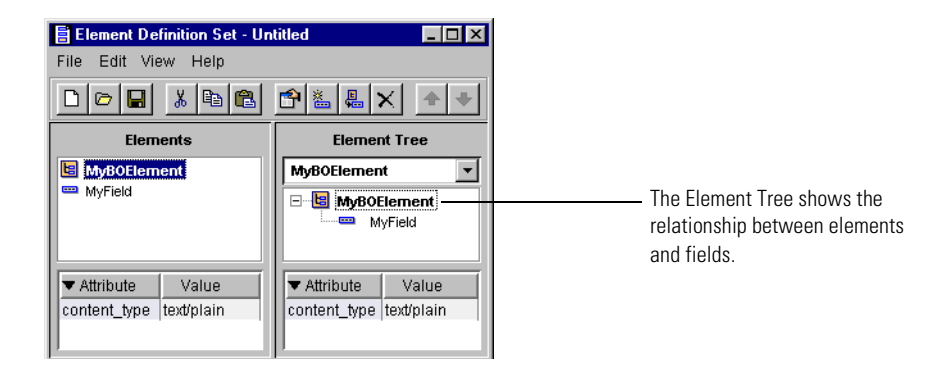

A public process step can receive and output one or more business objects. The private process corresponding to a step can instantiate and populate business objects through scripts, Mapping actions, and Java adapters. A business object is considered valid when all mandatory fields (except those within an unpopulated optional group) have non-null values.

The private process defines what business objects are output by the public step; the output business objects must be of the type specified in the public process. A business object must be valid before a private process can pass it to a public process.

For example, for the public process shown in the previous section, *[Processes,](#page-20-1)  [steps, and actions](#page-20-1)*, the Output Object action must output a business object of the type MyBOElement.

**Note:** An empty string ("") as a data value is equivalent to null. So setting a mandatory field to an empty string does not make it valid. A string containing one or more spaces (" ") is not null, and is considered to be data.

#### <span id="page-23-0"></span>PATHS

After a step or action can be branches and loops with separate *paths* that are identified by a path name. You can set paths in private processes by using scripts. Different paths specify different potential outcomes.

Here is a private process with a branch containing two paths: Yes and No.

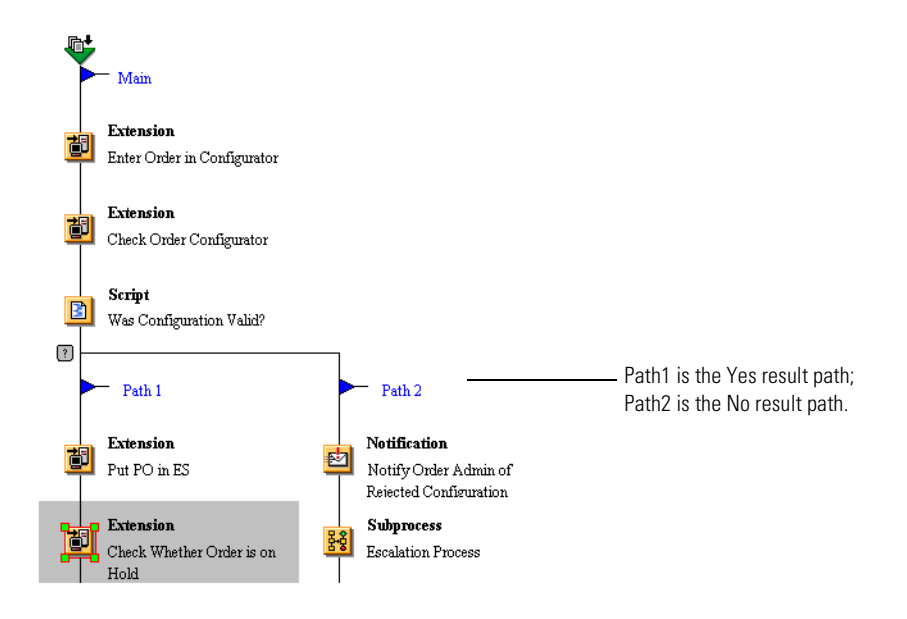

#### <span id="page-23-1"></span>Context variables

*Context variables* store information shared by multiple steps or actions in a public or private process, including the input and output of a process. The context (the scope) of the variable is the process where it was declared. In addition, a context variable is visible only to the partner that created it. If you define a context variable in a public process, all private processes owned by that partner in that public process can use it; if you define a context variable in a private process, just that private process has access to it.

There are two types of context variables you can create:

- n *Context business object variables* store instances of business objects. The variable is defined to be of a particular business object type. When you refer to a business object instance in a script, you refer to it by its context variable name. Partner Agreement Manager automatically creates context variables for business objects that are input to a private process; it names them I1, I2, and so on. (I is short for "Input.")
- *Context variants* hold data values, such as "approved" or "33.95", as strings. You can use them to store the input for actions, to set flags (such as the time-out flag for an Approval action), to move information within scripts, or to store the results of an Approval action. Partner Agreement Manager always creates an ActiveInputSet context variant for each private process; it is useful when you can have more than one set of input business objects that activate a private process.

In the Process windows, you can use the Variables menu to add and delete context variables.

The following private process has an ActiveInputSet context variant and a context business object variable called MyBOVar, as shown at the bottom of the window:

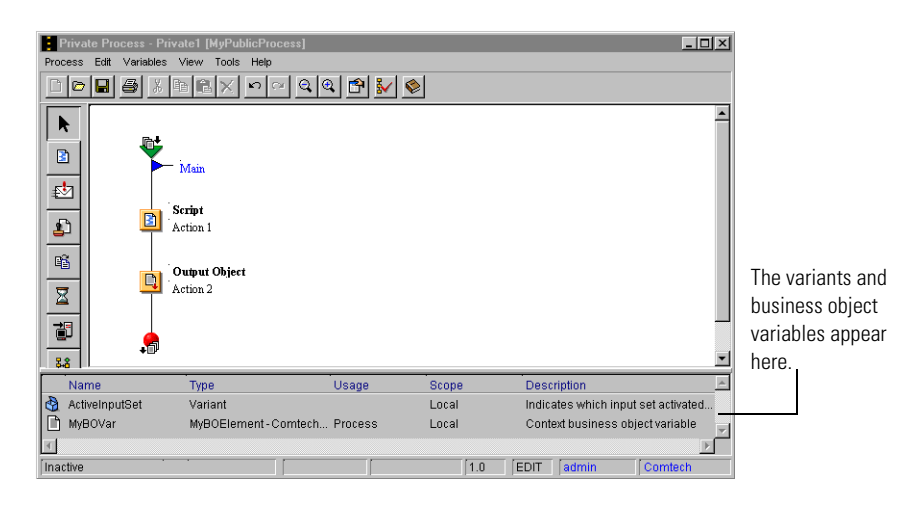

#### <span id="page-25-0"></span>**PROCEDURES**

In this guide, we refer to Partner Agreement Manager script extension *procedures*. A procedure is a set of statements that performs a task, and may or may not take arguments (constants, variables, or expressions). In VBScript terms, the procedure may be a Sub procedure that does not return a value, or a Function procedure that does return a value. In JavaScript terms, a procedure that is part of the PAM script extension is a function, and a procedure that is part of the API is a method; a method is a function defined in a class (in other words, assigned to an object). For simplicity, all procedures, functions, and methods are called procedures in this guide.

#### <span id="page-25-1"></span>WHAT YOU SHOULD KNOW BEFORE USING THIS GUIDE

This guide assumes that you understand the basic concepts of scripting and know at least one scripting language, either VBScript or JavaScript. It does not teach you how to create scripts in VBScript or JavaScript; you need to learn these languages on your own.

You should also be familiar with creating processes with Partner Agreement Manager, as described in the *Partner Agreement Manager User's Guide*. You should understand the material in the user's guide before attempting to create scripts as described in this guide.

## <span id="page-26-1"></span><span id="page-26-0"></span>Getting Started

CHAPTER

This chapter provides a tutorial that will show you how to add scripts to a private process, which is part of a public process. It will also help you understand the use of scripts in relation to public process steps, private process actions, and variables within processes.

In this tutorial, you perform these general steps:

- *[Run Partner Agreement Manager](#page-28-0)* on page 13.
- *[Define a business object type](#page-28-1)* on page 13.
- *[Define a public process with two steps](#page-30-0)* on page 15.
- n *[Define the private process for the first step](#page-31-0)* on page 16.
- n *[Create and view context variables, input, and output](#page-32-0)* on page 17.
- *[Create a script for the first action](#page-33-0)* on page 18.
- n *[Define the private process for the second step](#page-35-0)* on page 20.
- n *[Distribute and test the public process](#page-37-0)* on page 22.
- *[Modify a script, activate it, and run it](#page-38-0)* on page 23.
- *[Exit Partner Agreement Manager](#page-39-0)* on page 24.

This chapter is a short tutorial that shows you how to add scripts to a private process that is part of a public process. In your organization, you may be responsible for creating public processes, private processes, scripts, or any combination of these.

This tutorial is useful to give you a general overview of how scripts fit into the overall Partner Agreement Manager workflow. In addition, when you are ready to test a script, you may want to create simple processes like the processes you will create here. This way you can test the script, including any PAM procedures, before activating it in a real-life situation.

In this chapter, you create a public process that exchanges a business object between two steps. In the first step, you create a private process that uses a script to instantiate a business object and add data to it. You output the business object to the public process. In the second step, you create a private process, then use the input business object within a script. For simplicity, your organization will own both public process steps.

This tutorial should take less than an hour to complete. For best results, work through the entire tutorial in one session. Before you begin, make sure you have installed Partner Agreement Manager on the computer you will be using.

For more complete information on using Partner Agreement Manager to create and run processes, see the *Partner Agreement Manager User's Guide*.

The rest of the sections in this chapter correspond to tutorial steps. Now you can start the tutorial.

## <span id="page-28-0"></span>Run Partner Agreement Manager

Start Partner Agreement Manager in the normal manner, so the window appears:

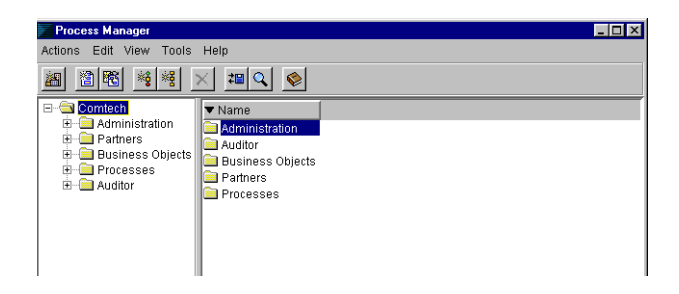

**NOTE:** The windows shown in this chapter have Comtech as the partner name. The partner name for your organization will be different. In the steps that follow, replace *MyOrg* with your partner name.

### <span id="page-28-1"></span>DEFINE A BUSINESS OBJECT TYPE

Business objects contain information used by processes. In this section, you define an element definition set for a business object type that you want to use in a simple public process. When you are finished defining them, the Element Definition Set window will look like this:

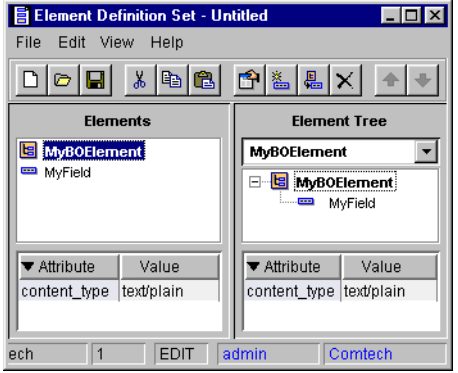

The element definition set is called MyElementSet. After creating the set, you will define MyBOElement to be the top-level group element of a simple business object type (which is also called MyBOElement). MyBOElement has one subordinate field element, called MyField. You will reference the names of these elements in the scripts you create.

#### **To create the element definition set and business object type:**

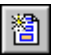

**1** In the Process Manager window, click the New Element Definition Set button in the toolbar.

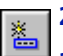

**2** In the Element Definition Set window, click the New Element button.

**3** In the New Element dialog box, define the business object elements:

- **a.** Type MyBOElement in the Element Name field.
- **b.** In the Content panel, select Group.
- **c.** Click Add.
- **D.** In the Type field, type MyField.
- **e.** Click OK.
- **4** In the Element Definition Set window, select MyBOElement in the Elements list, then choose Create Business Object Type from the File menu.
- **5** In the Save Element Definition Set dialog box, type MyElementSet, then click OK.
- **6** In the Create Business Object Type dialog box, select MyBOElement and click OK.
- **7** In the Business Object Type dialog box, click Preview to view the business object type. Click Close, then OK.
- **8** Choose Freeze Definition from the File menu.
- **9** Choose Exit from the File menu.

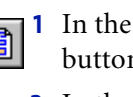

### <span id="page-30-0"></span>Define a public process with two steps

Now you will define a public process with two steps, which pass a business object (of the type MyBOElement) from the first step to the second, so when you are finished it looks like this:

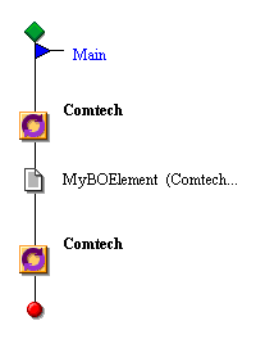

#### **To define the public process:**

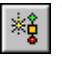

**1** In the Process Manager window, click the New Public Process button in the toolbar.

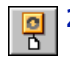

- **2** In the Public Process window, to place a simple step, click the Simple Step tool than click the trace is a simple step. tool, then click the turquoise circle.
	- **3** Right-click the step, then choose Properties.
	- **4** In the Step Properties dialog box, click the Partner tab, select Partner, and choose your organization name. Click OK.

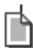

- **5** In the Public Process window, right-click the message and choose Properties.
- A message is a business object and its public process properties.
- **6** In the Message Properties dialog box, click the Contents tab, then select Business Object Type and choose MyBOElement. Click OK.

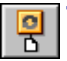

- **7** In the Public Process window, use the Simple Step tool to place another step after the first.
- **8** Right-click the new step, then choose Properties.
- **9** In the Step Properties dialog box, click the Partner tab, select Partner, and choose your organization name. Click OK.
- **10** Right-click the message and choose Properties.

**11** In the Message Properties dialog box, click the Contents tab, then select None. Click OK.

The public process is terminated.

**12** To make sure the process meets Partner Agreement Manager requirements, choose Tools > Verify, then click Close.

If you get errors or warnings, you made a mistake.

**13** Choose Save As from the Process menu, name the process MyPublicProcess, then click OK.

#### <span id="page-31-0"></span>Define the private process for the first step

Next you will define a private process, so that when you are finished it looks like this:

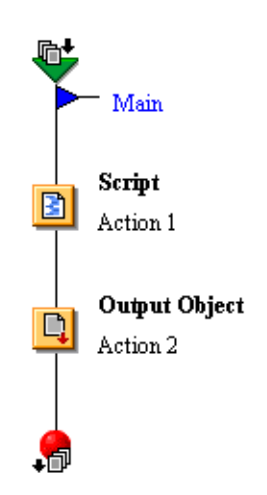

In this private process, the Script action creates the business object instance. The Output Object action outputs the business object to the public process, so the next step can use it. The private process must output a business object of the same type as you specified in the public process.

#### **To create the private process:**

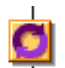

**1** In the Public Process window, right-click the first step and choose Private Process.

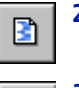

Q

**2** In the Private Process window, to place a Script action, click the Script tool, then click the turquoise circle that appears.

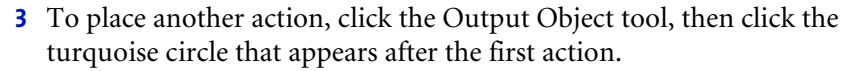

The private process now contains a Script action and an Output Object action.

## <span id="page-32-0"></span>Create and view context variables, input, and **OUTPUT**

You are now ready to create the context business object variable for the business object. In addition, in this section you will view the business object type in the catalog, and view the input and output of the private process and the Output Object action. After you define the variable, called MyBOVar, the variable list at the bottom of the window will look like this:

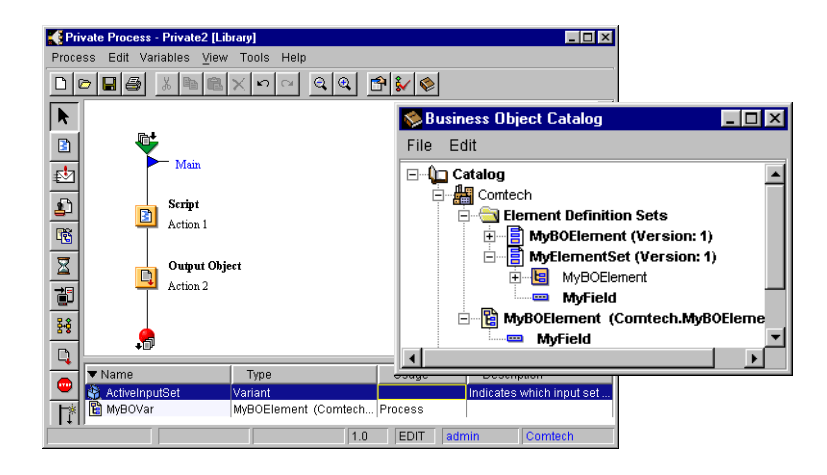

#### **To create and view context variables:**

- **1** To see the context variables in this process, choose Variables from the View menu.
- **2** To add a context business object variable, choose New Business Object from the Variables menu.
- **3** In the New Business Object Variables dialog box, type MyBOVar in the Name field. In the Type field, choose MyBOElement. In the Description field, type Business object variable. Then click OK.
- **4** To view the structure of your business object, choose Business Object Catalog from the View menu.
- **5** In the Business Object Catalog, expand the tree (click the +) for your organization until you see the MyBOElement business object type and MyField, which is contained by it. You can also view the element definition set you created.

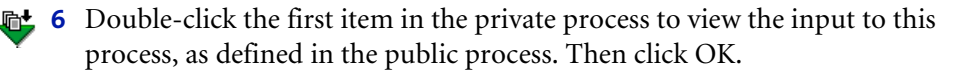

- **7** Double-click the termination of the private process to view the expected 品 output of this process, as defined in the public process. Then click OK.
	- **8** To set the output of this process, right-click the Output Object action, choose Properties, click the Action tab, and choose MyBOVar in the Variable field. Click OK.

**Important:** You must not skip this step. If you do, you will get output object errors when you verify your process.

### <span id="page-33-0"></span>Create a script for the first action

Now you add a script to the Script action. Here is the script you will create:

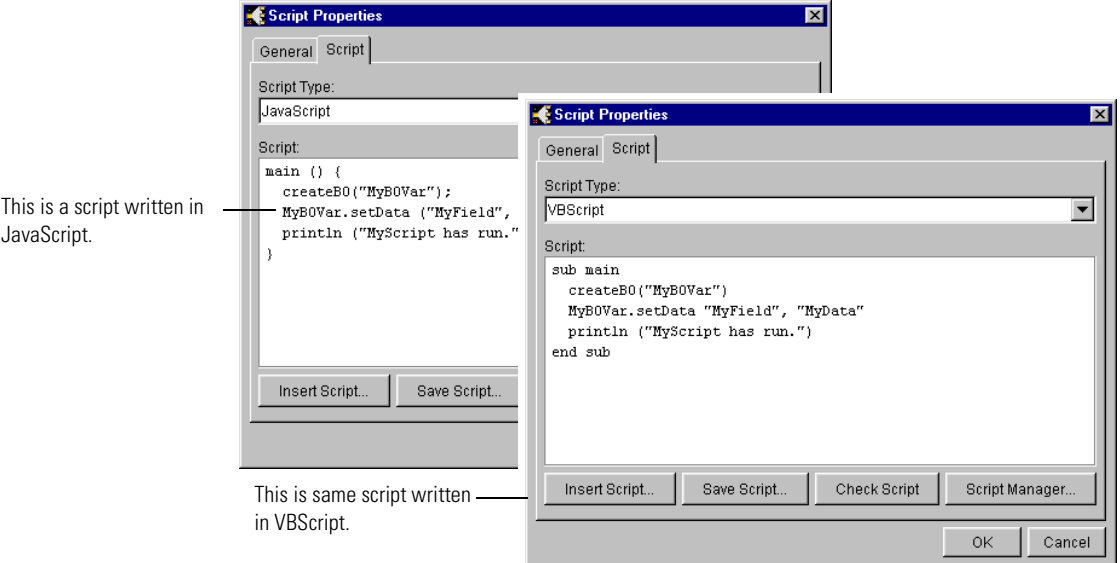

All scripts must have a main procedure, because this is the Partner Agreement Manager entry point. In this script, the createBO procedure creates a business object instance, and the setData procedure sets the value of MyField to the string MyData. Then the println procedure prints a message. If you ran Partner Agreement Manager as a service, println output goes into a log file. The log file is called PAM.log and it is created in the Partners\Partner*nnn* directory. If you ran Partner Agreement Manager from a shortcut, println output is displayed in the server's console and also goes to the log file.

#### **To create the VBScript in the Script action:**

**1** Right-click the Script action and choose Properties.

**Tip:** Alternatively, you could choose Script Editor and enter the script from there.

- **2** In the Script Properties dialog box, click the Script tab, and choose a Script Type of VBScript.
- **3** Type this script in the Script field:

```
sub main
createBO("MyBOVar")
MyBOVar.setData "MyField", "MyData" 
println("MyScript1 has run.")
end sub
```
- **4** Click Check Script to check VBScript syntax. Then click OK.
- **5** In the Script Properties dialog box, click OK.
- **6** Choose Verify from the Tools menu, then click Close.

If you get errors or warnings, you made a mistake. If you get output object errors, you probably did not click OK after setting the properties of the Output Object action.

- **7** Choose Save from the Process menu.
- **8** Choose Exit from the Process menu.

#### <span id="page-35-0"></span>Define the private process for the second step

When you are finished with this section, you will have created a private process, including a script, as shown here:

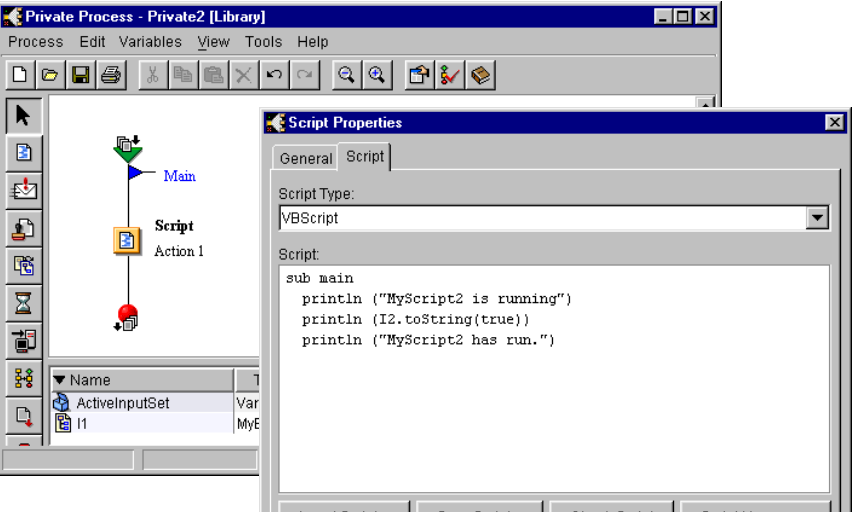

The business object you created in the first step is input to this private process, and is called I1 ("I" for "Input" followed by the number one). The script prints information about the business object. Although this script is not very useful in itself, it helps to illustrate how you can pass a business object between steps and use it in scripts.

#### **To create the private process for the second step:**

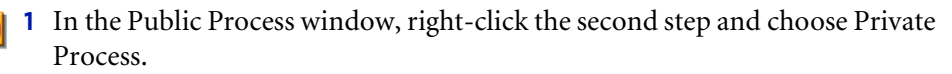

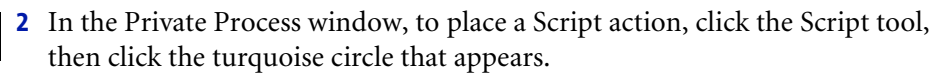

**3** Double-click the first item in the private process to view the input to this process.

InputSet1 is the value of the ActiveInputSet variable. Your business object, which was created in the first private process, is input to this private process.

**4** To see the context variables in this process, choose Variables from the View menu.

I1 is a reference to the input business object you created in the first step.

圕
**5** Right-click the Script action, choose Properties, and add the following VBScript script.

```
sub main
println("MyScript2 is running.")
println(I1.toString(True))
println("MyScript2 has run.")
end sub
```
The toString procedure provides descriptive information about the I1 business object, and the println procedure prints the information to the server log file and perhaps the console window.

- **6** Click Check Script. Then click OK.
- **7** In the Script Properties dialog box, click OK.
- **8** Choose Verify from the Tools menu, then click Close.

If you get errors or warnings, you made a mistake.

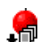

**9** Double-click the termination of the private process to view the expected output of this process. Then click Cancel.

No business object output is defined in the public process.

- **10** Choose Save from the Process menu.
- **11** Choose Exit from the Process menu.
- **12** In the Public Process window, choose Exit from the Process menu.

# Distribute and test the public process

Next, run the public process:

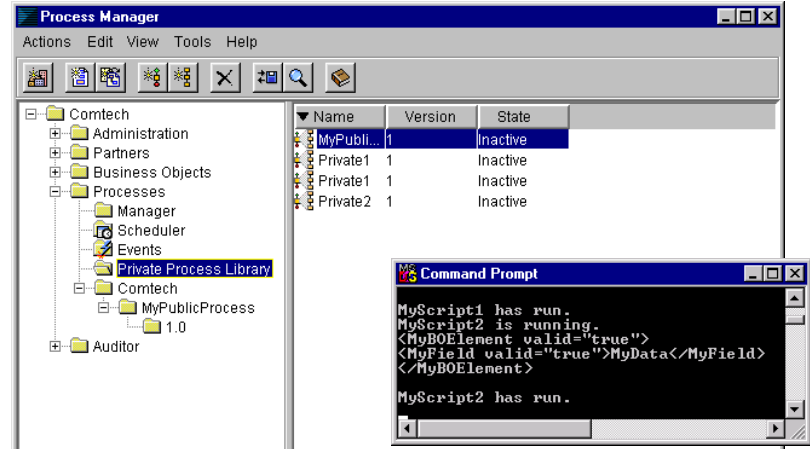

**To distribute and test the public process:**

- **1** In the left panel of the Process Manager window, navigate to your new public process in the following folder hierarchy: *MyOrg* > Processes > *MyOrg* > MyPublicProcess > 1.0.
- **2** While the 1.0 folder is selected in the left pane, right-click MyPublicProcess in the right pane and choose Process Distribution Manager.
- **3** In the Process Distribution Manager dialog box, select Distribution for the Process State, and click Apply.
- **4** Select Test Installation and click Apply.
- **5** Click Close.
- **6** In the right pane of the Process Manager window, right-click MyPublicProcess and choose Start.
- **7** In the Start Process dialog box, click OK.
- **8** Look at the messages in the server log file and perhaps the console window.

# Modify a script, activate it, and run it

In this section, you make a slight modification to the first script, activate it in the public process, then rerun it:

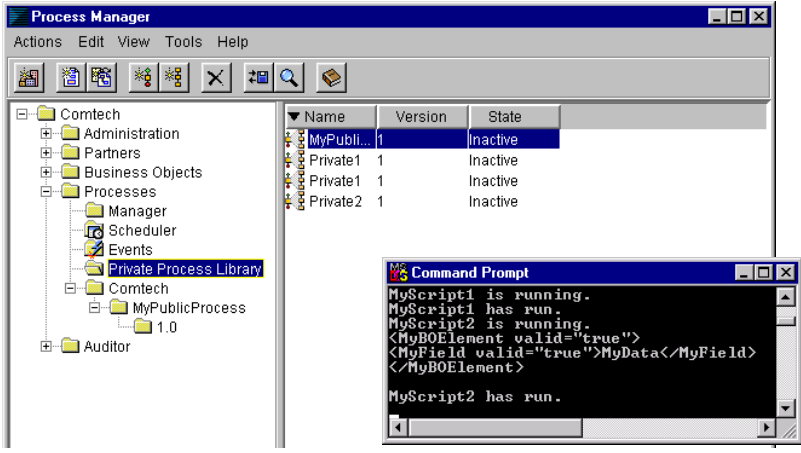

**To modify the script and run it:**

- **1** In the right pane of the Process Manager window, right-click Private1 and choose Open.
- **2** Choose Process > Save As New Version so you can edit it.
- **3** Right-click the first action and choose Properties.
- **4** Under main, add this line:

println("MyScript1 is running.")

- **5** Check VBScript syntax, then close the Script Properties dialog box.
- **6** Choose Tools > Verify, then click Close.

If you get errors or warnings, you made a mistake.

- **7** Choose Exit from the Process menu and save changes.
- **8** In the Public Process window, right-click the first step, then choose Activate Private Process.
- **9** In the Activate Private Process dialog box, select the most recent version (version 2), then click OK.
- **10** Choose Exit from the Process menu and save changes.
- **11** In the right pane of the Process Manager window, right-click MyPublicProcess and choose Start.
- **12** In the Start Process dialog box, click OK.
- **13** Look at the messages in the server log files and perhaps the console window.

# Exit Partner Agreement Manager

Optionally, you can delete the items you created for this tutorial.

#### **To delete the processes:**

- **1** While the 1.0 folder is selected, right-click MyPublicProcess and choose Process Distribution Manager.
- **2** In the Process Distribution Manager dialog box, select Deactivation, select Deactivate Immediately, click Apply, and click Close.
- **3** Right-click MyPublicProcess and choose Delete. Also delete all private processes.

#### **To exit Partner Agreement Manager:**

If you are finished using Partner Agreement Manager, choose Exit from the Actions menu.

# Creating Scripts

chapter 3

This chapter gives you the information you need to create and test your own scripts. It explains how to use the Script Editor, Script Manager, and Script Tester.

Sections in this chapter include:

- *[Before you create a script](#page-41-0)* on page 26.
- n *[Using the Script Editor and Script Manager](#page-43-0)* on page 28.
- *[Testing scripts](#page-49-0)* on page 34.
- *[Using the Script Tester](#page-49-1)* on page 34.

# <span id="page-41-0"></span>Before you create a script

You create scripts from the Partner Agreement Manager Private Process window. You can add a script to a private process that is bound to a public process, or add a script to a private process stored in the Private Process Library. To run a script, you can run a public process or test run the script in the Script Tester, as described at the end of this chapter.

Before you create a script, you first must have a private process you can add it to. In addition, you need to define or determine the names of business object types and element names, context business object variables, context variants, and private process paths you want to work with in scripts. The following sections describe the general steps Partner Agreement Manager users might follow before creating scripts.

Note that *MyOrg* refers to your organization name, while *Partner* refers to a business partner.

# Adding a script to a private process bound to a public process

**In general, Partner Agreement Manager users follow these steps before adding scripts to a process.** 

**1** Create the business object types that you want to use to exchange information in the public and private processes.

You can create a new type, use an existing type, or receive a read-only type from a partner. You need to freeze the element definition set where the type is defined before you can run a public process that uses it.

To create a type, first you create an element definition set, then specify one element to be the top-level element of a business object type. For example, in the Process Manager window, click the New Element Definition Set button in the toolbar, define the element definition set in the Element Definition Set window, save the set, then choose Create Business Object Type from the File menu.

To view a type, in the left pane of the Process Manager window, select the folder in this hierarchy: *MyOrg* > Business Objects > *MyOrg* or *Partner*; in the right pane, double-click the type to view information about it. Or, to view a type from a Process window, choose Business Object Catalog from the View menu, and expand the tree until you reach the type you want to look at.

If the element definition set has been frozen, you need to first create a new copy or version of it before you can edit it, and define a new business object type (remember to update references to the type in your process). You can only edit types owned by your organization.

**2** Create a public process, including steps, business objects, and public context variables.

You can create a new public process, open an existing public process, or receive a read-only public process from a partner. Before you can run a public process, it must be distributed and installed.

To create a public process, in the Process Manager window, click the New Public Process toolbar button. The Public Process window appears.

To view a public process, in the left pane of the Process Manager window, select the folder in the following folder hierarchy: *MyOrg* > Processes > *MyOrg* or *Partner* > *Public-Process > Version*; right-click the process in the right pane and choose Open.

If the public process has been distributed and installed, you need to create a new version of it before you can edit it, and define a new business object type, then go through the distribution and installation process again before you can run it.

**3** Create private processes, including actions and private context variables, for the steps owned by your organization.

You can create a new private process or open an existing private process that is bound to a step owned by your organization. You cannot view or edit the private processes owned by another organization.

To create or view a private process bound to a particular step in a public process, in the Public Process window, right-click the step (owned by your organization) and choose Private Process. The Private Process window appears.

Or, in the left pane of the Process Manager window, select the folder in the following folder hierarchy: *MyOrg* > Processes > *MyOrg* > *Public-Process > Version*; right-click the process in the right pane and choose Open.

If the private process has been activated, you need to create a new version of it before you can edit it, then activate the new version to run it.

**4** Create scripts. See *[Adding a script to a private process in the Private Process](#page-43-1)  [Library](#page-43-1)*, next.

# <span id="page-43-1"></span>Adding a script to a private process in the Private PROCESS LIBRARY

You can add scripts to private processes that are outside of a public process. These private processes are stored in the Private Process Library. To run the private process, you can insert it into a step in a public process or test run the script in the Script Tester, as described at the end of this chapter.

**In general, Process Manager users follow these steps to create a process for the Private Process Library:**

**1** Create the business object types you want to use to exchange information in the private process.

You can create a new type, use an existing type, or receive a read-only type from a partner. See step 1 in the previous section for more information.

**2** Create a private process, including actions and private context variables.

To create a process, in the Process Manager window, click the New Private Process button.

To view an existing private process that is not bound to a public process, in the left pane of the Process Manager window, navigate to the public process in the following folder hierarchy: *MyOrg* > Processes > Private Process Library > *Private-Process > Version*; right-click the process in the right pane and choose Open.

The Private Process window appears.

**3** Create scripts, as described in the following section.

# <span id="page-43-0"></span>Using the Script Editor and Script Manager

You can access a Script Editor and the Script Manager from a private process action. Scripts in JavaScript and VBScript are treated the same way.

You can create, view, and edit scripts from a Script Editor in a Properties dialog box:

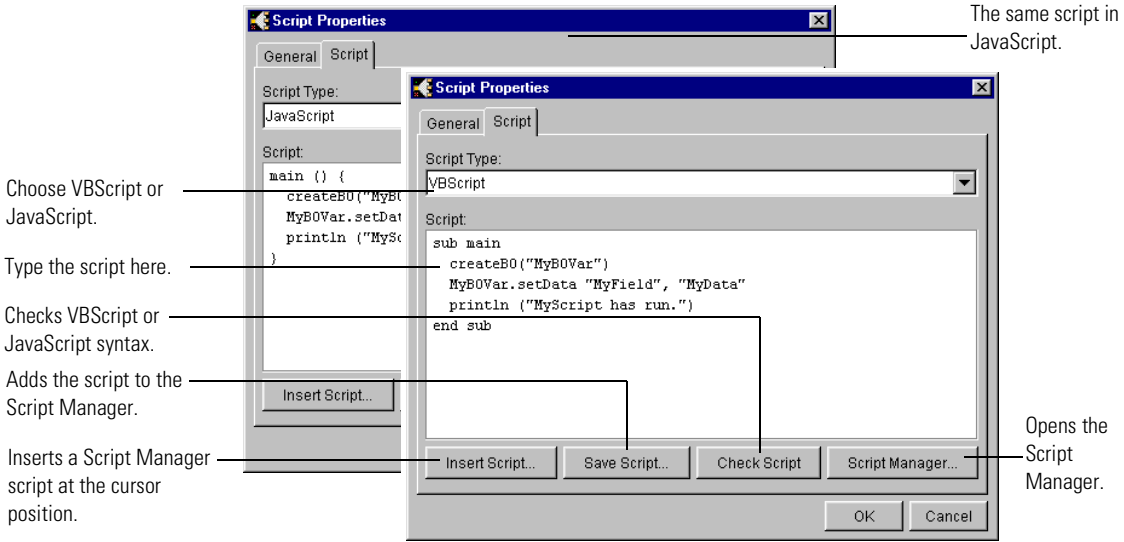

Or from a Script Editor window:

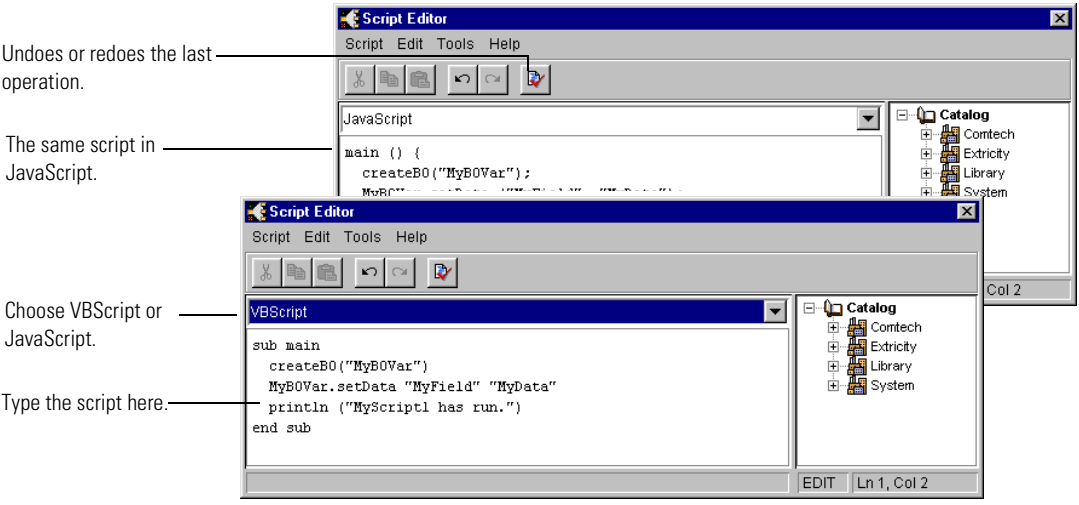

In this guide, both are referred to as the "Script Editor." The Script panel lets you access the Script Manager. The Script Editor window lets you go to a particular line number, update the script in the private process while keeping the Script Editor open, undo and redo operations, select all, and disable scripts so they don't run.

When you write a script in a Script Editor and save it with a process, that script becomes part of the process. When you write a script in a Script Editor and save it in the Script Manager (by clicking the Save Script button), that script is stored in the PAM database, independently of whether you save it in a process or not. You can then insert the script into a Script Editor whenever you need it.

You can add, edit, and view scripts in the Script Manager by clicking Script Manager in the Script panel:

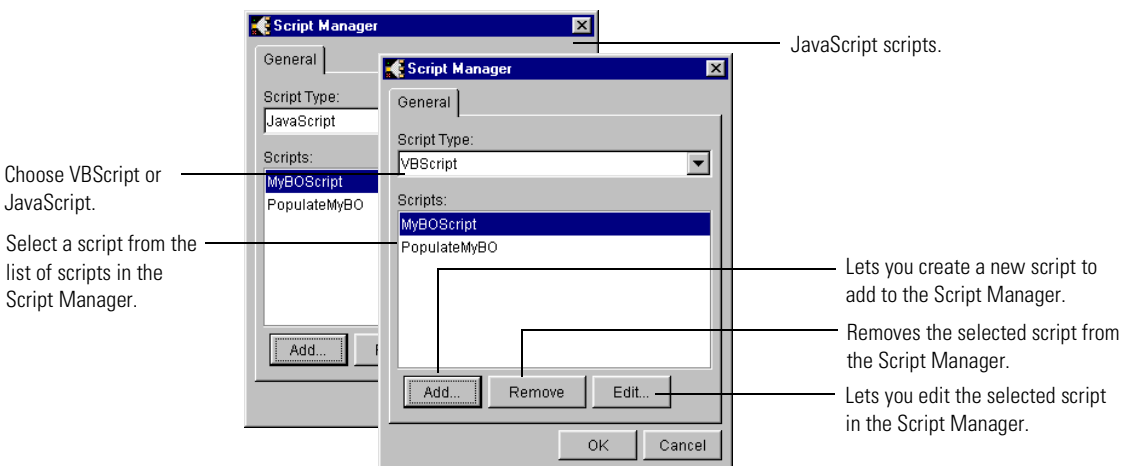

# Opening a Script Editor

You can create, view, and edit scripts from a Properties dialog box or from a Script Editor window, as described here.

#### **To open the Script panel in a Properties dialog box:**

**1** In the Private Process window, double-click the action you want to add a script to.

Alternatively, you can select the action then:

**a.** Right-click and choose Properties.

- **b.** Click the Properties button on the palette.
- **c.** Choose Item Properties from the Edit menu.

Remember that you can add a script to a Script action, or to another type of action that lets you add a script that runs after the action completes. For example, you can add a script to a Notification action, which runs the script after the Notification action completes.

**2** In the dialog box, click the Script tab.

The Script panel appears.

**3** In the Script Type field, choose VBScript or JavaScript.

**Warning:** If you switch from VBScript or JavaScript to None, your script code is removed from the panel. To retrieve your code, you would need to click Cancel or not save the private process. You can switch between VBScript and JavaScript, however, and your script remains in the panel.

You are now ready to type your script. When you are finished, click OK to add the script to the action, then save the process. You can click Save Script to save the script outside of a process, in the Script Manager.

#### **To open the Script Editor window:**

- **1** In the Private Process window, select the action, then right-click and choose Script Editor, or choose Script Editor from the Edit menu.
- **2** In the Script Type field, choose VBScript or JavaScript.

Choose None to disable the script (it will not run).

**Note:** Unlike the Script panel, you can switch from VBScript or JavaScript to None without losing your script code. Remember, if you open the script in the Script panel while the type is None, the script code disappears.

You are now ready to type your script. When you are finished, choose Update Process from the Script menu to add the script to the action, then save the process.

## Copying and pasting script code

The Script Editor and Manager support the standard copy and paste operations, including Control-X, Control-C, and Control-V, Cut, Copy, and Paste menu items in the Edit menu, and Cut, Copy, and Paste buttons in the toolbar. Remember that you can only have one Script Editor open at a time, so you may have to open a script, copy it, then open another script to paste into.

# Editing scripts in the Script Editor window

The Script Editor window lets you perform some edit operations not available from the Script panel.

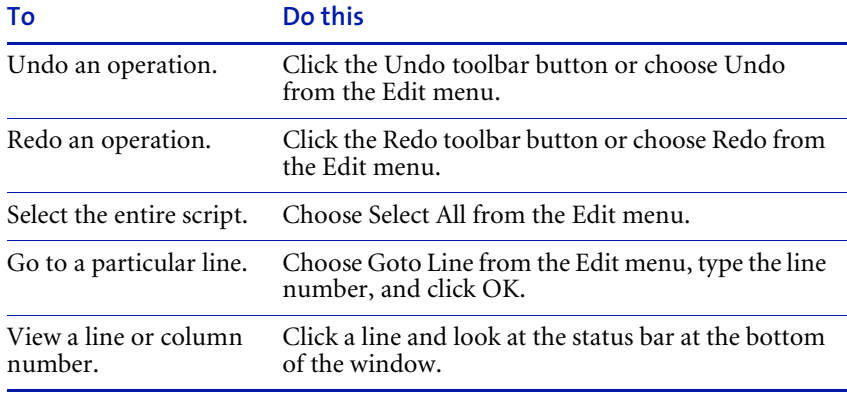

# Inserting a script from the Script Manager

#### **Follow these steps:**

- **1** In the Script panel, place your cursor at the location where you want to insert the script, then click Insert Script.
- **2** In the Insert Script dialog box, select a script and click OK.

The script appears at the insertion point.

# Viewing, adding, editing, and deleting scripts in the Script Manager

#### **Follow these steps:**

**1** In the Script panel, click Script Manager.

- **2** In the Script Manager dialog box, choose a Script Type.
- **3** Perform the operation you want:
	- To add a script, click Add. In the dialog box, type the script, then click OK.
	- To view or edit a script, select a script and click Edit. In the dialog box, edit the script, then click OK.
	- To delete a script, select a script and click Remove.
- **4** In the Script Manager dialog box, click OK to save the operations you performed, or click Cancel to cancel them.

The operation is performed immediately, independent of whether you click Cancel in the Script panel.

# Checking VBScript and JavaScript syntax

Partner Agreement Manager can check that the syntax in your VBScript and JavaScript code is correct. Note that this utility does not check that the PAM procedure syntax is correct.

#### **To check VBScript or JavaScript syntax:**

- n While the script is displayed in the Script panel, click Check Script.
- n While the script is displayed in a Script Editor window, choose Verify from the Tools menu or click the Verify Script toolbar button.

# <span id="page-48-0"></span>Saving a script

 $\overline{\mathbf{v}}$ 

You can save a script in a process, in the Script Manager, or both.

#### **To save a script in a private process:**

- **1** In the Script panel, click OK. Or, in the Script Editor window, choose Update Process from the Script menu, or click the Close box and click Yes to update.
- **2** Save the private process.

#### **To save a script in the Script Manager, which stores it in the PAM database:**

- **1** In the Script panel, click Save Script.
- **2** Type the script name, then click OK.

You can now view, edit, or delete the script in the Script Manager by clicking Script Manager in the Script panel.

# <span id="page-49-0"></span>Testing scripts

You can test your scripts in several ways to make sure they are correct before deploying them.

During design time, you can check VBScript and JavaScript syntax. While the script is displayed in a Script Editor, click Check Script or choose Verify from the Tools menu.

Next, you can run the scripts to make sure they work as planned. To test run scripts, use the Script Tester, described in the next section. To run scripts in a process, you must run a public process that contains the private process with the script.

Before testing a script in a public process used by other partners, you may want to test the scripts in your own test public and private processes, similar to the tutorial in *[Getting Started](#page-26-0)* on page 11.

A fast way to create populated business objects for your test processes is to use a Mapping action. The Mapping action lets you quickly instantiate and populate a business object with default values that can be handled by subsequent steps and actions.

When you are convinced that a private process works as planned, you can activate the private process in an approved public process.

To create a new version of an activated process so you can edit it, display the process in the Private Process window, then choose Save As New Version from the Process menu. To activate a new version, right-click the public process step, choose Activate Private Process, select the new version, and click OK.

# <span id="page-49-1"></span>Using the Script Tester

The Script Tester lets you test run scripts associated with a private process. You can edit and run a script without saving changes to it, you can try different data sets to make sure your script handles data as planned, and you can export and import test data to XML files so you don't have to reenter it. The Script Tester looks similar to the Script Editor window. In addition, at the bottom of the window, it displays all public and private context variables the script can use, and the path if set by the setPath procedure:

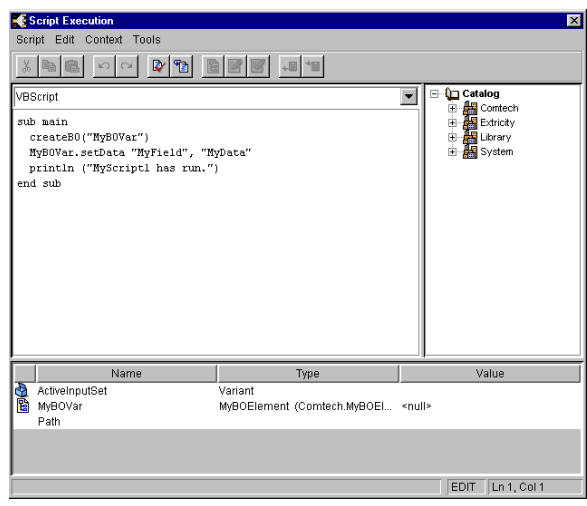

# Opening the Script Tester

#### **To display a script in the Script Tester, follow these steps:**

- **1** In the Private Process window, display the private process containing the script.
- **2** Right-click the action containing the script, then choose Test Script. Or select the action and choose Test Script from the Tools menu.

The script appears in the Script Execution window.

# Running a script

#### **To run a script from the Script Execution window:**

- **1** Add data that your script needs to execute and, if needed, edit the script.
- **2** Choose Execute from the Tools menu. Or click the Execute toolbar button.  $T_{\rm B}$

If the script executes successfully, you receive an Execution Complete dialog box.

If there is an error, an error dialog box appears. For some errors, after clicking OK the line containing the error is highlighted.

## Editing and updating a script

You can edit a script as you would in the Script Editor window, and test run it as many times as needed without saving the changes.

**If you want to save the changes you made to a script while you were in the Script Tester, do this:**

**1** In the Script Tester, choose Update Script from the Script menu.

The changes will now appear when you open a Script Editor.

**2** Save the script in the private process, the Script Manager, or both, as described in *[Saving a script](#page-48-0)* on page 33.

# Checking VBScript and JavaScript syntax

The Script Tester can check that the syntax in your VBScript and JavaScript code is correct. Note that this utility does not check that the PAM procedure syntax is correct.

#### **To check VBScript or JavaScript syntax:**

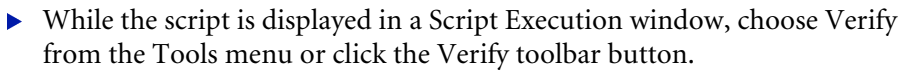

## Adding data to an existing context variable

You can add the data your script needs to run, so it mimics the activity of the public and private processes.

**Warning:** When you close the Script Tester, you lose the values of all context variables. You can export business object data to an XML file to preserve the data, as described in a following section.

#### **To add data to a context business object variable:**

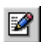

 $\mathbf{v}$ 

- **1** At the bottom of the Script Execution window, double-click the context business object variable. Or select it and click the Edit toolbar button or choose Edit from the Context menu.
	- **2** In the BO Instance Editor, enter and edit data.

The display is similar to the Element Tree view in the Element Definition Set Editor. You can add data as you would for a map; see the *Partner Agreement Manager User's Guide* for more information.

#### **To add a value to a context variant:**

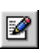

 $\blacksquare$ 

**1** At the bottom of the Script Execution window, double-click the context variant. Or select it and click the Edit toolbar button or choose Edit from the Context menu.

**2** In the Edit Variant dialog box, type the value, then click OK.

## Creating an empty business object instance

**To create a business object instance, as if you called createBO in a previous script (the data is null):**

 $\triangleright$  Select the context business object variable, then choose Create from the Context menu.

The menu item is only available if the Value field contains  $\langle \text{null} \rangle$ .

# Clearing test data

#### **To remove all data in context variables:**

In the Script Execution window, choose Clear from the Context menu to clear the selected item or Clear All from the Context menu to clear all test data.

**Warning:** If you want to preserve business object data, you need to export the data to an XML file before clearing it.

# Resetting test data

You can reset test data back to the state it was before the script *last ran*. For example, if you find an error in your script, you can fix the error then run your script with the original test data (as it was before you ran the script with the error).

#### **To reset test data:**

In the Script Execution window, choose Reset from the Context menu to reset the selected item or Reset All from the Context menu to reset all data.

**Warning:** If you want to preserve business object data, you need to export the data to an XML file before clearing it.

## Exporting test data

You might want to export business object data after you entered it, so you can reuse it after you close the Script Tester. In addition, if a script populated a business object and you want to use this data with a following script, you can export the data and then import it for the other script, or examine the test data later.

#### **To export business object data to an XML file:**

- **1** In the Script Execution window, select the context business object variable, then choose Export from the Context menu. Or click the Export toolbar button.
- **2** In the Business Object Instance Editor, choose Export from the Instance menu. Or click the Export toolbar button.

# Importing test data

You can import business object data from an XML file created with the Export command, as described in the previous section. You can only import data of the same business object type.

#### **To import business object data from an XML file:**

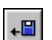

\*⊞|

- **1** In the Script Execution window, select the context business object variable, then choose Import from the Context menu. Or click the Import toolbar button. Or, in the Business Object Instance Editor, Import from the Instance menu. Or click the Import toolbar button.
- **2** In the Load Business Object dialog box, select the XML file and click Open.

The XML file must be the same type as the context business object variable you selected.

# Closing the Script Tester

#### **To close the Script Tester:**

- **1** In the Script Execution window, choose Exit from the Script menu.
- **2** Click the Close button.

# Using script procedures

Read this chapter for information on how to use Partner Agreement Manager procedures in your scripts.

Sections in this chapter include:

chapter 4

- *[Creating the script entry point](#page-55-0)* on page 40.
- *[Working with context variants](#page-56-0)* on page 41.
- *[Instantiating and accessing a business object in a script](#page-61-0)* on page 46.
- n *[Accessing elements and element sequences in a business object](#page-64-0)* on [page 49](#page-64-0).
- *[Working with group and field elements](#page-68-0)* on page 53.
- *[Working with element sequences](#page-77-0)* on page 62.
- n *[Setting the path in a private process](#page-81-0)* on page 66.
- n *[Printing a message to the console and log file](#page-84-0)* on page 69.
- n *[Handling run-time errors and exceptions](#page-85-0)* on page 70.

For a reference that describes each procedure in alphabetical order, see *[Script Procedure Reference](#page-88-0)* on page 73. This reference chapter also lists the fields in the business object that is used in many of the examples in this chapter.

While this chapter does briefly describe how to use some features of PAM windows, you should consult the *Partner Agreement Manager User's Guide*  for the most complete information.

**Note:** The syntax of JavaScript on UNIX has some slight differences from the syntax of JavaScript on Windows NT. All of the examples here have been tested on Windows NT. See the JavaScript documentation for your platform for more on JavaScript syntax.

# <span id="page-55-0"></span>Creating the script entry point

The script entry point is, as the name suggests, the point at which the script is entered and execution begins. The entry point for Partner Agreement Manager in your script code is a procedure called main.

#### **For example, in VBScript:**

```
sub main
 setVar "foo", "3"
end sub
```
#### **In JavaScript:**

```
function main () {
 setVar ("foo", "3");
}
```
In a script, you can define procedures outside of the main procedure that are called in main. For example, myFunction is such a procedure.

#### **In VBScript:**

```
sub main
dim x, y
 y = -1x = myFunction(y)end sub
function myFunction(number)
```

```
myFunction = abs(number)end function
```
#### **In JavaScript:**

```
function main () {
```

```
var x, y;
 y = -1;x = myFunction(y);
}
function myFunction(number) {
 myFunction = abs(number);}
```
See *[Handling run-time errors and exceptions](#page-85-0)* on page 70 for another example.

# <span id="page-56-0"></span>WORKING WITH CONTEXT VARIANTS

A context variant is a type of context variable that holds a data value, such as "approved" or "33.95". You can define it at the public process level or private process level, which determines its scope. In scripts, you can get and set the values of context variants.

Partner Agreement Manager automatically creates an ActiveInputSet context variant for each private process. The ActiveInputSet is useful if there could be more than one set of business objects received by the private process. When you have very complex branch logic, you could have a variety of input sets.

For example, if a private process has two input context business object variables called I1 and I2, and the public process input branch logic is XOR, then either I1 or I2 will not be null. If I1 contains data, the ActiveInputSet variant will have the value InputSet1; if I2 contains data, the value is InputSet2. You can use the ActiveInputSet context variant to determine which path provided the private process with a business object. (Alternatively, instead of checking this variant, you could use the isBONull procedure to determine whether I1 or I2 was null. See *[Determining if a](#page-63-0)  [business object has been instantiated](#page-63-0)* on page 48 for more information.)

# Viewing existing context variants

Partner Agreement Manager lets you easily determine the names of context variants you want to use in scripts.

To view the context variables defined in the private process:

 $\blacktriangleright$  In the Private Process window, choose Variables from the View menu.

The context variables defined in that private process appear at the bottom of the window.

To view the context variables defined in a public process (and owned by your organization):

 $\blacktriangleright$  In the Public Process window, choose Variables from the View menu. The context variables appear at the bottom of the window.

To view the context variables input to the private process, including a description of the input sets identified by the ActiveInputSet variable:

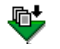

In the Private Process window, double-click the input icon (green triangle) at the beginning of the process.

The context variables input to that private process appear in a dialog box.

## Creating a context variant

You can create a context variant in the Public or Private Process window, which determines its scope. If the context of a variant is public, all public process steps *owned by your organization* in that public process can use it; if private, just actions in that private process have access to it.

To create a context variant:

 $\triangleright$  From within the Public or Private Process window, choose New Variant from the Variables menu.

## Getting a value from a context variant

Use the getVar procedure to get the value of a context variant. It returns a string containing the value.

#### **In VBScript and JavaScript:**

```
getVar(context-variant)
```
#### **In VBScript:**

```
sub main
 dim varX
 varX = getVar("approval_response")
end sub
```
#### **In JavaScript:**

```
main () {
 var varX;
 varX = getVar("approval response");
}
```
VBScript and JavaScript can implicitly convert strings to other data types. However, sometimes you need to explicitly convert the getVar return value from a string to another data type. For example, if you try to compare two strings that contain numbers, a comparison of the string values is unreliable.

**This VBScript example implicitly converts varX to a number because it's being compared to a number:**

```
sub main
 dim varX
 varX = getVar("counter")
 if varX > 5 then
end sub
```
If you want to compare numeric values in two strings, you need to do explicit conversions to numeric values. The following example uses correct syntax, but can provide the wrong result if you want to compare numbers.

#### **In VBScript:**

```
varX = getVar("qty-avail")
varY = getVar("qty-requested")
if varX < varY then ' This is incorrect because it
                                ' performs an alphanumeric 
                               ' comparison.
...
```
#### **The comparison should have been written like this:**

```
if cint(varX) < cint(varY) then
```
#### **Or:**

if varX - varY < 0 then

**The same example in JavaScript, with correct syntax but incorrect result:**

varX =  $getVar("qty avail");$ varY = getVar("qty\_requested");

```
// Note this comparison is incorrect
if (varX && varY) { 
 println ("false");
 VerifyResult ("pass", "pass", "getVar_alphanumericcompare");
} else {
 println ("true");
 VerifyResult ("pass", "fail", "getVar_alphanumericcompare");
}
```
#### **The comparison should have been written like this:**

```
if (parseInt(varX) && parseInt(varY)) {
```
### Storing a value in a context variant

Use the setVar procedure to set the value of a context variant.

```
In VBScript:
```
setVar *context-variant*, *value*

**In JavaScript:**

setVar (*context-variant*, *value*);

*value* is a string or a variable referring to a string.

#### **In VBScript:**

```
sub main
 setVar "approval response", "yes"
end sub
```
#### **Or:**

```
sub main
 dim varY
 varY = "yes"
 setVar "approval response", varY
end sub
```
**Note:** In VBScript, if a process has more than one parameter and can return a value, and you're writing code that uses the return value, you must use parentheses in the call.

#### **In JavaScript:**

```
setVar ("approval response", "yes");
```
# Using the ActiveInputSet context variant

The ActiveInputSet context variant is useful when you could have different sets of business objects input to a private process, and you want to process them uniquely. You can view a description of what objects are input for each ActiveInputSet value by double-clicking the input icon (green triangle) at the top of the private process in the Private Process window.

The following example sets the path depending on the input business object.

#### **In VBScript:**

```
sub main
 set priv_context = getPrivateProcessContext ()
 if getVar("ActiveInputSet") = "InputSet1" then
     priv context.setPath("Deal with I1")
 else
     setPath("Deal with I2")
 end if
end sub
```
#### **In JavaScript:**

```
function main () {
 priv context = getPrivateProcessContext ();
 if getVar(("ActiveInputSet") == "InputSet1") {
     priv context.setPath("Deal with I1");
 } else {
     priv_context.setPath("Deal with I2");
 }
}
```
See *[Setting the path in a private process](#page-81-0)* on page 66 for more information on the setPath procedure.

# <span id="page-61-0"></span>Instantiating and accessing a business object in a **SCRIPT**

A business object is a container for the data that partners exchange, or a temporary holder for complex information within one or more steps for a single partner. For example, a business object might contain the information for a purchase order.

A business object type specifies what elements are in a business object, and their hierarchy. A business object instance is stored in a context business object variable, which is defined to be of a particular business object type. You use the context business object variable to reference the business object in a script.

A context business object variable can be defined as part of a public or private process. If the context of a variable is public, all private process actions *owned by your organization* in that public process can use it; if private, just actions in that private process have access to it. Normally, you declare context business object variables at the private process level. However, the inputs and outputs of subprocesses must be declared at the public level. Also, you can use a public context variable to store data across multiple private processes without making it visible to partners. (Remember that an Output Object action sends data to a partner.)

Before you can manipulate a business object in a script, you must have a context business object variable, either created by the PAM user or Partner Agreement Manager:

- n PAM users can create context business object variables in the Public or Private Process window.
- n Partner Agreement Manager automatically creates private-level context variables for business objects that are input to a private process; it names them I1, I2, and so on. (I is short for "Input.") For example, if two paths converge at a public step, the private process for that step automatically has two context business object variables: I1 and I2.

Also, each business object needs to be instantiated:

■ You can create a business object instance with the createBO procedure. It stores the business object in a context business object variable.

- n If the business object was input to the private process (for example, I1), it has been instantiated.
- The business object could have already been instantiated in a previous action. You can test if a context business object variable already refers to a business object instance by using the isBONull procedure.

**Warning:** You should not call createBO on context business object variables that already have data, or you could lose the data.

# Viewing and creating a business object type

Context business object variables are defined to be of a particular business object type. Remember that the business objects output by a private process must be of the same type as the business objects output by the corresponding public process step. When you declare a context business object variable in a private process, you should make sure the type matches that expected by the public process.

#### **To create a business object type:**

- **1** From the Process Manager window, click the New Element Definition Set button in the toolbar, define the element definition set in the Element Definition Set window.
	- **2** Choose Create Business Object Type from the File menu.

#### **To view a type:**

- **1** In the left pane of the Process Manager window, select the folder in this hierarchy: *MyOrg* > Business Objects > *MyOrg* or *Partner*; in the right pane, double-click the type to view information about it.
- **2** From a Process window, choose Business Object Catalog from the View menu, and expand the tree until you reach the type you want to look at.

## Creating a context business object variable

#### **To create a context business object variable for use in a script, you must do the following:**

**1** Create a business object type, or determine the name of an existing type you want to use.

See the previous section for more information.

**2** Add a context business object variable of this business object type.

To create a new context business object variable, open the public or private process in a Process window, then choose New Business Object from the Variables menu.

If the context of a variable is public, all public process steps *owned by your organization* in that public process can use it; if private, just actions in that private process have access to it.

You can now use the variable in scripts. You can pass the context business object variable to the createBO procedure to create a business object instance.

## Instantiating a business object

Business objects must be instantiated before you can use them in scripts. To instantiate a business object, call createBO, passing it a context business object variable.

#### **In both VBScript and JavaScript:**

createBO(*context-business-object-variable*)

#### **For example, in VBScript:**

sub main **createBO**("po") po.setData "po\_number", "24567" end sub

#### **Or, in JavaScript:**

```
createBO ("po");
po.setData ("po_number), '24567");
```
If you call this procedure on a context business object variable containing data, the data may be cleared, so you should only call this procedure on context business object variable that does not yet refer to a business object instance.

# <span id="page-63-0"></span>Determining if a business object has been instantiated

You can use the isBONull procedure to determine if a business object has already been instantiated (so you don't have to call the createBO procedure).

#### **In both VBScript and JavaScript:**

isBONull(*context-business-object-variable*)

The procedure returns boolean true if the context business object variable hasn't already been created, or false if it has; in the latter case, you do not want to call the createBO procedure.

#### **In VBScript:**

```
if (isBONull("po")) then
 createBO("po")
end if
```
#### **In JavaScript:**

```
if (isBONull("po")) {
 createBO("po");
}
```
# <span id="page-64-0"></span>Accessing elements and element sequences in a business object

A business object is made of fields and groups. Both fields and groups are *elements*: fields are elements that contain data and groups are elements that contain other subordinate elements. A context business object variable is a reference to the top-level element of a business object type, and is usually a group.

An *element sequence* is a collection of consecutive elements of the same element type within a business object and at the same level in the hierarchy.

After a business object has been instantiated, you can access and manipulate the elements and sequences it contains. When you want to use a procedure to perform an operation, you can identify an element or element sequence in any of these ways:

■ To specify the top-level element of a business object, use a context business object variable.

- n To specify an element or sequence under the top-level element, you can get an element reference by using the getElement, getElementSequence, getElementAt, newElement, or NewElementAt procedure.
- n To specify a subordinate element, use a context business object variable or an element reference, and a *tag path* to the subordinate element, relative to the context variable or element reference. A *tag path* string specifies the hierarchy from a higher-level element to a lower-level element. The name of an element, specified in the business object type, is called its *tag name*.

# Getting a reference to an element or element **SEOUENCE**

All of the procedures listed in this section return an element or element sequence reference that you can use with other PAM procedures. You do not have to get an element or sequence reference. Instead, you can specify a context business object variable and tag path, as described in the following section.

**Note:** The top-level element of a business object is referenced by the context business object variable. So you would not need to get a reference to a toplevel element by using the following procedures.

Remember that for VBScript, whenever you get an element or element sequence reference and store it in a variable, you need to use the Set procedure. When you assign a value to a context variant, you do not use the Set procedure.

#### Getting an element

Use the getElement procedure to get a reference to a group or field identified by a tag path string (tag paths are described in the following section on [page 52\)](#page-67-0). In both VBScript and JavaScript:

#### *element*.getElement(*tag-path*)

The tag path can specify an element that is not repeatable, or specify an element in an element sequence by its index number.

For example, after the following lines run, the shipping\_address variable holds a reference to the ship\_to group. po\_line is a repeatable group in the context business object variable called po; the reference would be to the ship\_to group in the first po\_line element of the sequence. You could then manipulate the ship\_to group by using the shipping\_address variable.

#### **In VBScript:**

```
dim shipping_address 
set shipping_address = po.getElement("po_line[0]/ship_to")
```
#### **In JavaScript:**

```
var shipping address;
shipping address = po.getElement("po line[0]/ship to");
```
#### **GETTING AN ELEMENT SEQUENCE**

Use the getElementSequence procedure to get a reference to an entire element sequence, which is a collection of consecutive "sibling" elements (repeatable) of the same element type. In both VBScript and JavaScript:

#### *element*.getElementSequence(*tag-path*)

This example creates a reference to the po\_line element sequence, stored in the lines variable.

#### **In VBScript:**

```
set lines = po.getElementSequence("po_line")
```
#### **In JavaScript:**

```
lines = po.getElementSequence("po_line");
```
#### Getting an element at a specific sequence position

The getElementAt procedure returns a reference to the group or field at the specified position in an element sequence. In both VBScript and JavaScript:

```
element-sequence.getElementAt(index)
```
This example gets the element at the position i.

#### **In VBScript:**

```
set single_line = 
po.getElementSequence("po_line").getElementAt(i)
```
Note that the previous statement is equivalent to the following getElement statement ("&i&" adds the value of i to the tag path string).

```
set single line = po.getElement("po line["&i&"]")
```
#### **In JavaScript:**

single\_line = po.getElementSequence("po\_line").**getElementAt**(i);

Note that the previous statement is equivalent to the following getElement statement ("+i+" adds the value of i to the tag path string).

single line =  $po.getElement("po line["+i+"]")$ ;

The newElement and newElementAt procedures, which add an element to an element sequence, also return an element object reference. See *[Adding an](#page-79-0)  [element to a sequence](#page-79-0)* on page 64 for more information.

## <span id="page-67-0"></span>Specifying tag paths to elements and sequences

A tag path string specifies an element or element sequence. The tag path is relative to the element you are calling the procedure on. Tag paths are made of element names, as specified in the business object type; element names are case-sensitive.

#### Specifying an element

If the tag path string is empty (""), represented by quotes with no spaces between, it specifies the element itself. Otherwise, it specifies a subordinate element, with each element identifier delimited by a slash (/). The path is relative to the element you are calling the procedure on. For example, if you are calling a procedure on the context business object variable po, and a group under it is summary\_info that has a field comments, the tag path to the field comments would be summary\_info/comments.

#### **In this VBScript statement:**

set elemComments = po.getElement("summary\_info/comments")

#### **Or, in JavaScript:**

elemComments = po.getElement("summary info/comments");

#### Specifying an element in an element sequence

For groups and fields that may repeat, you can refer to a particular element in an element sequence by using an index number. Element sequences are indexed starting at zero (0), so four occurrences of an element will be indexed 0, 1, 2, 3. For example, po\_line[0] would be the first po\_line element and po\_line[1] would be the second.

#### **In this VBScript statement:**

set elemShip\_to = po.getElement("po\_line[0]/ship\_to")

#### **Or, in JavaScript:**

```
elemShip to = po.getElement("po line[0]/ship to");
```
This statement gets a reference to the ship\_to element contained by the first po\_line element in the context business object variable called po.

#### SPECIFYING AN ENTIRE ELEMENT SEQUENCE

For repeatable groups and fields, you can specify an entire element sequence by not specifying an index number.

#### **In VBScript:**

set eseqLines = po.**getElementSequence**("po\_line")

#### **In JavaScript:**

```
eseqLines = po.getElementSequence("po_line");
```
# <span id="page-68-0"></span>WORKING WITH GROUP AND FIFLD FLEMENTS

Partner Agreement Manager script procedures provide many procedures to access, modify the data, and get information on the groups and fields of a business object. You can use the procedures in this section to manipulate an element, which could be:

- a nonrepeatable group or field.
- n a group or field that is part of an element sequence.
- n a business object (specified by the context business object variable name).

**Note:** An empty string ("") as a data value is equivalent to null. A string containing one or more spaces (" ") is not null, and is considered to be data.

## Getting data from a field

Use the getData procedure to get data in a field; it returns a string representation of the data contained in the field. You can optionally supply a tag path string.

#### **In both VBScript and JavaScript:**

*field*.getData() *element*.getData(*tag-path*)

*tag-path* specifies the path to the field, relative to *element*.

The following code returns the value of the item\_code field in the first po\_line group of the po business object; po\_line is an element sequence, and this statement gets the item\_code value in the first element in the sequence. The item variant holds a string.

#### **In VBScript:**

```
dim item 
item = po.getData("po_line[0]/item_code")
```
#### **In JavaScript:**

var item ; item = po.**getData**("po\_line[0]/item\_code");

Or you could write the same example as:

#### **In VBScript:**

```
dim item 
item = po.getElement("po_line[0]/item_code").getData()
```
#### **In JavaScript:**

```
var item;
item = po.getElement("po_line[0]/item_code").getData();
```
## Adding data to a field

Use the setData procedure to set data in a field. Any existing data is overwritten.

#### **In VBScript:**

*field*.setData *value element*.setData *tag-path*, *value*

### **In JavaScript:**

*field*.setData(*value*); *element*.setData(*tag-path*, *value*);

*value* must be a string. *tag-path* specifies the path to the field, relative to *element.*

The following example sets the po\_number field in the po business object to the string 24567.

## **In VBScript:**

po\_num = "24567" po.setData "po\_number", po\_num

## **In JavaScript:**

```
po_num = '24567";
po.setData ("po_number", po_num);
```
Or you could write the same example as:

## **In VBScript:**

```
po_num = "24567"
po.getElement("po_number").setData po_num
```
## **In JavaScript:**

```
po_num = "24567";
po.getElement("po_number").setData (po_num);
```
# Copying data into an element

Use the copyIn procedure to copy data from an element to another element, either within the same business object or between business objects. The elements copied from and to must be of the same element type:

- $\blacksquare$  The elements must have the same name, as specified in the business object type.
- You can copy a group into a group, a field into a field, from the same element definition set.

Subordinate element sequences are also copied, such that their lengths will match that of the sequences copied from. The sequence copied to is removed and replaced by the copy.

#### **In VBScript:**

*element2*.copyIn *element1 element*.copyIn *tag-path*, *element1*

#### **In JavaScript:**

*element2*.copyIn(*element1*); *element*.copyIn(*tag-path*, *element1*);

Where *element1* is the element to copy from and *element2* is the element to copy to. *tag-path* is the path to the element to copy to, relative to *element.*

**NOTE:** The following generic statement does not copy a value but creates an element reference. You should use the copyIn procedure to copy data.

#### **In VBScript:**

set elemGroup1 = bo.getElement("Group")

#### **In JavaScript:**

elemGroup1 = bo.getElement ("Group");

The following example copies the content of the first element in the po\_line element sequence into the second element of the po\_line element sequence.

#### **In VBScript:**

```
set line1 = po.getElement("po line[0]")
set line2 = po.getElement("po_line[1]")
line2.copyIn line1
```
Or you could write the code as:

po.**copyIn** "po\_line[1]", po.getElement("po\_line[0]")

#### **In JavaScript:**

```
line1 = po.getElement("po_line[0]"); 
line2 = po.getElement("po_line[1]");
line2.copyIn line1;
```
Or you could write the code as:

```
po.copyIn ("po_line[1]", po.getElement("po_line[0]"));
```
# Clearing data from an element

Use the clearAll procedure to remove all data contained in an element. If the element is a group, all subordinate fields are cleared. The length of any element sequences within this element are set to zero (0). The clearData procedure also removes all data, but does not change the length of element sequences.

#### **In VBScript:**

*element*.clearAll *element*.clearData

#### **In JavaScript:**

*element*.clearAll(); *element*.clearData();

When you call clearAll on a repeatable group, if there are subordinate element sequences that have been populated, the length of the element sequences become zero (0); however, the sequence length of the group you called the procedure on stays the same.

The following statement clears the entire po business object.

#### **In VBScript:**

po.clearAll

#### **In JavaScript:**

po.clearAll();

The next statement does the same, but the length of the element sequences do not change.

#### **In VBScript:**

po.clearData

#### **In JavaScript:**

po.clearData();

Both of the following statements clear the elements in the first po\_line group in the po business object, but one clears lengths and the other doesn't.

#### **In VBScript:**

po.getElement("po\_line[0]").**clearAll** po.getElement("po\_line[0]").**clearData**

#### **In JavaScript:**

```
po.getElement("po_line[0]").clearAll();
po.getElement("po_line[0]").clearData();
```
### Getting the name of an element

Use the getTagName procedure to get the name of an element. This can also be thought of as the element type name (as specified in the business object type). In both VBScript and JavaScript:

```
element.getTagName()
```
You can use this procedure to write your own generic procedures. The following subroutine takes a field and prints its name followed by its data value.

#### **In VBScript:**

```
sub printDataValue(el)
 println(el.getTagName()&" : "&el.getData())
end sub
```
#### **In JavaScript:**

```
function printDataValue(el) {
 println(el.getTagName() +" : "+el.getData());
}
```
# Checking if an element is a group or field

The isField procedure checks whether an element is a group or field. This procedure is useful when you want to use code that can operate on different business object types, for example. In both VBScript and JavaScript:

```
element.isField()
```
The following example supports the processing of two different business object types: one type has ship\_to as a group with an address field within it, while the other type has ship\_to as a field holding address data. The following piece of code is reusable for both cases.

#### **In VBScript:**

```
function getShippingAddress(ship_to)
 if (ship to.isField()) then
     getShippingAddress = ship_to.getData() 
 else 
     getShippingAddress = ship_to.getData("address") 
 end if 
end function
```
#### **In JavaScript:**

```
function getShippingAddress(ship_to) {
 if (ship_to.isField()) { 
     getShippingAddress = ship_to.getData(); 
 } else {
     getShippingAddress = ship_to.getData("address"); 
 } 
}
```
# Checking if an element contains data

The hasData procedure checks whether a field contains data (is not null) or if any field in a group contains data. If you supply an element sequence, all elements in the sequence are checked for data. In both VBScript and JavaScript:

```
element.hasData()
element-sequence.hasData()
```
It returns boolean true if it contains data.

The following example checks if there are any elements in the design\_drawing element sequence in the po business object.

#### **In VBScript:**

```
if (po.getElementSequence("design_drawing").hasData() = False) then
 println("There are no design drawings associated with this PO"& _
     po.getData("po_number")) 
end if
```
**NOTE:** The underscore  $\lceil \cdot \rceil$  means the statement was continued on the next line.

#### **In JavaScript:**

```
if (po.getElementSequence("design_drawing").hasData() == False) {
 println("There is no design drawing associated with this PO " +
     po.getData("po_number"))
}
```
The hasData procedure is often used with the isValid procedure, as described in the next section.

# Checking if an element is valid

The isValid procedure determines the validity of an element based on how it was defined in the business object type:

- If the element you're checking is a group, isValid determines whether all mandatory fields it contains have data; if a subordinate optional group contains data, it also checks whether all mandatory fields in the optional group have data. If a subordinate optional group does not have data in it, it is ignored when determining the validity of the element.
- n If the element is a field, isValid checks whether it contains data or not.

isValid does not consider whether the element you're calling the procedure on was defined as optional or mandatory when it determines validity. (Remember that the parent element defines whether an element is optional or mandatory.) For fields, it only checks whether the field has data or not; for groups, isValid checks the elements it contains for validity based on whether they are optional or mandatory.

Here is the syntax for both VBScript and JavaScript: *element*.isValid()

isValid returns boolean true if the element is a field containing data or is a group whose subordinate elements are valid (or are optional and contain no data), or returns false if the element is a null field or is a group with a subordinate element that requires data but is null.

In this example, if the summary\_info group has data in it but it is not valid, it prints an error message for the user.

#### **In VBScript:**

```
dim summary = po.getElement("summary_info") 
if (summary.hasData()) then 
 if (summary.isValid() = False) then 
     println("All mandatory fields of summary must be filled 
in") 
 end if 
end if
```
#### **In JavaScript:**

```
if (po.getElement("summary_info").hasData()) {
   if (po.getElement("summary_info").isValid() == False) {
       println("All mandatory fields of summary " +
          "must be filled in")
   }
}
```
See *[isValid procedure](#page-142-0)* on page 127 for more complex examples.

# <span id="page-76-0"></span>Getting descriptive information about an **ELEMENT**

The toString procedure returns a string describing the validity and content of an element and any elements subordinate to it. All mandatory subordinate elements appear in the description; optional subordinate elements without any data do not appear. This helps you see which elements must have data for this element to be valid. You can use the println procedure to display the value returned by toString. Here is the syntax in both VBScript and JavaScript:

*element*.toString(*include-data*)

If *include-data* is boolean true, toString includes any data values in the description; if false, it does not include the data values, which makes the description shorter.

This example prints the description string, including the data values, for the po business object.

#### **In VBScript:**

```
println(po.toString(True))
```
#### **In JavaScript:**

```
println(po.toString(True));
```
The output might look like this (note that the top-level Purchase\_Order element is not valid because the mandatory field po\_date has no value):

```
<Purchase_Order valid="false">
<po_number valid="true">123</po_number>
<po_date valid="false"></po_date>
<supplier_id valid="true">99999</supplier_id>
<po_line valid="true">
<item_code valid="true">2222</item_code>
<qty valid="true">55</qty>
<expected_ship_date valid="true">9.9.99</expected_ship_date>
<summary_info valid="true">
<comments valid="true">first line item</comments>
</summary_infor>
</po_line>
</Purchase_Order>
```
# Working with element sequences

An element sequence is a collection of consecutive elements of the same element type. The following procedures operate on an element sequence; in the call, you use a reference to an element sequence that was returned by the getElementSequence procedure. Remember that the procedures described in the previous section operate on an element, which can be part of a sequence.

# Checking if an element sequence contains data

When operating on an element sequence, the hasData procedure checks whether any field in an element sequence contains data. In both VBScript and JavaScript:

```
element-sequence.hasData()
```
It returns boolean true if it contains data.

The following example checks if there are any design\_drawing elements in the po business object.

#### **In VBScript:**

```
if (po.getElementSequence("design_drawing").hasData() = False) then
 println("There are no design drawings associated with this PO"& _
     po.getData("po_number")) 
end if
```
#### **In JavaScript:**

```
if (po.getElementSequence("design_drawing").hasData() == False) {
 println("There is no design drawing associated with this PO " +
         po.getData("po_number"))
  }
```
# <span id="page-78-0"></span>Determining how many elements are in a **SEQUENCE**

The length procedure returns the number of elements in an element sequence. This is useful for setting boundary values to loop through all the elements in an element sequence. In both VBScript and JavaScript:

```
element-sequence.length()
```
The following example loops through all the po\_line elements and prints the data in each po\_line in string form.

#### **In VBScript:**

```
dim lines, nLines
set lines = po.getElementSequence("po_line")
nLines = lines.length() 
for i=0 to nLines - 1
```

```
println(lines.getElementAt(i).toString(true)) 
next
```
#### **In JavaScript:**

```
var lines, nLines;
lines = po.getElementSequence("po_line");
nLines = lines.length();
for (i=0; i == nLines - 1; i++) {
 println(lines.getElementAt(i).toString(true));
}
```
## Adding an element to a sequence

The newElement procedure adds a new element to the end of a sequence and returns a reference to the newly created element. The index of the new element will be *length* - 1 (where *length* refers to the value after the procedure is called). In both VBScript and JavaScript:

*element-sequence*.newElement()

The newElementAt procedure inserts a new element at the specified position in the sequence and returns a reference to the newly created element. It adds 1 to the index of the element currently in that position (if any) and any following elements, so they are "shifted to the right." Valid index values are 0 to *length*. So, as with the newElement procedure, you can use this procedure to add to the end of the sequence. Here is the syntax in both VBScript and JavaScript:

*element-sequence*.newElementAt(*index*)

The following example creates a new po\_line element at the end of the sequence and copies into it the values of the element before it in the sequence.

#### **In VBScript:**

```
set lines = po.getElementSequence("po_line")
nlines = lines.length() 
last line index = nlines - 1
set new_line = lines.newElement() 
if (last_line_index >= 0) then
 new line.copyIn(lines.getElementAt(last line index))
end if
```
#### **In JavaScript:**

```
lines = po.getElementSequence("po_line");
nlines = lines.length();
last line index = nlines - 1;
new_line = lines.newElement();
if (last line index >= 0) {
 new line.copyIn(lines.getElementAt(last line index));
}
```
The next example adds a new po\_ line element at the beginning of the sequence.

#### **In VBScript:**

```
set line = po.getElementSequence("po_line").newElementAt(0)
```
#### **In JavaScript:**

```
line = po.getElementSequence("po_line").newElementAt(0);
```
# DELETING AN ELEMENT FROM A SEQUENCE

The removeAll procedure removes all elements in a sequence. Any data contained in any of the elements is lost. The length of this element sequence becomes 0.

The removeElementAt procedure removes the element (and its data) at the specified position in a sequence. The indices of elements at greater index values are reduced by 1 (they are "shifted to the left"). The length of the sequence is reduced by 1.

#### **In VBScript:**

*element-sequence*.removeAll *element-sequence*.removeElementAt *index*

#### **In JavaScript:**

*element-sequence*.removeAll(); *element-sequence*.removeElementAt(*index*);

The following example removes all the po\_line elements from the po business object.

#### **In VBScript:**

po.getElementSequence("po\_line").**removeAll**

#### **In JavaScript:**

```
po.getElementSequence("po_line").removeAll();
```
The next example loops through all po\_line elements and removes all of the invalid ones. Note that removeElementAt will move the remaining elements one index down in the sequence. So you should perform this operation starting at the end of the sequence so your index value is always valid.

#### **In VBScript:**

```
dim line
dim lines
set lines = po.getElementSequence("po_line")
for i = lines.length() - 1 to 0 step -1set line = lines.getElementAt(i) 
 if not line.isValid() then
     lines.removeElementAt(i) 
 end if 
next
```
#### **In JavaScript:**

```
var line;
var lines;
lines = po.getElementSequence("po_line");
for (i = lines.length() - 1; i >= 0; i--) {
 line = lines.getElementAt(i);
 if (!line.isValid()) {
     lines.removeElementAt(i);
  }
}
```
# Setting the path in a private process

You can use the setPath procedure to set the path in a private process. You must make a setPath call before each branch in the process flow. (The path directly follows the action that contains the script.)

#### **In VBScript:**

*PrivateProcessContext*.setPath *private-process-path-name*

#### **In JavaScript:**

*PrivateProcessContext*.setPath(*private-process-path-name*);

You must type the context-sensitive path name exactly as it appears in the Private Process window. If you do not provide a path name for a loop, the default path is taken; this is the main, straight-line path. For branches, you must always provide a path.

Remember that public process paths are determined by private-process output business objects only.

Following is an example of using the setPath procedure to set the path based on the customer name.

#### **In VBScript:**

```
sub main
 dim customerName
 dim priv_context
 set priv context = getPrivateProcessContext ()
 customerName = getVar("customer_name")
 if (customerName = "Acme") then
     priv_context.setPath("Approved")
 else
     priv_context.setPath("NotApproved")
 end if
end sub
```
Next is an example of using the setPath procedure in the loop block of a private process to cycle through the loop five times.

#### **In VBScript:**

```
sub main
 dim counter
 dim priv_context
 set priv context = getPrivateProcessContext ()
 counter = getVar("loop_counter")
 if counter >= 5 then
     priv_context.setPath("Main")
```

```
else
     counter = counter + 1
     setVar "loop_counter", counter
     priv_context.setPath("Loop")
 end if
end sub
```
#### **In JavaScript:**

```
var counter;
var priv context;
priv context = getPrivateProcessContext ();
counter = getVar("loop counter");
if (counter >= 5) {
 priv context.setPath("Main");
} else {
 priv context.setPath("Loop");
}
```
The following script tests whether an Approval action timed out before the user could respond. Assume that a context variant called TimerFlag is set by the action.

#### **In VBScript:**

```
sub main
 set priv context = getPrivateProcessContext ()
 timer flag = getVar("TimerFlag")
 if timer_flag = "TIMEOUT" then
     priv_context.setPath("Escalate")
 else
     priv_context.setPath("Check Approval Response")
 end if
end sub
```
#### **In JavaScript:**

```
var timer flag;
priv context = getPrivateProcessContext ();
timer flag = getVar("TimerFlag");
if (timer_flag += "TIMEOUT") {
 priv context.setPath("Escalate");
} else {
 priv_context.setPath("Check Approval Response");
}
```
The next script tests the response of the approval question for an Approval action. Assume that a context variant ApprovalFlag is set by the action.

#### **In VBScript:**

```
sub main
 set priv context = getPrivateProcessContext ()
 app_flag = getVar("ApprovalFlag")
 if app_flag then
     priv context.setPath("Allocation Quantity OK")
 else
     priv context.setPath("Request Order Refinement")
 end if
end sub
```
### **In JavaScript:**

```
priv context = getPrivateProcessContext ();
app flag = qetVar("Approxalflag");
if (app_flag) {
 priv context.setPath("Allocation Quantity OK");
} else {
 priv context.setPath("Request Order Refinement");
}
```
# Printing a message to the console and log file

You can use the println procedure to print a message to the server's console window and log file. This is useful for debugging, because you can track the progress of your script and display values of context variables and business object fields, for example. The syntax in both JavaScript and VBScript:

println(*string*)

#### **Here is a simple example in VBScript:**

```
sub main
 println("A script")
end sub
```
#### **The same example in JavaScript:**

```
function main () {
 println ("A script");
}
```
For additional examples, see *[Getting descriptive information about an element](#page-76-0)* [on page 61](#page-76-0) and *[Determining how many elements are in a sequence](#page-78-0)* on page 63.

If you run Partner Agreement Manager as a service, println output goes into a log file. The log file is called PAM.log and it is created in the Partners\Partner*nnn* directory. If you run Partner Agreement Manager from a shortcut, println output is displayed in the server's console and also goes to the log file.

# Handling run-time errors and exceptions

If you get an error in a script, the script terminates, unless you handle the error. Some of the procedures return error codes that you can handle in your script code:

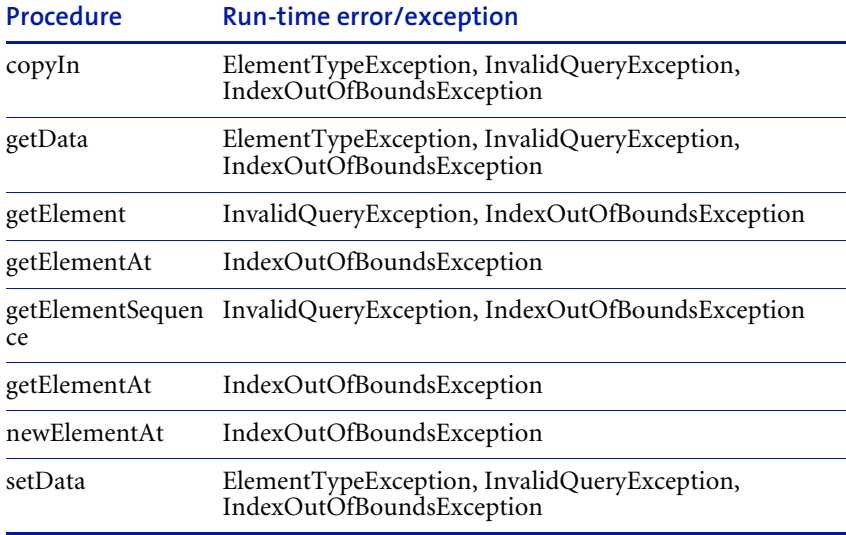

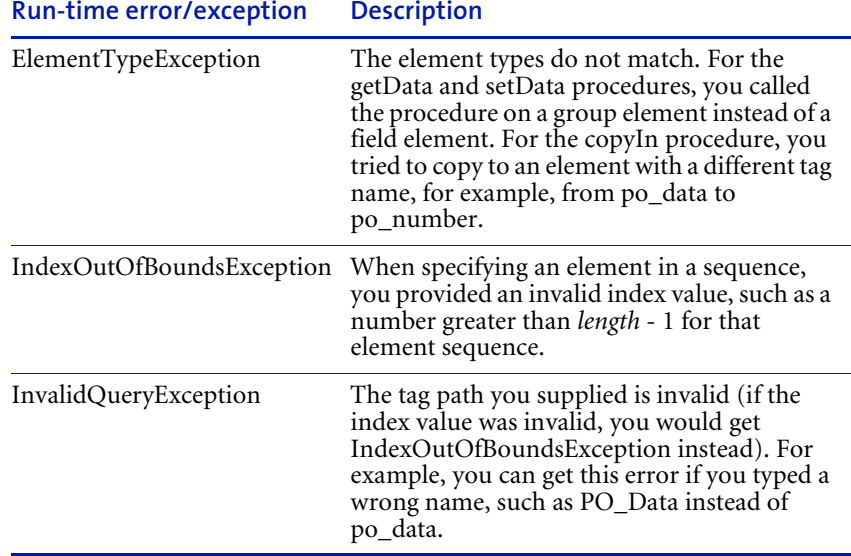

Here are descriptions of these errors:

Following is an example of handling errors by using VBScript inline error handling. The errCheck function, defined below, checks whether a run-time error has occurred. It returns true if the error is encountered; false if it has not. The errCheck function is called in the main procedure. See VBScript documentation for more information on error handling.

```
rtErr = "NONE"
sub main()
 dim value
 dim priv_context
  ' Get the private process context
 set priv_context = getPrivateProcessContext ()
  ' In the case of an error, continue execution.
 On Error Resume Next
 ' Get a field value.
 value = po.getData("po_line[0]/ship_to")
  ' Handle run-time errors generated by the previous statement.
 if errCheck() then
```

```
 if InStr(rtErr, "InvalidQueryException") <> 0 then
        priv_context.setPath "LoopQuery" 
     elseif InStr(rtErr, "ElementTypeException") <> 0 then
        priv_context.setPath "ExitBranch" 
     elseif InStr(rtErr, "IndexOutOfBoundsException") <> 0 then
        priv_context.setPath "IndexBranch" 
     end if
 else 
     println("getData call successful")
 end if
end sub
' ErrCheck checks whether a run-time error occurred.
' It returns False if the no run-time error is encountered,
' True otherwise.
function errCheck()
 if Err.Number <> 0 then
     ' an error has occurred
     errCheck = True
     println("===***===???? Error check-" & _
        " Error number: " & Err.Number & ", " & _
        Err.Description & " has occurred in " _
        & Err.Source)
     rtErr = Err.Description
 else
     errCheck = False
 end if
 Err.Clear
end function
```
# Script Procedure Reference

This chapter is a reference to the Partner Agreement Manager procedures—available through the VBScript and JavaScript extensions—that let you manipulate business objects and context variants. Use the procedures to develop scripts that are tailored to Partner Agreement Manager features.

Sections in this chapter include:

CHAPTER

5

- *[What procedures are available](#page-89-0)* on page 74.
- n *[Alphabetical reference](#page-95-0)* on page 80.

# <span id="page-89-0"></span>WHAT PROCEDURES ARE AVAILABLE

Partner Agreement Manager provides procedures through the script extensions.

# PROCEDURES IN THE SCRIPT EXTENSIONS

The following table is a summary of the script extension procedures:

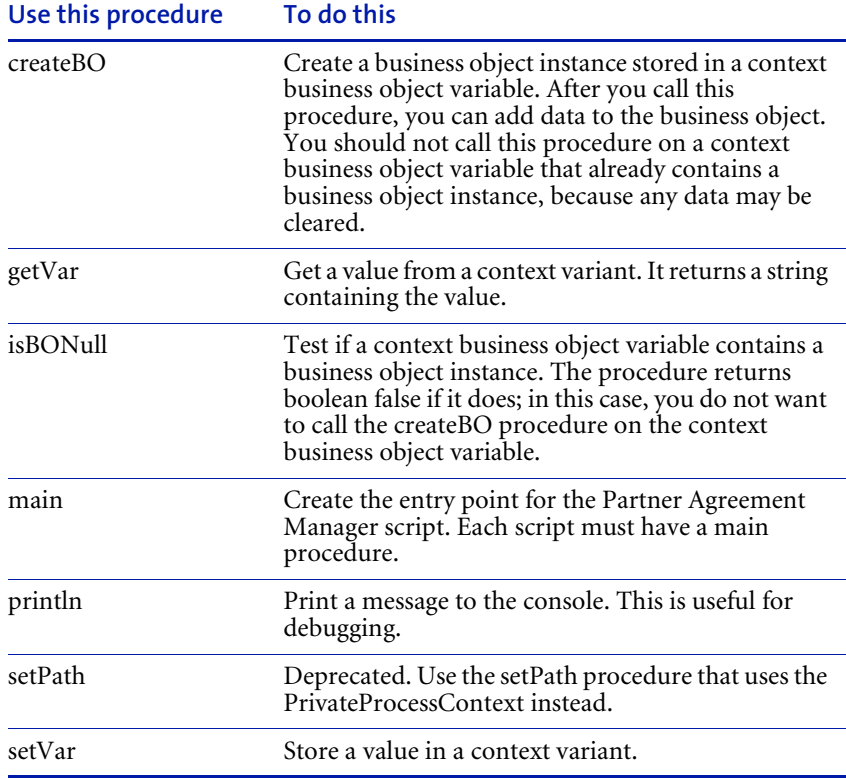

### Element procedures

The Element procedures let you access and manipulate the content of a business object instance. Both fields and groups are elements: fields are elements that can contain data and groups are elements that contain other elements. Following is a summary of the Element procedures that are currently available:

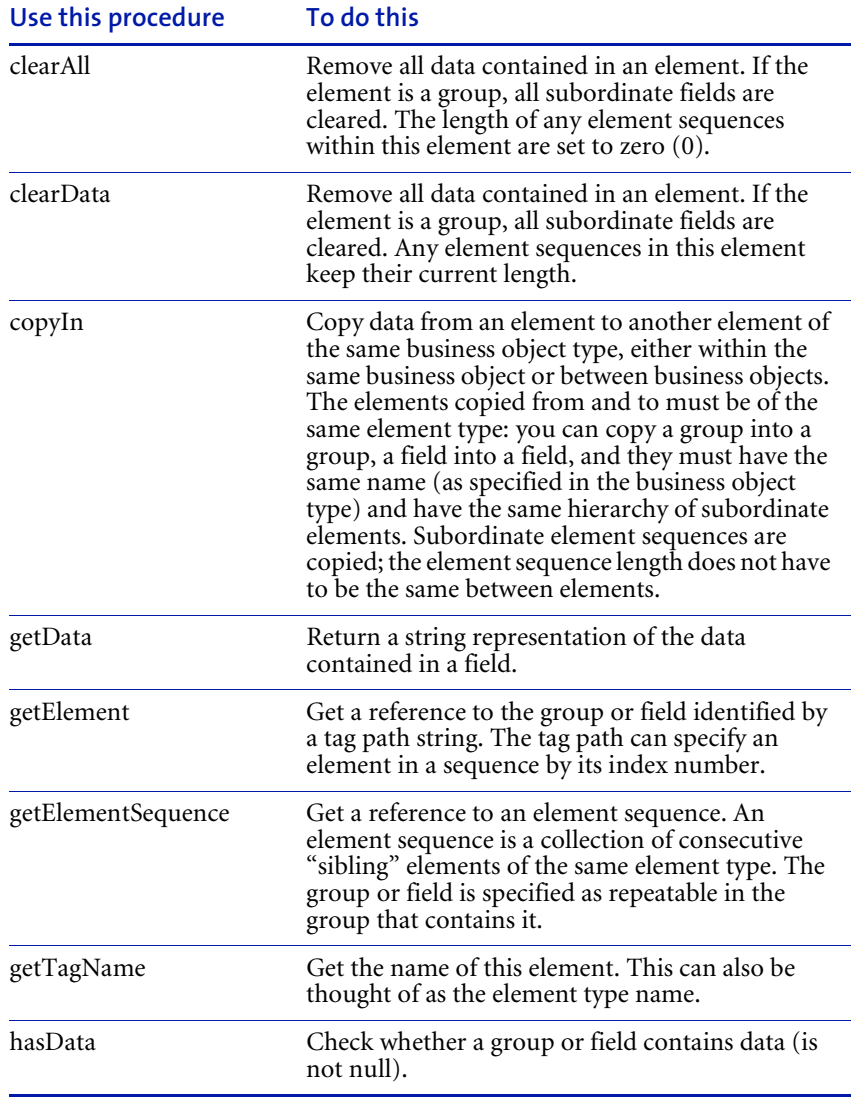

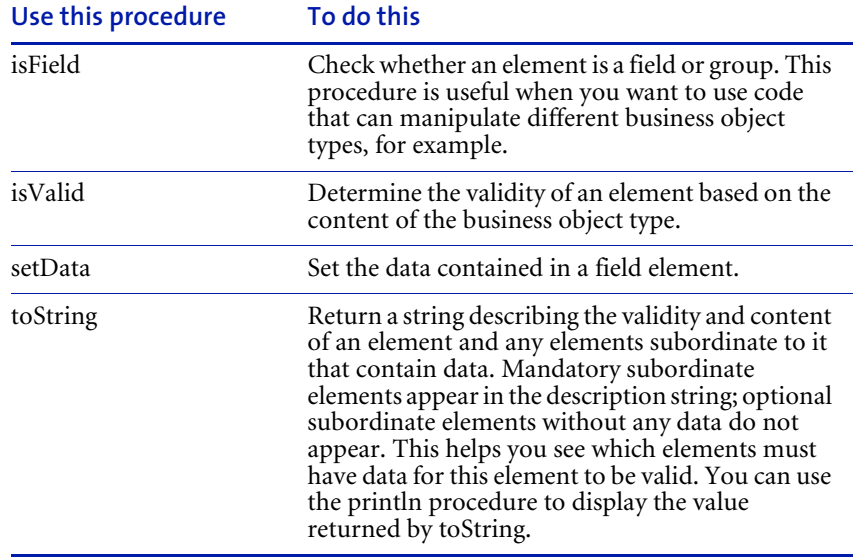

#### ElementSequence procedures

The ElementSequence procedures let you manipulate an element sequence: a collection of consecutive Element objects of the same element type. Element sequences are indexed starting at zero (0), for example, four occurrences of an element (the sequence length is 4) will be indexed 0, 1, 2, 3. Valid index values are zero to the length of the sequence minus one (0 to *length* - 1). Following is a summary of the ElementSequence procedures that are currently available:

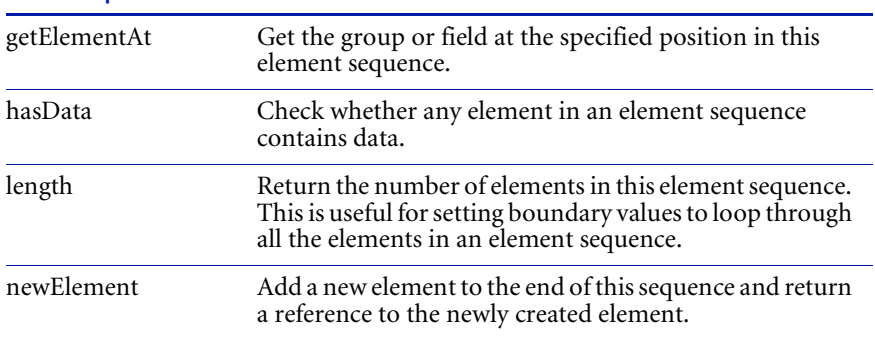

#### **Use this procedure To do this**

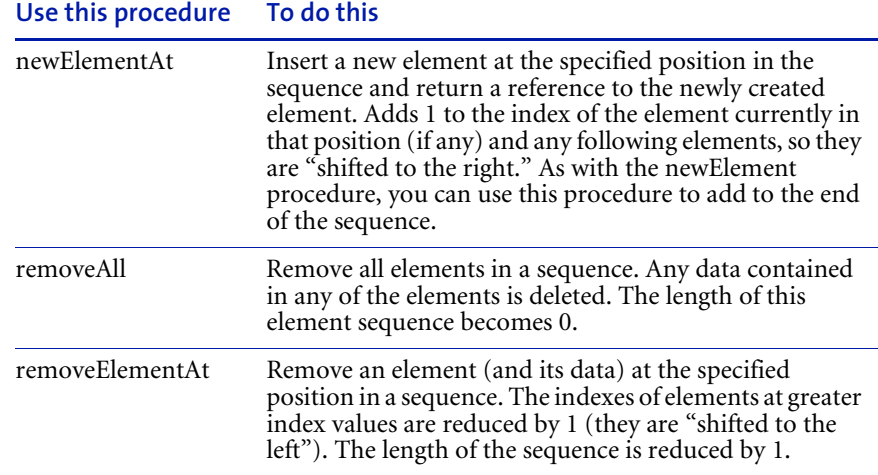

## PrivateProcessContext procedures

The PrivateProcessContext procedures let you get information about the private process and set the private process path. Following is a summary of the PrivateProcessContext procedures that are currently available:

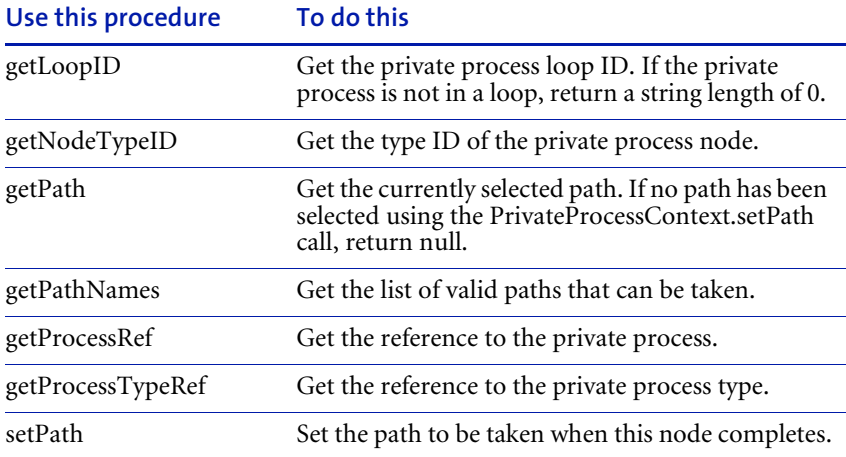

#### PublicProcessContext procedures

The PublicProcessContext procedures let you get information about the public process. Following is a summary of the PublicProcessContext procedures that are currently available:

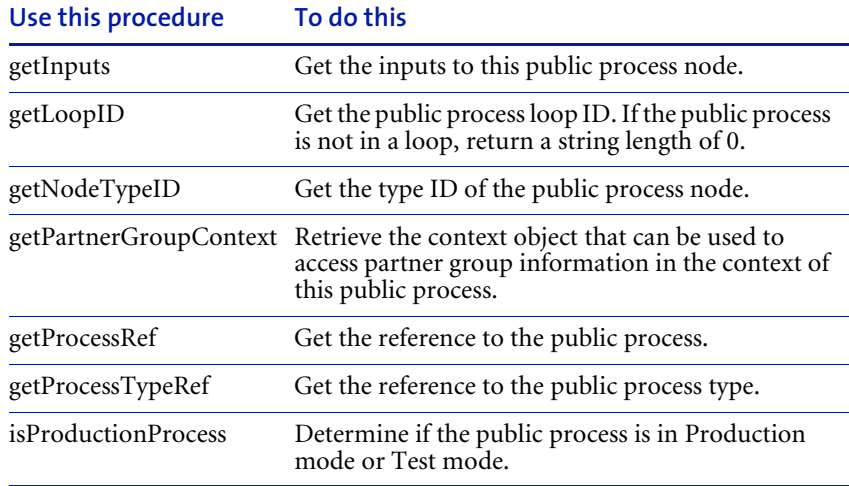

#### PartnerGroupContext procedures

The PartnerGroupContext procedures let you get information about the PartnerGroup. Following is a summary of the PartnerGroupContext procedures that are currently available:

#### **Use this procedure**

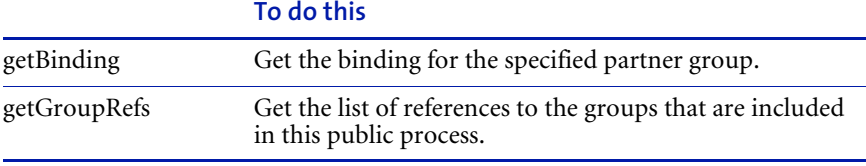

# PublicProcessNodeInput procedures

The PublicProcessNodeInput procedures let you get information on the input to the node of the public process. Following is a summary of the PublicProessNodeInput procedures that are currently available:

**Use this procedure To do this**

|              | getSenderNodeTypeID Get the ID of the sending node.          |
|--------------|--------------------------------------------------------------|
| getSenderRef | Get the reference to the sending partner.                    |
| getVarName   | Get the name of the input variable containing this<br>input. |

# <span id="page-95-0"></span>Alphabetical reference

This section is an alphabetical reference to the procedures.

# PARAMETERS AND VARIABLES USED IN THE SYNTAX **SPECIFICATIONS**

The following parameters and variables are used in the syntax specifications:

#### **Parameter or**

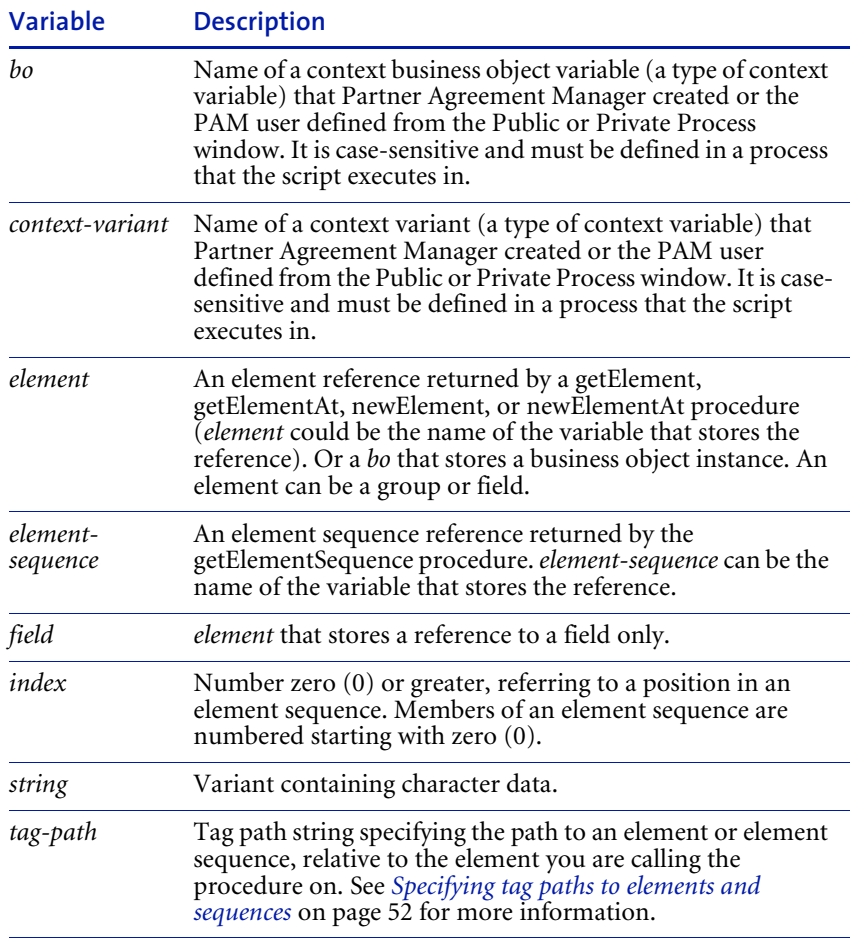

**Note:** An empty string ("") as a data value is equivalent to null. A string containing one or more spaces (" ") is not null, and is considered data.

# The business object type used in the examples

Many of the examples in the following reference pages act on a business object of the Purchase\_Order business object type with the following fields and groups (groups are bold for readability). The context business object variable, of type Purchase\_Order, is po.

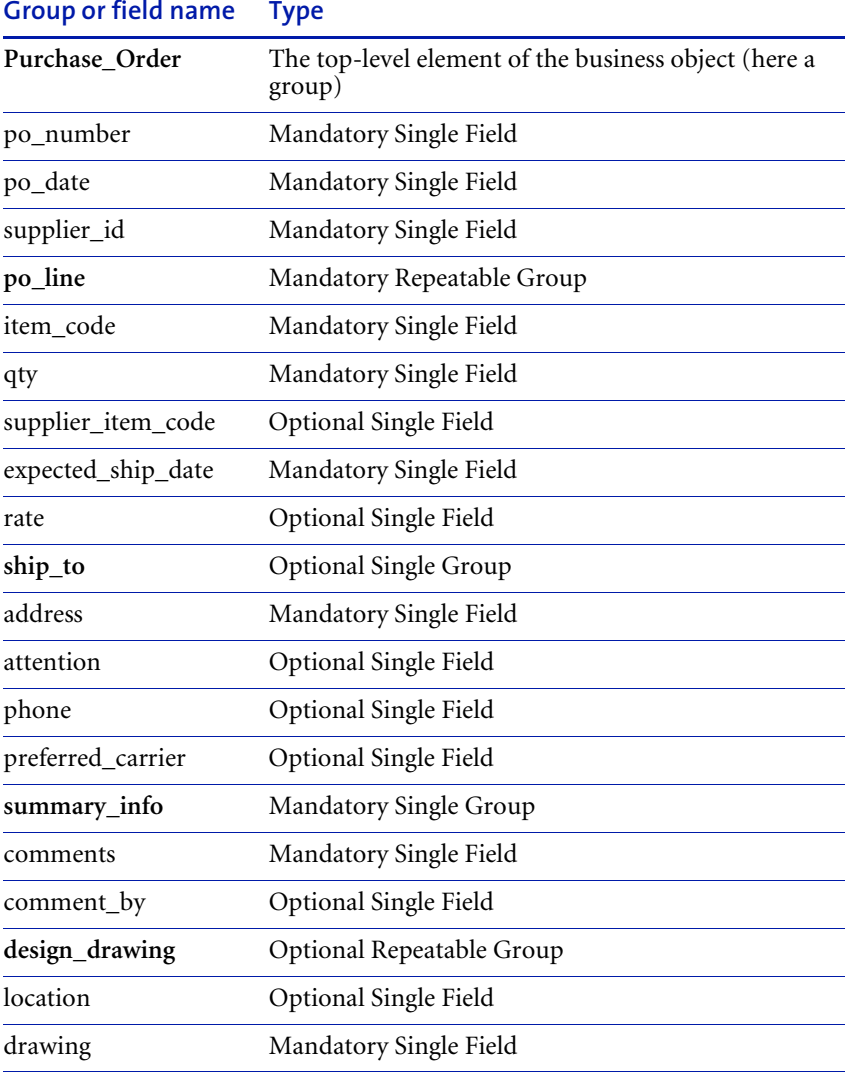

### clearAll procedure

Removes all data contained in this element. If the element is a group, all subordinate fields are cleared. The length of any element sequences within this element are set to zero (0). (Note that the clearData procedure also removes all data, but does not change the length of element sequences.)

When you call clearAll on a repeatable group, if there are subordinate element sequences that have been populated, the length of the element sequences become zero (0); however, the length of the group you called the procedure on stays the same. If you call the procedure on a repeatable field, the length of the field becomes zero (0).

#### VBScript syntax

*element*.clearAll

#### JavaScript syntax

*element*.clearAll();

#### **VARIABLE**

*element* is a reference to a business object, or group or field contained by a business object.

#### Return value

none

#### Example

This statement clears the entire po business object. If there are element sequences that have been populated (for repeatable elements po\_line or design\_drawing), the length of the element sequence becomes zero (0).

#### **VBScript:**

po.**clearAll**

#### **JavaScript:**

po.**clearAll**();

This statement clears the first po\_line group in the po business object.

### **VBScript:**

po.getElement("po\_line[0]").**clearAll JavaScript:**

po.getElement("po\_line[0]").**clearAll**();

### See also

createBO, clearData, getElement, removeAll, removeElementAt

## clearData procedure

Removes all data contained in this element. If the element is a group, all subordinate fields are cleared. Any element sequences in this element keep their current length. (Note that the clearAll procedure also removes all data, but changes the length of element sequences to zero [0].)

#### VBScript syntax

*element*.clearData

#### JavaScript syntax

*element*.clearData();

#### **VARIABLE**

*element* is a reference to a business object, or group or field contained by a business object.

#### Return value

none

#### **EXAMPLES**

This statement clears the entire po business object. If there are element sequences within this object (for repeatable elements po\_line or design\_drawing), the length of the element sequence stays the same.

#### **VBScript:**

po.**clearData**

#### **JavaScript:**

po.**clearData**();

This statement clears the first po\_line group in the po business object:

#### **VBScript:**

po.getElement("po\_line[0]").**clearData**

#### **JavaScript:**

po.getElement("po\_line[0]").**clearData**();

#### See also

createBO, clearAll, getElement, getElementAt, removeAll, removeElementAt

# copyIn procedure

Copies an element to another element of the same business object type, either within the same business object or between business objects. The elements copied from and to must be of the same element type:

- You can copy a group into a group, a field into a field.
- $\blacksquare$  The elements must have the same name (as specified in the business object type).
- The elements within a group must be the same.

Subordinate element sequences are also copied; after the copy, the element sequence length will be the same as the sequence copied from.

#### VBScript syntax

*element2*.copyIn *element1 element*.copyIn *tag-path*, *element1* 

#### JavaScript syntax

*element2*.copyIn(*element1*); *element*.copyIn(*tag-path*, *element1*);

#### PARAMETERS AND VARIABLES

*element1* is a reference to an element to copy from. *element2* is a reference to an element to copy to. *tag-path* specifies the element to copy to, relative to *element*, which is a reference to a business object, group, or field.

#### Return value

none

#### Run-time errors/exceptions

ElementTypeException indicates that the element types do not match. You tried to copy to an element with a different tag name, for example, from po\_data to po\_number. Or you tried to copy an element from a different business object type.

InvalidQueryException indicates that the tag path you supplied is invalid (if the index value was invalid, you would get IndexOutOfBoundsException instead). For example, you can get this error if you typed a wrong name.

IndexOutOfBoundsException indicates that, when specifying an element in a sequence, you provided an invalid index value, such as a number greater than *length* - 1 for that element sequence.

#### Example

This example copies the ship\_to group in the first element of the po\_line element sequence to the ship\_to group of the second po\_line element sequence:

#### **VBScript:**

```
set line1 ship to = po.getElement("po line[0]/ship to")
set line2 ship to = po.getElement("po line[1]/ship to")
line2_ship_to.copyIn line1_ship_to
```
#### **JavaScript:**

```
line1 ship to = po.getElement("po line[0]/ship to");
line2 ship to = po.getElement("po line[1]/ship to");
line2_ship_to.copyIn (line1_ship_to);
```
Or it could be written as:

#### **VBScript:**

```
po.copyIn "po_line[1]/ship_to", po.getElement("po_line[0]/
ship_to")
```
#### **JavaScript:**

```
po.copyIn ("po_line[1]/ship_to", po.getElement("po_line[0]/
ship to"));
```
#### See also

createBO, getData, getElement, getElementAt, setData

# createBO procedure

Creates a business object instance. The instance is stored in a context business object variable, which you define in the Public or Private Process window of Partner Agreement Manager. The context business object variable is defined to be of a particular business object type.

**Warning:** You should not call createBO on business objects that already have data, or you could lose data. You can check if a business object has been instantiated by using the isBONull procedure.

VBScript syntax createBO(*bo*)

JavaScript syntax

createBO(*bo*);

#### **PARAMETER**

*bo* is a case-sensitive name of a context business object variable in a process that the script executes in.

#### Return value

boolean; true if the operation completed successfully, false if it did not

#### Example

This example creates a business object instance and stores it in the context business object variable called po. Then it sets the value of the po\_number field.

#### **VBScript:**

```
sub main
 createBO("po")
 po.setData "po_number", "24567" 
end sub
```
#### **JavaScript:**

```
createBO("po");
po.setData ("po_number", "24567");
```
The following example uses the return value as well:

### **VBScript:**

```
sub main
 if createBO("po") then
     po.setData "po_number", "24567"
 else 
     println("Could not create BO")
 end if
end sub
```
## **JavaScript:**

```
if (createBO("po")) {
     po.setData ("po_number", "24567");
 } else {
     println("Could not create BO");
 }
```
See also

main

# getBinding procedure

Retrieve the binding for the specified partner group. If the group is not valid or if the binding is not yet set, this procedure returns null.

VBScript Syntax *PartnerGroupContext*.getBinding(*group\_ref*)

JavaScript Syntax *PartnerGroupContext*.getBinding(*group\_ref*);

#### PARAMETER AND VARIABLE

*group\_ref* is the reference to the group. It is a string and is returned by getGroupRefs.

Return value The binding for the specified group

**EXAMPLES** 

These examples print the binding for the group "gi".

#### **VBScript:**

```
set pub context = getPublicProcessContext()
set group_context = pub_context.getPartnerGroupContest()
println (group_context.getBinding("gi"))
```
#### **JavaScript:**

```
pub context = getPublicProcessContext();
group_context = pub_context.getPartnerGroupContest();
println (group context.getBinding("gi"));
```
#### See also

getPartnerGroupContext, getGroupRefs

# getData procedure

Returns a string representation of the data contained in the specified field.

VBScript syntax

*field*.getData() *element*.getData(*tag-path*)

#### JavaScript syntax

*field*.getData(); *element*.getData(*tag-path*);

#### PARAMETER AND VARIABLES

*field* is a reference to a field to get data from. *tag-path* is the path to the field, relative to *element*, which is a reference to a business object, group, or field.

#### Return value

string representation of data

#### Run-time errors/exceptions

ElementTypeException indicates that the element types do not match. You called the procedure on a group element instead of a field element.

InvalidQueryException indicates that the tag path you supplied is invalid (if the index value was invalid, you would get IndexOutOfBoundsException instead). For example, you can get this error if you typed a wrong name.

IndexOutOfBoundsException indicates that, when specifying an element in a sequence, you provided an invalid index value, such as a number greater than *length* - 1 for that element sequence.

#### **FXAMPLE**

This VBScript code returns the value of the item\_code field in the first po\_line group. The item variant holds the returned string.

```
dim item 
item = po.getData("po_line[0]/item_code")
```
Or the code could be written as:

```
var item;
item = po.getData("po_line[0]/item_code");
```
See also

createBO, copyIn, getElement, getElementAt, setData

## getElement procedure

Gets a reference to the group or field identified by the tag path string. Besides a nonrepeatable element, the tag path can specify an element in an element sequence by using an index number.

Although a business object is an element, a business object is referenced by its context business object variable, defined in the Partner Agreement Manager process that the script runs in. So you do not use this procedure on a business object, but only on the elements and sequences it contains.

VBScript syntax *element*.getElement(*tag-path*)

JavaScript syntax *element*.getElement(*tag-path*);

#### Parameter and variable

*tag-path* is the path to the group or field, relative to *element*, which is a reference to a business object, group, or field.

#### Return value

a reference to an element identified by *tag-path*

#### Run-time errors/exceptions

InvalidQueryException indicates that the tag path you supplied is invalid (if the index value was invalid, you would get IndexOutOfBoundsException instead). For example, you can get this error if you typed a wrong name.

IndexOutOfBoundsException indicates that, when specifying an element in a sequence, you provided an invalid index value, such as a number greater than *length* - 1 for that element sequence.

#### Example

In this example, the ship\_to group is assigned to the shipping\_address variable:

#### **VBScript:**

```
dim shipping_address 
set shipping address = po.getElement("po line[0]/ship to")
```
## **JavaScript:**

var shipping\_address; shipping\_address = po.**getElement**("po\_line[0]/ship\_to");

See also

createBO, getElementAt, getElementSequence

## getElementAt procedure

Gets a reference to the group or field at the specified position in an element sequence.

VBScript syntax *element-sequence*.getElementAt(*index*)

### JavaScript syntax

*element-sequence*.getElementAt(*index*);

### PARAMETER AND VARIABLE

*element-sequence* is a reference returned by the getElementSequence procedure. *index* is the index value of the element (remember indexes start at zero [0]).

## Return value

a reference to an element at this *index*

## Run-time errors/exceptions

IndexOutOfBoundsException indicates that, when specifying an element in a sequence, you provided an invalid index value, such as a number greater than *length* - 1 for that element sequence.

## **FXAMPLE**

This example gets the element at the position i.

## **VBScript:**

```
set single line =
po.getElementSequence("po_line").getElementAt(i)
```
This statement is equivalent to the previous statement ( $\frac{1}{16}$  and  $\frac{1}{16}$  and  $\frac{1}{16}$  and  $\frac{1}{16}$  and  $\frac{1}{16}$  and  $\frac{1}{16}$  and  $\frac{1}{16}$  and  $\frac{1}{16}$  and  $\frac{1}{16}$  and  $\frac{1}{16}$  and  $\frac{1}{16}$  and to the tag path string):

set single line = po.getElement("po line["&i&"]")

## **JavaScript:**

single\_line = po.getElementSequence("po\_line").**getElementAt**(i);

This statement is equivalent to the previous statement ( $"++"$  adds the value i to the tag path string):

```
single_line = po.getElement("po_line["+i+"]");
```
See also createBO, getElement, getElementSequence

## getElementSequence procedure

Gets a reference to an element sequence. An element sequence is a collection of consecutive "sibling" elements of the same element type. The group or field must be specified as repeatable by its parent group. You need a reference to an element sequence before you can manipulate it with other procedures.

## VBScript syntax

*element*.getElementSequence(*tag-path*)

### JavaScript syntax

*element*.getElementSequence(*tag-path*);

#### Parameter and variable

*tag-path* is the path to the element sequence, relative to *element*, which is a reference to a business object, group, or field.

### Return value

a reference to an element sequence specified by *tag-path*

### Run-time errors/exceptions

InvalidQueryException indicates that the tag path you supplied is invalid (if the index value was invalid, you would get IndexOutOfBoundsException instead). For example, you can get this error if you typed a wrong name.

IndexOutOfBoundsException indicates that, when specifying an element in a sequence, you provided an invalid index value, such as a number greater than *length* - 1 for that element sequence.

### Example

This example assigns the po\_line element sequence to the eseqLines variable (Purchase\_Order defines po\_line as repeatable).

## **VBScript:**

set eseqLines = po.getElementSequence("po\_line")

## **JavaScript:**

eseqLines = po.getElementSequence("po line");

### See also

createBO, getElement, getElementAt

# getGroupRefs procedure

Retrieve a list of references to the groups that are included in the public process. If there are no groups, an empty iterator is returned.

VBScript Syntax *PartnerGroupContext.*getGroupRefs()

JavaScript Syntax *PartnerGroupContext.*getGroupRefs();

Return value Iterator of reference(s) to the partner group(s).

### **EXAMPLES**

These examples print the list of references to the groups included in the public process.

### **VBScript:**

```
set partner group context = getPartnerGroupContext()
set iter = partner_group_context.getGroupRefs()
has next = iter.hasNext()while has next
 println (iter.next())
 has next = iter.hasNext()wend
```
## **JavaScript:**

```
partner_group_context = getPartnerGroupContext();
iter = partner_group_context.getGroupRefs();
has next = iter.hasNext();
while (has_next) {
 println (iter.next());
 has next = iter.hasNext();
}
```
#### SFF ALSO

getPartnerGroupContext, getBinding

## getInputs procedure

Retrieve the inputs to this public process node. If there are no inputs (i.e., this is the first node in the process) this procedure returns an empty Iterator.

VBScript syntax *PublicProcessContext***.**getInputs()

JavaScript syntax *PublicProcessContext***.**getInputs();

Return value Iterator of PublicProcessNodeInput objects

### **EXAMPLES**

These examples get and print the inputs to a public process node.

### **VBScript:**

```
set iter = pub_context.getInputs()
has next = iter.hasNext()while has_next
 set message = iter.next()
 println (message.getSenderRef())
 println (message.getSenderNodetypeID())
rem Name of private process context var that points to the 
rem business object contained by this msg
 println (message.getvariableName())
 has next = iter.hasNext()wend
```

```
iter = pub_context.getInputs();
has next = iter.hasNext();
while (has_next) {
 message = iter.next();println (message.getSenderRef());
 println (message.getSenderNodetypeID());
 /* Name of private process context var that points to the
     business object contained by this msg) */
 println (message.getvariableName());
 has next = iter.hasNext();
}
```
See also getPublicProcessContext

# getLoopID procedure (private process)

Retrieve the private process loop ID. If the current node is not inside a loop, this procedure returns a string of length 0. This procedure can be used to generate a unique ID.

VBScript syntax *PrivateProcessContext*.getLoopID()

JavaScript Syntax *PrivateProcessContext*.getLoopID();

Return value The loop ID, or a string of length 0 if the current node isn't inside a loop.

**FXAMPLES** These examples get the Loop ID.

### **VBScript:**

set priv context = getPrivateProcessContext() println (priv\_context.**getLoopID**())

## **JavaScript:**

priv context = getPrivateProcessContext(); println (priv context.getLoopID());

### See also

getPrivateProcessContext, getNodeTypeID (private process)

# getLoopID procedure (public process)

Retrieve the public process loop ID. If the current node is not inside a loop, will return a string of length 0.

VBScript syntax *PublicProcessContext*.getLoopID()

JavaScript syntax *PublicProcessContext*.getLoopID();

Return value The String form of the loop ID

**EXAMPLES** These examples get the loop ID.

## **VBScript:**

set pub context = getPublicProcessContext() println (pub\_context.**getLoopID**())

## **JavaScript:**

pub\_context = getPublicProcessContext(); println (pub context.getLoopID());

## See also

getPublicProcessContext, getNodeTypeID (public process)

# getNodeTypeID procedure (private process)

Retrieve the type ID of the private process node.

VBScript syntax *PrivateProcessContext*.getNodeTypeID()

JavaScript syntax *PrivateProcessContext*.getNodeTypeID();

Return value The ID of the private process type's node.

**EXAMPLES** These examples get the node type ID.

### **VBScript:**

set priv\_context = getPrivateProcessContext() println (priv\_context.**getNodeTypeID**())

#### **JavaScript:**

priv context =  $getPrivateProcessContext()$ ; println (priv\_context.**getNodeTypeID**());

### See also

getPrivateProcessContext, getLoopID

# getNodeTypeID procedure (public process)

Retrieve the type ID of the public process node.

VBScript syntax *PublicProcessContext*.getNodeTypeID()

JavaScript syntax *PublicProcessContext*.getNodeTypeID();

Return value The String form of the public process type node ID

**EXAMPLES** These examples get the node type ID.

### **VBScript:**

set pub\_context = getPublicProcessContext() println (pub\_context.**getNodeTypeID**())

#### **JavaScript:**

pub context =  $getPublicProcessContext()$ ; println (pub\_context.**getNodeTypeID**());

### See also

getPublicProcessContext, getLoopID (public process)

# getPartnerGroupContext procedure

Retrieve the context object that can be used to access and manipulate partner group information in the context of this public process.

VBScript syntax *PublicProcessContext.*getPartnerGroupContext()

JavaScript syntax *PublicProcessContext.*getPartnerGroupContext();

Return value: The partner group context

### **EXAMPLES**

These examples get the partner group context.

### **VBScript:**

```
set group context = pub context.getPartnerGroupContext()
set iter = group context.getGroupRefs
has_next = iter.has_next
while has_next
 set group ref = iter.next()
 println (group_ref)
 println (group context.getBinding(group ref))
 has next =iter.hasNext()
wend
```
### **JavaScript:**

```
group_context = pub_context.getPartnerGroupContext();
set iter = group context.getGroupRefs();
has next = iter.has\_next();
while (has next) \{group ref = iter.next();
 println (group_ref);
 println (group context.getBinding(group ref));
 has next = iter.hasNext();
}
```
## See also getPublicProcessContext

# getPath procedure (private process)

Retrieve the currently selected path. If no path has been selected using the setPath() call, this procedure returns null.

VBScript syntax *PrivateProcessContext*.getPath()

JavaScript syntax *PrivateProcessContext*.getPath();

Return value The currently selected path.

**EXAMPLES** These examples get the currently selected path.

## **VBScript:**

set priv context = getPrivateProcessContext() println (priv\_context.**getPath**())

## **JavaScript:**

priv\_context = getPrivateProcessContext(); println (priv\_context.**getPath**());

## See also

getPathNames, setPath (private process)

# getPathNames procedure (private process)

Retrieve the list of valid paths that can be taken. If this node is not an XOR-SPLIT or a WHILE node (or step), this procedure returns an empty iterator.

VBScript syntax *PrivateProcessContext*.getPathNames()

JavaScript syntax *PrivateProcessContext*.getPathNames();

#### Return value

Iterator of String path names. If this node is not a branch, the iterator returned is empty.

### **FXAMPLES**

These examples print the valid paths.

### **VBScript:**

```
set priv context = getPrivateProcessContext()
set iter = priv_context.getPathNames()
has next = iter.hasNext()while has_next
 println (iter.next())
 has next = iter.hasNext()wend
```
## **JavaScript:**

```
priv_context = getPrivateProcessContext();
iter = priv_context.getPathNames();
has next = iter.hasNext();
while (has_next) {
 println (iter.next());
 has next = iter.hasNext();
}
```
### See also

getPrivateProcessContext, setPath (private process), getPath

# getPrivateProcessContext procedure

This is the private process context object that is exposed to private process actions. This object contains information about the private process in which the action is executing.

VBScript Syntax getPrivateProcessContext ()

JavaScript Syntax getPrivateProcessContext ();

Return value The private process context object.

**FXAMPLES** These examples get the private process context.

**VBScript:** set priv\_context = **getPrivateProcessContext**()

**JavaScript:** priv\_context = **getPrivateProcessContext**();

See also getPublicProcessContext

# getProcessRef procedure (private process)

Retrieve the reference to the private process. The reference is the string form of the private process ID.

VBScript syntax *PrivateProcessContext*.getProcessRef()

JavaScript syntax *PrivateProcessContext*.getProcessRef();

Return value The reference to the private process

## **EXAMPLES**

These examples print the process ref for the private process context.

## **VBScript:**

set priv context = getPrivateProcessContext() println (priv\_context.**getProcessRef**)

### **JavaScript:**

```
priv_context = getPrivateProcessContext();
println (priv_context.getProcessRef());
```
### See also

getPrivateProcessContext, getProcessTypeRef

# getProcessRef procedure (public process)

Retrieve reference to the public process. The reference is the string form of the public process ID.

This can be used to create the PublicProcessRef object used in the External API. See the *Partner Agreement Manager API Guide* for more information on the External API.

### VBScript syntax

*PublicProcessContext*.getProcessRef()

#### JavaScript syntax

*PublicProcessContext*.getProcessRef();

### Return value

The reference to the public process

## **EXAMPLES** These examples print the public process ID.

## **VBScript:**

```
set pub context = getPublicProcessContext()
println(pub_context.getProcessRef())
```
### **JavaScript:**

```
pub_context = getPublicProcessContext();
println(pub_context.getProcessRef());
```
#### See also

getPublicProcessContext, getProcessTypeRef (public process)

# getProcessTypeRef procedure (private process)

Retrieve the reference to the private process type. The reference is the string form of the private process type ID.

VBScript syntax *PrivateProcessContext*.getProcessTypeRef()

JavaScript syntax *PrivateProcessContext*.getProcessTypeRef();

Return value The reference to the private process type

**EXAMPLES** These examples print the process type ref.

## **VBScript:**

set priv context = getPrivateProcessContext() println (priv\_context.**getProcessTypeRef**)

## **JavaScript:**

priv\_context = getPrivateProcessContext(); println (priv\_context.**getProcessTypeRef**());

## See also

getPrivateProcessContext, getProcessRef

# getProcessTypeRef procedure (public process)

Retrieve the reference to the public process type. The reference is the string form of the public process type ID.

VBScript syntax *PublicProcessContext*.getProcessTypeRef()

JavaScript syntax *PublicProcessContext*.getProcessTypeRef();

Return value The reference to the public process type

### **EXAMPLES**

These examples get the process type ref for a public process.

## **VBScript:**

set pub context = getPublicProcessContext() println (pub\_context.**getProcessTypeRef**())

## **JavaScript:**

pub\_context = getPublicProcessContext(); println (pub\_context.**getProcessTypeRef** ());

## See also

getPublicProcessContext, getProcessRef (public process)

# getPublicProcessContext procedure

Retrieves the public process context object that is exposed to private process actions. This object contains information about the public process that activated the private process in which the action is executing.

VBScript syntax getPublicProcessContext()

JavaScript syntax getPublicProcessContext();

Return value The reference to the public process.

**FXAMPLES** These examples get the public process context.

**VBScript:**

set pub\_context = **getPublicProcessContext**()

**JavaScript:**

pub\_context = **getPublicProcessContext**();

See also getPrivateProcessContext

# getSenderNodeTypeID procedure

Retrieve the ID of the sending node.

VBScript syntax *PublicProcessNodeInput*.getSenderNodeTypeID()

JavaScript syntax *PublicProcessNodeInput*.getSenderNodeTypeID();

Return value The String form of the ID of the sending node

### **EXAMPLES**

These examples retrieve the ID of the sending node.

### **VBScript:**

```
set iter = pub context.getInputs()
has next = iter.hasNext()
while has_next
 set message = iter.next()
 println (message.getSenderRef())
 println (message.getSenderNodetypeID())
rem Name of private process context var that points to 
rem the business object contained by this msg
 println (message.getvariableName())
 has_next = iter.hasNext()
wend
```

```
iter = pub context.getInputs();
has next = iter.hasNext();
while (has next) \{message = iter.next();println (message.getSenderRef());
 println (message.getSenderNodetypeID());
 /* Name of private process context var that points to BO
     contained by this msg */
 println (message.getvariableName());
 has_next = iter.hasNext();
}
```
## getSenderRef procedure

Retrieve the reference to the sending partner. The reference is String form of the Partner ID of the sending partner.

VBScript syntax *PublicProcessNodeInput*.getSenderRef()

JavaScript syntax *PublicProcessNodeInput*.getSenderRef();

Return value The reference to the sending partner

### **EXAMPLES**

These examples get the sender ref for each input.

## **VBScript:**

```
set iter = pub context.getInputs()
has next = iter.hasNext()while has next
 set message = iter.next()
 println (message.getSenderRef())
 println (message.getSenderNodetypeID())
rem Name of private process context var that points to 
rem the business object contained by this msg
 println (message.getvariableName())
 has next = iter.hasNext()wend
```

```
iter = pub_context.getInputs();
has next = iter.hasNext();
while (has next) {
 message = iter.next();
 println (message.getSenderRef());
 println (message.getSenderNodetypeID());
 /* Name of private process context var that points to BO
     contained by this msg) */
 println (message.getvariableName());
 has next = iter.hasNext();
}
```
# getTagName procedure

Gets the name of this element. This can also be thought of as the element type name.

VBScript syntax *element*.getTagName()

JavaScript syntax

*element*.getTagName();

## **VARIABLE**

*element* is a reference to a business object, or group or field contained by a business object.

Return value

string

Example This example prints "Purchase\_Order".

**VBScript:** println(po.getTagName())

## **JavaScript:**

println(po.getTagName());

The following subroutine takes a field and prints its name followed by its data value.

## **VBScript:**

```
sub printDataValue(el)
 println(el.getTagName()&" : "&el.getData())
end sub
```

```
function printDataValue(el) {
 println(el.getTagName() +" : "+el.getData());
}
```
See also createBO, getElement, getElementAt

## getVar procedure

Gets the value of a context variant.

VBScript syntax getVar(*context-variant*)

JavaScript syntax getVar(*context-variant*);

### **PARAMETER**

*context-variant* is a type of context variable defined in the Partner Agreement Manager process that the script runs in.

Return value

string

## **EXAMPLES**

This example uses a context variant to determine which path to follow. It increments the value of the context variant until it is greater than or equal to 10, at which point the Main path is taken instead of the Loop path.

## **VBScript:**

```
sub main
 set priv context = getPrivateProcessContext()
 counter = getVar("loop_counter")
 if counter >= 10 then
     priv_context.setPath("Main")
 else
     counter = counter + 1
     setVar "loop_counter", counter
     priv_context.setPath("Loop")
 end if
end sub
```
Note that the string counter is automatically converted to an integer, as specified in the VBScript language. However, if you want to compare two context variants, it is recommended that you use CInt or CDbl (for example, "9" > "10" but cint ("9") < cint("10")).

### **JavaScript:**

```
var counter;
priv_context = getPrivateProcessContext();
counter = getVar("loop_counter");
if (counter >= 10) {
 priv_context.setPath("Main");
} else {
 priv_context.setPath("Loop");
}
```
See also

setVar, main

## getVariableName procedure

Retrieve the name of the input variable containing this input. The actual business object is contained in the variable whose name is returned by this procedure.

VBScript syntax *PublicProcessNodeInput*.getVariableName()

JavaScript syntax *PublicProcessNodeInput*.getVariableName();

Return value The input variable name

#### **FXAMPLES**

These examples get the variable name for each input to the public process.

### **VBScript:**

```
set iter = pub context.getInputs()
has next = iter.hasNext()while has_next
 set message = iter.next()
 println (message.getSenderRef())
 println (message.getSenderNodetypeID())
rem Name of private process context var that points to 
rem the business object contained by this msg
 println (message.getvariableName())
 has next = iter.hasNext()wend
```

```
iter = pub_context.getInputs();
has next = iter.hasNext();
while (has_next) {
 message = iter.next();
 println (message.getSenderRef());
 println (message.getSenderNodetypeID());
 /* Name of private process context var that points to BO
     contained by this msg) */
```

```
println (message.getvariableName());
has_next = iter.hasNext();
```
See also getInputs

}

## hasData procedure

Checks whether an element or element sequence contains data:

- $\blacksquare$  If the element is a field, the procedure returns true if the field contains data (is not null).
- n If the element is a group, the procedure returns true if any subordinate field contains data.
- n For an element sequence, the procedure returns true if any element in the sequence contains data.

**Note:** An empty string ("") as a data value is equivalent to null. A string containing one or more spaces (" ") is not null, and is considered to be data.

### VBScript syntax

*element*.hasData() *element-sequence*.hasData()

### JavaScript syntax

*element*.hasData(); *element-sequence*.hasData();

## **VARIABLE**

*element* is a reference to a business object, or group or field contained by a business object. *element-sequence* is a reference returned by the getElementSequence procedure.

### Return value

boolean; true if this *element* or *element-sequence* contains data in any field, false if it contains no data

### **EXAMPLES**

The following example checks if there are any design\_drawing elements in the po business object. Note that the underscore (\_) means the statement was carried to the next line.

### **VBScript:**

if (po.getElementSequence("design\_drawing").**hasData**() = False) then println("There is no design drawing associated with this PO " & \_

```
po.getData("po_number")) 
end if
```
### **JavaScript:**

```
if (po.getElementSequence("design_drawing").hasData() == False) {
 println("There is no design drawing associated with this PO " +
     po.getData("po_number"));
}
```
In this example, if the summary\_info field has data in it but it is not valid, it prints an error message for the user:

### **VBScript:**

```
dim summary 
summary = po.getElement("summary info")
if (summary.hasData()) then 
 if (summary.isValid() = False) then 
     println("All mandatory fields of summary must be filled in")
 end if 
end if
```
## **JavaScript:**

```
if (po.getElement("summary_info").hasData()) { 
 if (po.getElement("summary_info").isValid() == False) { 
     println("All mandatory fields of summary " +
             "must be filled in");
  } 
}
```
## See also

createBO, getElement, getElementAt, getElementSequence

## isBONull procedure

Determines if a business object has already been instantiated (so you don't have to call the createBO procedure).

VBScript syntax isBONull(*bo*)

JavaScript syntax

isBONull(*bo*);

## **PARAMETER**

*bo* is a context business object variable defined in the Partner Agreement Manager process that the script runs in.

### Return value

boolean; true if this business object has not been created, false if it has

## Example

This example ensures that you do not create the po object twice:

## **VBScript:**

```
if (isBONull("po")) then
 createBO("po")
end if
```
## **JavaScript:**

```
if (isBONull("po")) {
 createBO("po");
}
```
## See also

createBO

## isField procedure

Checks whether this element is a field or group. This is useful when you want to use code that can manipulate different business object types, for example.

VBScript syntax *element*.isField()

## JavaScript syntax

*element*.isField();

### **VARIABLE**

*element* is a reference to a business object, or group or field contained by a business object.

### Return value

boolean; true if the element is a field, false if the element is a group

### Example

The following example supports two different business object types: one type has ship\_to as a group with an address field within it, while the other type has ship\_to as a field holding address data. This code is reusable for both cases.

## **VBScript:**

```
function getShippingAddress(ship_to)
 if (ship_to.isField()) then 
     getShippingAddress = ship_to.getData() 
 else 
     getShippingAddress = ship_to.getData("address") 
 end if 
end function
```

```
function getShippingAddress(ship_to) {
 var result;
 if (ship_to.isField()) { 
     result = ship to.getData();
 } else {
     result = ship to.getData("address");
  } 
return (result);
}
```
See also createBO, getElement, getElementAt

## isProductionProcess procedure

Determines if the public process is in Production mode or Test mode.

VBScript syntax *PublicProcessContext*.isProductionProcess

JavaScript syntax *PublicProcessContext*.isProductionProcess();

Return value: True if the process is executing in Production mode, false if it is not.

**EXAMPLES** These examples print whether the process is in Production mode.

### **VBScript:**

set pub\_context = getPublicProcessContext() println(pub\_context.**isProductionProcess**())

### **JavaScript:**

pub context =  $getPublicProcessContext()$ ; println(pub\_context.**isProductionProcess**());

See also getPublicProcessContext

## isValid procedure

Determines the validity of an element based on the definition of the business object type:

- If the element you're checking is a group, isValid determines whether all mandatory fields it contains have data; if a subordinate optional group contains data, it also checks whether all mandatory fields in the optional group have data. If a subordinate optional group does not have data in it, it is ignored when determining the validity of the element. For subordinate element sequences, each element is checked individually for validity.
- n If the element is a field, isValid checks whether it contains data or not.

isValid does not consider whether the element you called isValid on was optional or mandatory when it determines validity. For fields, it only checks whether the field has data or not; for groups, isValid checks the elements it contains for validity based on whether it was optional or mandatory.

**Note:** An empty string ("") as a data value is equivalent to null. A string containing one or more spaces (" ") is not null, and is considered to be data.

## VBScript syntax

*element*.isValid()

### JavaScript syntax

*element*.isValid();

## **VARIABLE**

*element* is a reference to a business object, or group or field contained by a business object.

### Return value

boolean; true if *element* is a field containing data or is a group whose subordinate elements are valid (or are optional and contain no data), false if *element* is a null field or is a group with a subordinate element that requires data but is null

## Examples

The following table shows the isValid return values when you supply a Purchase\_Order business object with these *element* values:

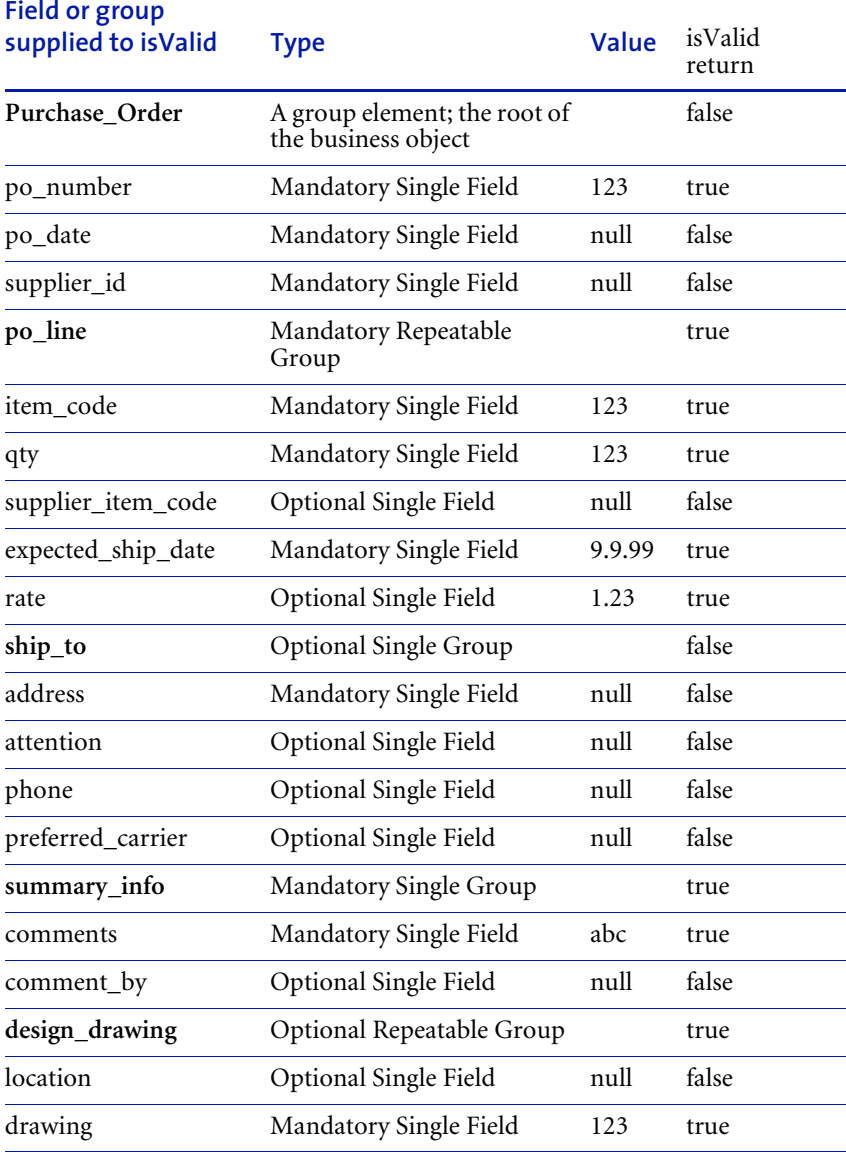
Following is an example of checking the validity of the top-level element, Purchase\_Order, referred to by the context business object variable called po. It prints an error message if the po business object is not valid (\_ is the line continuation character).

#### **VBScript:**

```
if (po.isValid() = False) then
```
println("The Purchase\_Order object has unfilled mandatory elements " \_

```
& po.toString(true))
end if
```
# **JavaScript:**

```
if (po.isValid() == False) {
 println("The Purchase_Order object has unfilled mandatory 
elements " +
 & po.toString(true));
}
```
The po business object is valid in these circumstances:

- The mandatory fields po\_number, po\_date, and supplier\_id have data (a string that is not null).
- There are one or more valid po\_line group elements.
- The mandatory field in the mandatory group summary\_info has data.
- If the optional repeatable group design\_drawing has data, the mandatory field called drawing must have data. If there are multiple elements in the sequence, they must all be valid.
- n All mandatory fields directly subordinate to the mandatory repeatable group po\_line must have data. If the optional single group ship\_to has data, then the mandatory field in ship\_to must have data. If po\_line is a sequence with multiple elements, they must all be valid.

If a po\_line element in a sequence has been created, but has null data values, it makes the business object invalid. The following code removes an element in a sequence that has null data values.

# **VBScript:**

```
if (po.getElement("po_line["&i&"]").hasData() = False) then
 po.getElementSequence("po_line").removeElementAt(i)
end if
```
Note that i is the index value and "&i&" puts the value of i in a tag path string.

#### **JavaScript:**

```
if (po.getElement("po line["+i+"]").hasData() == False) {
 po.getElementSequence("po_line").removeElementAt(i);
}
```
Note that i is the index value and "+i+" puts the value of i in a tag path string.

The next example checks a single po line element for validity.

#### **VBScript:**

```
set line1 = po.getElement("po line[0]")
if (line1.isValid() = False) then
 ' If line element is invalid, detemine what required fields
 ' do not have data.
 if (line1.getElement("item_code").hasData() = False) then
     println("the item_code field requires data")
 end if
 if (line1.getElement("qty").hasData() = False) then
     println("the qty field requires data")
 end if
 if (line1.getElement("expected_ship_date").hasData() = False) 
then
     println("the expected_ship_date field requires data")
 end if
 set shipto = line1.getElement("ship to")
 if (shipto.hasData()) then
     ' If the optional group ship to contains any data, then
the
     ' mandatory field address must contain data.
     if (shipto.isValid() = False) then
        println("the address field of the ship_to element 
requires data")
     end if
 end if
end if
JavaScript:
```

```
line1 = po.getElement("po_line[0]");
if (line1.isValid() == False) {
   // if line element is invalid, determine what required
```

```
// fields do not have data.
     if (line1.getElement("item_code").hasData() == False) {
        println("the item code field requires data");
     }
     if (line1.getElement("qty")}.hasData() == False)println("the qty field requires data");
     }
     if (line1.getElement("expected ship date").hasData() ==
False) {
        println("the expected ship date field requires data");
     }
     ship to = line1.getElement("ship to");
     if (ship to.hasData()) {
        // if the optional group ship to contains any data,
then the
        // mandatory field address must contain data.
        if(ship to.isValid() == False) {
            println("the address field of the ship to element
requires data")
         }
```
The po\_line element is valid in these circumstances:

- The mandatory fields item\_code, qty, and expected\_ship\_date must have data (a string that is not null).
- The optional fields supplier\_item\_code and rate may have data.
- n If the optional, single group ship\_to has data in any field, then the mandatory field called address must have data.

It is useful to use the isValid procedure in conjunction with the hasData procedure whenever operating on an optional element. In the example, the ship\_to field is checked for data before it is checked for validity.

Remember that whether an element is optional or mandatory is determined by whether the parent group sets the element as optional or mandatory. This means that if you call isValid on the ship\_to group, the mandatory field it contains must have data for it to be valid.

The following example checks the summary\_info field for validity. The comments field is required to have data, while the comments\_by field can optionally have data.

#### **VBScript:**

```
set summary = po.getElement("summary info")
if (summary.isValid() = False) then
 println("The comments field is mandatory and needs to have 
data.")
end if
```
## **JavaScript:**

```
if (po.getElement("summary_info").hasData()) { 
 if (po.getElement("summary_info").isValid() == False) { 
     println("All mandatory fields of summary " +
            "must be filled in");
 } 
}
```
The following example checks if the optional, repeatable design\_drawing element has data.

#### **VBScript:**

```
set des drawing = po.getElement("design drawing[0]");
if (des_drawing.isValid() = False) then
 println("The drawing field is mandatory and needs to have 
data.")
end if
```
#### **JavaScript:**

```
des drawing = po.getElement("design drawing[0]");
if (des drawing.isValid() == False) {
 println("The drawing field is mandatory and needs to have 
data.");
}
```
Note that the first line will return an error if the length of the sequence is zero (0). So you should check the length first.

# See also

createBO, hasData

# <span id="page-148-0"></span>length procedure

Returns the number of elements in this element sequence. This is useful for setting boundary values to loop through all the elements in an element sequence.

# VBScript syntax

*element-sequence*.length()

#### JavaScript syntax

*element-sequence*.length();

# **VARIABLE**

*element-sequence* is a reference returned by the getElementSequence procedure.

#### Return value

integer specifying the number of elements in the sequence

## Example

This example loops through all the po\_line elements and prints the data in each po\_line in string form.

# **VBScript:**

```
dim lines
set lines = po.getElementSequence("po_lines")
nLines = lines.length() 
for i=0 to nLines - 1
 println(lines.getElementAt(i).toString(true)) 
next
```
# **JavaScript:**

```
var lines, nlines;
lines = po.getElementSequence("po_line");
nLines = lines.length(); 
for (i=0; i<= nLines - 1; i++) {
 println(lines.getElementAt(i).toString(true));
}
```
#### SFF ALSO

createBO, getElementSequence

# <span id="page-149-0"></span>main procedure

The script entry point. Private process script execution starts in the main procedure.

## VBScript syntax

sub main *code* end sub

#### JavaScript syntax

```
function main () {
code
}
```
## Example

#### **VBScript:**

```
sub main
 setVar "foo", "3"
end sub
```
# **JavaScript:**

```
function main () {
 setVar ("foo", "3");
}
```
# See also createBO, setPath

**134 ▶ SCRIPT DEVELOPER'S GUIDE** 

# <span id="page-150-0"></span>newElement procedure

Adds a new element to the end of this sequence and returns a reference to the newly created element. The index of the new element will be *length* - 1.

VBScript syntax *element-sequence*.newElement()

JavaScript syntax *element-sequence*.newElement();

**VARIABLE** *element-sequence* is a reference returned by getElementSequence.

Return value the new, empty *element*

# Example

This example creates a new po\_line element at the end of the sequence and copies into it the value of the element before it in the sequence.

# **VBScript:**

```
set lines = po.getElementSequence("po_line")
nlines = lines.length() 
last line index = nlines - 1
set new_line = lines.newElement() 
if (last_line_index >= 0) then
 new line.copyIn(lines.getElementAt(last line index))
end if
```
# **JavaScript:**

```
lines = po.getElementSequence("po_line");
nlines = lines.length();
last line index = nlines - 1;
new_line = lines.newElement(); 
if (last line index >= 0) {
 new line.copyIn(lines.getElementAt(last line index));
}
```
# SFF ALSO

createBO, getElementSequence

# <span id="page-151-0"></span>newElementAt procedure

Inserts a new element at the specified position in the sequence and returns a reference to the newly created element. Adds 1 to the index of the element currently in that position (if any) and any following elements, so they are "shifted to the right." Valid index values are 0 to *length*. If the index is *length*, an element is added to the end of the sequence.

#### VBScript syntax

*element-sequence*.newElementAt(*index*)

## JavaScript syntax

*element-sequence*.newElementAt(*index*);

# **VARIABLE**

*element-sequence* is a reference returned by the getElementSequence procedure. *index* specifies the element in the sequence (remember indexes start at zero  $[0]$ ).

#### Return value

the new, empty *element*

#### Run-time errors/exceptions

IndexOutOfBoundsException indicates that, when specifying an element in a sequence, you provided an invalid index value, such as a number greater than *length* for that element sequence.

# Example

This example adds a new po\_line element at the beginning of the sequence.

# **VBScript:**

set line = po.getElementSequence("po\_line").**newElementAt**(0)

# **JavaScript:**

line = po.getElementSequence("po\_line").**newElementAt**(0);

#### See also

createBO, getElementSequence

## <span id="page-152-0"></span>println procedure

Prints a message to the server's console, a log file, or both. This is useful for debugging.

If you run Partner Agreement Manager as a service, println output goes into a log file. The log file is called PAM.log and is created in the Partners\Partner*nnn* directory. If you run Partner Agreement Manager from a shortcut, println output is displayed on the console and in the log file.

#### VBScript syntax

println(*string*)

JavaScript syntax println (*string*);

**VARIABLE** *string* is the string you want to print.

Return value true

**FXAMPLES** This example prints the description string, including the data values.

**VBScript:**

**println**(po.toString(True))

**JavaScript:**

```
println(po.toString(True));
```
This example prints "*tag-name* has *x* characters".

#### **VBScript:**

sub printStringLength(e)

```
println(e.getTagName() & " has " & len(e.getData()) & " 
characters") 
end sub
```
# **JavaScript:**

```
function printStringLength(e) {
 println(e.getTagName() + " has " + e.getData().length + " 
characters"); 
}
```
See also toString

# <span id="page-154-0"></span>removeAll procedure

Removes all elements in this sequence. Any data contained in any of the elements is deleted. The length of this element sequence becomes 0.

VBScript syntax *element-sequence*.removeAll

# JavaScript syntax

*element-sequence*.removeAll();

# **VARIABLE**

*element-sequence* is a reference returned by the getElementSequence procedure.

#### Return value

none

# Example

The following example removes all the po\_line elements from the po business object

# **VBScript:**

po.getElementSequence("po\_line").**removeAll**

# **JavaScript:**

po.getElementSequence("po\_line").**removeAll**;

# See also

createBO, clearAll, clearData, getElementSequence, removeElementAt

# <span id="page-155-0"></span>removeElementAt procedure

Removes the element at the specified position in this sequence, and its data. The indices of elements at greater index values are reduced by 1 (they are "shifted to the left"). After the call successfully completes, the length of the sequence is reduced by 1.

#### VBScript syntax

*element-sequence*.removeElementAt *index*

#### JavaScript syntax

*element-sequence*.removeElementAt(*index*);

#### **VARIABLE**

*element-sequence* is a reference returned by the getElementSequence procedure. *index* specifies the element in the sequence (remember indexes start at zero  $[0]$ .

#### Return value

none

#### Run-time errors/exceptions

IndexOutOfBoundsException indicates that, when specifying an element in a sequence, you provided an invalid index value, such as a number greater than *length* - 1 for that element sequence.

#### **FXAMPLE**

The following example loops through all po\_line elements and removes all of the invalid ones. Note that removeElementAt will move the remaining elements one index down in the sequence. So you should perform this operation starting at the end of the sequence so your index value is always valid.

#### **VBScript:**

```
dim line
dim lines
set lines = po.getElementSequence("po_line")
for i = lines.length() - 1 to 0 step -1
```

```
set line = lines.getElementAt(i) 
 if not line.isValid() then
     lines.removeElementAt(i) 
 end if 
next
```
#### **JavaScript:**

```
var line;
var lines;
lines = po.getElementSequence("po_line");
for (i = lines.length() - 1; i >= 0; i--) {
   line = lines.getElementAt(i); 
 if (!line.isValid()) {
     lines.removeElementAt(i); 
  } 
}
```
#### See also

createBO, clearAll, clearData, getElementSequence, removeAll

# setData procedure

Sets the data contained in this field element.

**Note:** An empty string ("") as a data value is equivalent to null. A string containing one or more spaces (" ") is not null, and is considered to be data.

#### VBScript syntax

*field*.setData *value element*.setData *tag-path*, *value*

#### JavaScript syntax

*field*.setData(*value*); *element*.setData(*tag-path*, *value*);

#### Parameters and variables

*value* is a string containing the data value that you want the field to have. *field* is a reference to the field you want to set. *tag-path* specifies the path to a field, relative to *element*, which is a reference to a business object, group, or field.

#### Return value

none

#### Run-time errors/exceptions

ElementTypeException indicates that the element types do not match. You called the procedure on a group element instead of a field element.

InvalidQueryException indicates that the tag path you supplied is invalid (if the index value was invalid, you would get IndexOutOfBoundsException instead). For example, you can get this error if you typed a wrong name.

IndexOutOfBoundsException indicates that, when specifying an element in a sequence, you provided an invalid index value, such as a number greater than *length* - 1 for that element sequence.

#### Example

This example sets the po\_number field to the string 24567.

#### **VBScript**

```
po_num = "24567"
po.setData "po_number", po_num
```
This is equivalent to:

```
po_num = "24567"
po.getElement("po_number").setData po_num
```
#### **JavaScript:**

```
po_num = "24567";
po.setData ("po_number", po_num);
```
This is equivalent to:

```
po_num = "24567";
po.getElement("po_number").setData (po_num);
```
#### See also

createBO, getElement, getElementAt

# <span id="page-159-0"></span>setPath procedure

Sets the private process path. Remember that public process paths are determined by output business objects only.

**Important:** This procedure is being deprecated in favor of the setPath method that uses the PrivateProcessContext, described on [page 145](#page-160-0).

# <span id="page-160-1"></span><span id="page-160-0"></span>setPath procedure (private process)

Set the path to be taken when this node completes. If the specified path is not valid, this procedure returns false. Otherwise, this procedure returns true. This call is ignored if the node is not an XOR-SPLIT or a WHILE node.

**IMPORTANT:** Use this procedure rather then the setPath described on [page 144](#page-159-0). That setPath is being deprecated.

VBScript syntax *PrivateProcessContext*.setPath(*path*)

JavaScript syntax *PrivateProcessContext*.setPath(*path*);

**PARAMETER** *path* is the name of the path to set. This is a string.

Return value True if the path is valid. This procedure will not work in the script tester.

Examples These examples set the path.

#### **VBScript:**

set priv\_context = getPrivateProcessContext() priv\_context.**setPath**("Pathname")

#### **JavaScript:**

priv context = getPrivateProcessContext(); priv context.setPath("Pathname");

#### SFF ALSO

getPrivateProcessContext, getPath

# <span id="page-161-0"></span>setVar procedure

Sets the value of a context variant.

#### VBScript syntax

setVar *context-variant*, *value*

**Note:** If a process has more than one parameter, can return a value, and your code uses the return value, you must use parentheses in the call.

#### JavaScript syntax

setVar (*context-variant*, *value*);

#### **PARAMETER**

*value* can be a variant, constant, or literal string. *context-variant* is a type of context variable defined in the Partner Agreement Manager Process window.

# Return value boolean; true if the variable exists, false if it does not

Example This example sets the order\_id to 29.

# **VBScript:**

sub main **setVar** "order\_id", "29" end sub

# **JavaScript:**

**setVar** ("order\_id", "29");

SFF ALSO getVar

# <span id="page-162-0"></span>toString procedure

Returns a string describing the validity and content of this element and any elements subordinate to it that contain data. Mandatory subordinate elements always appear in the description; optional subordinate elements without any data do not appear. This helps you see which elements must have data for this element to be valid. You can use the println procedure to display the value returned by toString.

#### VBScript syntax

*element*.toString(*include-data*)

## JavaScript syntax

*element*.toString(*include-data*);

#### PARAMETER AND VARIABLE

If the boolean *include-data* is true, toString includes the data in the description; if false, it does not include the data values, which makes the description shorter.

*element* is a reference to a business object, or group or field contained by a business object.

# Return value string describing the element

# Example

This example prints the description string, including the data values.

# **VBScript:**

println(po.**toString**(True))

# **JavaScript:**

println(po.**toString**(True));

The output might look like this (note that the top-level Purchase\_Order element is not valid because the mandatory field po\_date has no value):

```
<Purchase_Order valid="false">
<po_number valid="true">123</po_number>
<po_date valid="false"></po_date>
<supplier_id valid="true">99999</supplier_id>
```

```
<po_line valid="true">
<item code valid="true">2222</item code>
<qty valid="true">55</qty>
<expected_ship_date valid="true">9.9.99</expected_ship_date>
<summary_info valid="true">
<comments valid="true">first line item</comments>
</summary_infor>
</po_line>
</Purchase_Order>
```
This example loops through all the po\_line elements and prints the data in each po\_line in string form.

#### **VBScript:**

```
nLines = po.getElementSequence("po_line").length() 
for i=0 to nLines - 1
 println(po.getElement("po_line["&i&"]").toString(true))
next
```
## **JavaScript:**

```
nLines = po.getElementSequence("po_line").length(); 
for (i=0; i == nLines - 1; i++) {
 println(po.getElement("po_line["&i&"]").toString(true));
}
```
#### See also

println

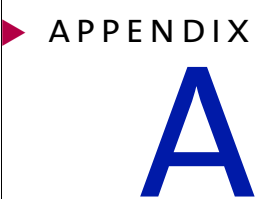

# **NOTICES**

This information was developed for products and services offered in the United States. IBM may not offer the products, services, or features discussed in this information in other countries. Consult your local IBM representative for information on the products and services currently available in your area. Any reference to an IBM product, program, or service is not intended to state or imply that only that IBM product, program, or service may be used. Any functionally equivalent product, program, or service that does not infringe any IBM intellectual property right may be used instead. However, it is the user's responsibility to evaluate and verify the operation of any non-IBM product, program, or service.

IBM may have patents or pending patent applications covering subject matter described in this information. The furnishing of this information does not give you any license to these patents. You can send license inquiries, in writing, to:

IBM Director of Licensing IBM Corporation North Castle Drive Armonk, NY 10504-1785 U.S.A.

For license inquiries regarding double-byte (DBCS) information, contact the IBM Intellectual Property Department in your country or send inquiries, in writing, to:

IBM World Trade Asia Corporation Licensing 2-31 Roppongi 3-chome, Minato-ku Tokyo 106, Japan

**The following paragraph does not apply to the United Kingdom or any other country where such provisions are inconsistent with local law:**

INTERNATIONAL BUSINESS MACHINES CORPORATION PROVIDES THIS PUBLICATION "AS IS" WITHOUT WARRANTY OF ANY KIND, EITHER EXPRESS OR IMPLIED, INCLUDING, BUT NOT LIMITED TO, THE IMPLIED WARRANTIES OF NON-INFRINGEMENT, MERCHANTABILITY, OR FITNESS FOR A PARTICULAR PURPOSE. Some states do not allow disclaimer of express or implied warranties in certain transactions, therefore this statement may not apply to you.

This information could include technical inaccuracies or typographical errors. Changes are periodically made to the information herein; these changes will be incorporated in new editions of the information. IBM may make improvements and/or changes in the product(s) and/or the program(s) described in this information at any time without notice.

Any references in this information to non-IBM Web sites are provided for convenience only and do not in any manner serve as an endorsement of those Web sites. The materials at those Web sites are not part of the materials for this IBM product and use of those Web sites is at your own risk.

IBM may use or distribute any of the information you supply in any way it believes appropriate without incurring any obligation to you. Licensees of this program who wish to have information about it for the purpose of enabling: (i) the exchange of information between independently created programs and other programs (including this one) and (ii) the mutual use of the information which has been exchanged, should contact:

IBM United Kingdom Laboratories, Mail Point 151, Hursley Park, Winchester, Hampshire, England SO21 2JN.

Such information may be available, subject to appropriate terms and conditions, including in some cases, payment of a fee.

The licensed program described in this information and all licensed material available for it are provided by IBM under terms of the IBM Customer Agreement, IBM International Programming License Agreement, or any equivalent agreement between us.

Any performance data contained herein was determined in a controlled environment. Therefore, the results obtained in other operating environments may vary significantly. Some measurements may have been made on development-level systems and there is no guarantee that these measurements will be the same on generally available systems. Furthermore, some measurement may have been estimated through extrapolation. Actual results may vary. Users of this document should verify the applicable data for their specific environment.

Information concerning non-IBM products was obtained from the suppliers of those products, their published announcements or other publicly available sources. IBM has not tested those products and cannot confirm the accuracy of performance, compatibility or any other claims related to non-IBM products. Questions on the capabilities of non-IBM products should be addressed to the suppliers of those products.

# **TRADEMARKS**

The following terms are trademarks of International Business Machines Corporation in the United States, or other countries, or both:

AIX D<sub>B2</sub> IBM **MOSeries** SupportPac WebSphere

Pentium is a registered trademark of Intel Corporation in the United States and/or other countries.

Java and all Java-based trademarks and logos are trademarks or registered trademarks of Sun Microsystems, Inc. in the United States and/or other countries.

Microsoft Windows, Windows NT, and the Windows logo are trademarks of Microsoft Corporation in the United States, other countries, or both.

UNIX is a registered trademark of The Open Group in the United States and other countries.

Other company, product, and service names may be trademarks or service marks of others.

# glossary

# **GLOSSARY**

**action—**a task performed as part of a private process. A private process action is the equivalent of a step in a public process. See the following terms in this glossary for more information about the action types you can include in a private process:

- **n** approval action
- **n** extension action
- **n** mapping action
- **n** notification action
- output object action
- **n** script action
- usubprocess action
- $\blacksquare$  termination action
- timer action

See also *private process*.

**adapter—**the software bridge between Partner Agreement Manager processes and specific end-system and business-application interfaces. Adapters manage interactions between business applications and the Adapter Server. They allow private processes to interact with external business applications while a process is running, and they allow PAM to start public processes based on events that occur in external business applications. See also *adapter implementation*, *adapter instance*, *adapter type*.

- **adapter implementation**—the implementation declaration for an adapter type. It specifies the name and location of the Java source file that defines the application logic used to communicate with a specific end system through that end system's interface. The application logic is specified in the form of properties. See also *adapter*, *adapter instance*, *adapter type*.
- **adapter instance**—an instance of an adapter implementation. The adapter instance is used in a private process extension action and provides the specific values to be used for the properties declared in the adapter implementation. See also *adapter*, *adapter implementation*, *adapter type, extension action*.
- **adapter type—**a definition that is stored in XML format and specifies the adapter's properties as well as the operations and events it supports. A single adapter type can have multiple implementations, and each implementation can have multiple instances. See also *adapter*, *adapter implementation*, *adapter instance*.
- **approval action**—a private process action that you use to ask for a response from a user before letting the process continue to run. You can use an approval action, for example, to ask for an OK when a purchase order exceeds a predetermined amount. See also *private process*.
- **business object**—a message transmitted as part of a public process. Business objects take the form of purchase orders, acknowledgments, requests for clarification, and so on. See also *business object type*.
- **business object type**—a definition that determines the types of information a message can contain. It has three properties: the top-level element in its element definition set, its key field, and whether instances of it return audit information for non-repudiation purposes. The name of the business object type is the name of the element you select as its top-level element. See also *business object*, *element definition set*, *non-repudiation*.
- **business object variable**—one of the two types of variables used in Partner Agreement Manager to store information within a process. Business object variables create an instance of a business object type. They can be used to store, for example, the outputs from extension actions, the inputs for map actions, or the inputs and outputs for subprocesses. See also *business object*, *business object type*, *extension action*, *variant variable.*

**CA**—see *certificate authority*.

- **certificate**—a security document that binds a public encryption key to an entity (an individual or organization) known as the principal. The security document (a digital certificate) is signed by another entity known as the issuer. A digital certificate for which both the principal and issuer are the same entity is known as a self-signed certificate. A certificate for which the principal and issuer are different entities is issued by a certificate authority (CA) like VeriSign and is known as a CA-issued (or third-party-signed) certificate. Partner Agreement Manager supports both self-signed and CA-issued certificates. PAM also supports the binding of certificates to be used for signature authentication, message encryption, and SSL authentication for channels other than Partner Agreement Manager. See also *certificate authority*, *SSL.*
- **certificate authority**—a trusted third-party organization or company that issues digital certificates used to create digital signatures and public-private key pairs. The role of the certificate authority, or CA, is to authenticate the entities (individuals or organizations) involved in electronic transactions. CAs are a critical component in data security and electronic commerce because they guarantee that the two parties exchanging information are really who they claim to be. See also *certificate*.
- **channel**—a communications mechanism that encapsulates all the processing information needed to send messages to a partner's system, as well as to translate data received from a partner into Partner Agreement Manager messages. PAM provides channels for RosettaNet, EDI, cXML, and other systems and protocols. See also *message*.

#### **digital certificate**—see *certificate*.

- **DTD**—Document Type Definition. A type of file associated with SGML and XML documents that defines how the formatting tags should be interpreted by the application presenting the document. In Partner Agreement Manager, a DTD file contains the complete description of a business object type's element definition set. See also *business object*, *business object type*, *element definition set*.
- **element definition set**—a collection of data fields (or elements) or groups of data fields that defines the structure and meaning of a business object type. See also *business object*, *business object type*.

#### **encryption certificate**—see *certificate*.

**event**—a piece of information that comes into Partner Agreement Manager as a message from another source (an enterprise system or business application, for example) and triggers a public process. See also *message*.

- **event push**—a method that uses the HTTP POST mechanism to push events into Partner Agreement Manager as a way to trigger processes. A port on the Process Server is set to listen for events in the form of HTTP POST messages. When a message is detected, PAM uses the information in the message to generate an event. See also *event*.
- **extended enterprise**—a business model under which companies that work together as partners function as efficiently as a single organization through the implementation of automated communication technologies.
- **extension action**—a private process action that communicates via an adapter with an external application that is registered with Partner Agreement Manager. You can use an extension action, for example, to launch a spreadsheet application, perform calculations, and update the enterprise system, or to get information from an enterprise system or listen for an event in the enterprise system. See also *adapter*, *private process*.
- **LDAP**—Lightweight Directory Access Protocol. LDAP provides a standard method for accessing information from a central directory. After user authentication is set up in the LDAP directory, applications that use the LDAP protocol can retrieve the information from that directory. An authenticated user can log in to any application that supports the LDAP protocol with the same user name and password.

**linked certificate**—see *certificate*.

- **map**—a Java Script or VBScript that inserts data into fields in an output business object type generated by a private process. The map specifies which fields in the output business object type receive data, and it identifies the information source.
- **map method**—a reusable logical block of code that inserts data into a particular type of element or element sequence in a business object type. Within a map method, you can write the expressions that map individual input and output fields in the sequence. Or you can create a submap and drag input fields to output fields and have Partner Agreement Manager create the appropriate mapping expressions. See also *map*, *submap*.
- **mapping action**—a private process action that you use to call a map. The map specifies the fields in a business object type that will receive data extracted from another source. You use a mapping action when you want to extract data from one business object type and insert it in a different business object type. For example, you use a mapping action to transform a purchase order generated by your inventory system into a sales order in a format that your partner expects. See also *map*, *private process*.
- **message**—a structured communication used to pass information and control to another partner in a public process. The action in the process passes to the partner who receives the message. The content of a message is determined by its business object type. A message can be transmitted via synchronous or asynchronous methods, as determined by its communication service type. See *business object type*.
- **non-repudiation**—a business object security feature that authenticates instances of a business object type and maintains an audit record to verify that they were received by the intended recipient. For business object instances that you receive, Partner Agreement Manager authenticates each instance and maintains an audit record to verify that the instance actually originated with the stated originator. If you disable auditing for a business object type, non-repudiation support is disabled for all messages that contain instances of that business object type.
- **notification action**—a private process action that you use to send an e-mail, fax, or pager message to addressees that you specify. You use a notification action to inform someone inside or outside your organization that an event has occurred. For example, you can use a notification action to alert the order entry department when a purchase order arrives from a customer. See also *private process*.
- **output object action**—a private process action that you use to bind a business object to the expected output object and path in a public process. You use an output object action at the point in a private process when you are ready to send a business object to the associated public process. This is typically the last action in the private process. See also *private process*.
- **partner group**—a group of partners that perform the same role in a process at different times. Instead of duplicating a public process and substituting a different partner name, you can set up a partner group for the public process and then designate a specific partner as the participant when you start an instance of the process. For example, you might design a generic purchasing process that works equally well with any of your suppliers and then designate the appropriate partner when you start the process.
- **partner profile**—information that identifies an organization, specifies a contact person in that organization, lists the communication services the organization supports, and defines the organization's security profile. When partners agree to participate in a public process, they must exchange profile information as a way to ensure authenticity before they can proceed.
- **PIP**—Partner Interface Process. RosettaNet PIPs are specialized system-to-system XMLbased dialogs that define business processes between supply-chain partners and provide models and documents for the implementation of e-commerce standards. Each PIP includes a technical specification based on the RosettaNet Implementation Framework (RNIF), a message guideline document with a PIP-specific version of the business dictionary, and an XML message guideline document. See also *RosettaNet*.
- **post method**—the last block of code that is executed when a mapping action runs. Its only parameter is the output business object. You use the post method when you need to perform post-processing on the output business object. For example, you might use the post method to set the value of a summary field based on the number of line items in the output business object, or to examine a range of dates in a repeated group, extract the most recent date, and post that date in a header field. See also *mapping action*, *pre method*.
- **pre method**—the first block of code that is executed when a mapping action runs. The pre method's parameters are the map inputs. You use the pre method to access a map's inputs and set global variables based on their content. See also *mapping action*, *post method*.
- **private process**—a task or set of tasks that business partners participating in a public process perform at points where they need to take action internally. Partners participating in a public process must implement a private process for each public process step that they own. A private process begins with input from the public process and ends with output that feeds back into the public process. The input can be the receipt of a business object from a partner, or it can be a triggering event from an internal system. The output is the business object that transfers control back to the public process. See also *action*, *process*, *public process*.

#### **private process action**—see *action*.

- **process**—the flow of actions and the exchange of business information between partners in an extended enterprise. A process operates on two levels, public and private. See *extended enterprise*, *private process*, *public process*.
- **public process**—the step-by-step flow of messages, events, and actions between two or more business partners. Public processes are set up by agreement between partners, and each step in a public process has a private process associated with it. A public process is developed by one partner, and all the partners who participate in it must review and approve it before it can be implemented. The partner who designs a public process is its owner. See also *private process*, *process*.
- **RosettaNet**—a consortium of major information technology, electronic components, and semiconductor manufacturing companies that is working to create and implement industry-wide, open e-business process standards. See also *PIP*.

**script action**—a private process action that consists of a script written in VBScript or JavaScript and is designed to manipulate information or set up conditional actions based on input. You use a script to establish decision-making criteria for branches or loops, to set variables, or to calculate values that are used elsewhere in the private process. See also *private process*.

**security certificate**—see *certificate*.

**self-signed certificate**—see *certificate*.

**signature certificate**—see *certificate*.

- **SSL**—Secure Sockets Layer. The SSL protocol is a security protocol that provides for communications privacy and reliability over the Internet. The protocol allows client/server applications to communicate in a way that is designed to prevent eavesdropping, tampering, or message forgery.
- **submap**—a secondary level map that is called by a map method to insert data into an output element other than the top-level element. See *map*, *map method*.
- **subprocess action**—a private process action you use to call an existing public process. You can call any public process in which your organization owns the first partner action. For example, you can use a subprocess to get a quote approved by a third-party supplier before responding to a customer. See also *private process*.
- **termination action**—a private process action that you use to stop a process at a predetermined point for a reason that you specify. You can use a termination action to deal with errors in data that might prevent a process from completing successfully. For example, you might want to stop a process in cases where an enterprise system passes incomplete or corrupted information to it. See also *private process*.

**third-party-signed certificate**—another name for a CA-issued certificate. See *certificate*.

- **timer action**—a private process action that you use to insert a pause. You can use a timer action to specify the period of time you want to elapse before the next action in the process starts. See also *private process*.
- **variant variable**—single field variables. Variant variables store text strings—the type of information contained in a single field element. You can use variant variables to store the input for actions, to set flags (such as the time-out flag for an approval action), to move information within scripts, or to store the results of an approval action. See also *business object variable*.

**160 ▶ SCRIPT DEVELOPER'S GUIDE** 

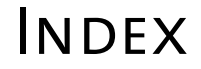

#### A

[actions, definition 5](#page-20-0) [ActiveInputSet context variant 41](#page-56-0) [processing different input business objects 45](#page-60-0) [Approval action, using scripts with 2](#page-17-0)

#### B

business object types [creating 47](#page-62-0) [definition 6](#page-21-0) [viewing existing 47](#page-62-0) business objects [accessing 46](#page-61-0) [creating context business object variables 47](#page-62-1) [definition 6](#page-21-1) [determining if a business object has been in](#page-63-0)stantiated 48 [instantiating 46,](#page-61-0) [48](#page-63-1)

# C

[clearAll procedure 57,](#page-72-0) [75,](#page-90-0) [82](#page-97-0) [clearData procedure 75,](#page-90-1) [84](#page-99-0) [console, server 69](#page-84-0) context business object variables [creating 47](#page-62-1) [definition 9](#page-24-0) [context variables, definition 8](#page-23-0)

context variants [creating 42](#page-57-0) [definition 9](#page-24-1) [getting a value 42](#page-57-1) [storing values in 44](#page-59-0) [viewing existing 41](#page-56-1) [working with 41](#page-56-2) [copyIn procedure 56,](#page-71-0) [75,](#page-90-2) [85](#page-100-0) [createBO procedure 48,](#page-63-2) [74,](#page-89-0) [87](#page-102-0)

# E

[element definition sets, definition 7](#page-22-0) [Element interface procedures 75](#page-90-3) element sequences [accessing in a script 49](#page-64-0) [adding elements to 64](#page-79-0) [checking if they contain data 63](#page-78-0) [definition 49](#page-64-1) [deleting elements 65](#page-80-0) [determining how many elements are in se](#page-78-1)quences 63 [getting references to 50](#page-65-0) [tag paths 52](#page-67-0) [working with 62](#page-77-0)

# index

elements [accessing in a script 49](#page-64-2) [checking if they are a group or field 59](#page-74-0) [checking if they are valid 60](#page-75-0) [checking if they contain data 59](#page-74-1) [clearing data 57](#page-72-1) [copying data into 56](#page-71-1) [definition 6,](#page-21-2) [49](#page-64-3) [getting data from 54,](#page-69-0) [55](#page-70-0) [getting descriptive information 61](#page-76-0) [getting names of 58](#page-73-0) [getting references to 50](#page-65-1) [tag paths 52](#page-67-0) [ElementSequence procedures 76](#page-91-0) [ElementTypeException 71](#page-86-0) [entry point, script 40](#page-55-0) [errors 3](#page-18-0) [exceptions 70](#page-85-0) [Extension action, using scripts with 3](#page-18-1)

## F

fields [definition 6](#page-21-3) [See](#page-21-4) elements.

#### G

[getBinding procedure 89](#page-104-0) [getData procedure 54,](#page-69-1) [75,](#page-90-4) [90](#page-105-0) [getElement procedure 50,](#page-65-2) [75,](#page-90-5) [92](#page-107-0) [getElementAt procedure 51,](#page-66-0) [76,](#page-91-1) [94](#page-109-0) [getElementSequence procedure 51,](#page-66-1) [75,](#page-90-6) [96](#page-111-0) [getGroupRefs procedure 97](#page-112-0) [getInputs procedure 98](#page-113-0) [getLoopID procedure 100,](#page-115-0) [101](#page-116-0) [getNodeTypeID procedure 102,](#page-117-0) [103](#page-118-0) [getPartnerGroupContext procedure 104](#page-119-0) [getPath procedure 105](#page-120-0) [getPathNames procedure 106](#page-121-0) [getPrivateProcessContext procedure 107](#page-122-0) [getProcessRef procedure 108,](#page-123-0) [109](#page-124-0) [getProcessTypeRef procedure 110,](#page-125-0) [111](#page-126-0) [getPublicProcessContext procedure 112](#page-127-0) [getSenderNodeTypeID procedure 113](#page-128-0) [getSenderRef procedure 114](#page-129-0) [getTagName procedure 58,](#page-73-1) [75,](#page-90-7) [115](#page-130-0)

[getVar procedure 42,](#page-57-2) [74,](#page-89-1) [117](#page-132-0) [getVariableName procedure 119](#page-134-0) groups [definition 6](#page-21-5) [See](#page-21-6) elements

# H

[hasData procedure 59,](#page-74-2) [63,](#page-78-2) [75,](#page-90-8) [76,](#page-91-2) [121](#page-136-0)

## I

[IndexOutOfBoundsException 71](#page-86-1) [InvalidQueryException 71](#page-86-2) [isBONull procedure 49,](#page-64-4) [74,](#page-89-2) [123](#page-138-0) [determing whether input variables are null 41](#page-56-3) [isField procedure 59,](#page-74-3) [76,](#page-91-3) [124](#page-139-0) [isProductionProcess procedure 126](#page-141-0) [isValid procedure 60,](#page-75-1) [76,](#page-91-4) [127](#page-142-0)

# J

JavaScript [checking syntax in Script Editor 33](#page-48-0) [checking syntax in Script Tester 34](#page-49-0) [knowledge required 10](#page-25-0) [syntax differences 4](#page-19-0)

# L

[length procedure 63,](#page-78-3) [76,](#page-91-5) [133](#page-148-0) [log file, server 69](#page-84-0)

#### M

[main procedure 40,](#page-55-1) [74,](#page-89-3) [134](#page-149-0) [Mapping action, using scripts with 3](#page-18-2) [messages, printing to console or log file 69](#page-84-0)

#### N

[newElement procedure 64,](#page-79-1) [76,](#page-91-6) [135](#page-150-0) [newElementAt procedure 77,](#page-92-0) [136](#page-151-0) [Notification action, using scripts with 2](#page-17-1)

#### $\Omega$

[Output Object action 3](#page-18-3)

#### P

paths [definition 8](#page-23-1) [setting in private processes 66](#page-81-0) [println procedure 69,](#page-84-1) [74,](#page-89-4) [137](#page-152-0)

[private processes, definition 5](#page-20-1) [PrivateProcessContext procedures 77](#page-92-1) [procedures, definition 10](#page-25-1) [processes, definition 5](#page-20-2) [public processes, definition 5](#page-20-3)

#### R

[removeAll procedure 65,](#page-80-1) [77,](#page-92-2) [139](#page-154-0) [removeElementAt procedure 77,](#page-92-3) [140](#page-155-0) [run-time errors 70](#page-85-0)

## S

Script Editor [checking VBScript and JavaScript syntax 33](#page-48-0) [copying script code 32](#page-47-0) [cutting script code 32](#page-47-0) [editing scripts in Script Editor window 32](#page-47-1) [opening 30](#page-45-0) [pasting script code 32](#page-47-0) [saving scripts 33](#page-48-1) [two types 30](#page-45-1) [using 28](#page-43-0) [script extension, procedures in 74](#page-89-5) Script Manager [adding scripts 32](#page-47-2) [deleting scripts 32](#page-47-2) [editing scripts 32](#page-47-2) [inserting scripts 32](#page-47-3) [using 28](#page-43-0) [viewing scripts 32](#page-47-2) Script Tester [adding data to existing context variables 36](#page-51-0) [checking VBScript and JavaScript syntax 36](#page-51-1) [clearing test data 37](#page-52-0) [closing 38](#page-53-0) [creating empty business object instances 37](#page-52-1) [editing and updating scripts 36](#page-51-2) [exporting test data 38](#page-53-1) [importing test data 38](#page-53-2) [opening 35](#page-50-0) [resetting test data 37](#page-52-2) [running scripts 35](#page-50-1) [using 34](#page-49-0)

scripts [adding to a private process bound to a public](#page-41-0) process 26 [adding to a private process in the Private Pro](#page-43-1)cess Library 28 [entry point 40](#page-55-0) [how you can use 2](#page-17-2) [prerequisites 26](#page-41-1) [termination 3](#page-18-4) [testing 34](#page-49-1) [testing with Script Tester 34](#page-49-0) [where you can use 2](#page-17-3) [server, printing messages to console or log file 69](#page-84-0) [setData procedure 55,](#page-70-1) [76](#page-91-7) [setPath procedure 66,](#page-81-1) [74,](#page-89-6) [145](#page-160-1) [setVar procedure 44,](#page-59-1) [74,](#page-89-7) [146](#page-161-0) [steps, definition 5](#page-20-4) [Subprocess action, using scripts with 3](#page-18-5) [system errors 3](#page-18-0)

## T

[tag paths, specifying 52](#page-67-0) [Termination action 3](#page-18-6) [termination of script 3](#page-18-4) [terminology, used in this guide 5](#page-20-5) [Timer action, using scripts with 3](#page-18-7) [toString procedure 61,](#page-76-1) [76,](#page-91-8) [147](#page-162-0)

#### V

VBScript [checking syntax in Script Editor 33](#page-48-0) [checking syntax in Script Tester 34](#page-49-0) [knowledge required 10](#page-25-2)